# BAB I Pendahuluan

#### 1.1. Latar Belakang

Informasi merupakan bagian yang sangat penting pada sebuah perusahaan, dengan adanya informasi, perusahaan akan lebih cepat berkembang dan maju karena adanya perbaikan kinerja seiring berkembangnya informasi. Seiring meningkatnya perkembangan informasi dalam perusahaan maka dibutuhkan sarana atau media untuk mengelola informasi yang cepat, tepat dan akurat. Karena hal tersebut Sistem Informasi (SI) sudah menjadi kebutuhan utama bagi perusahaan dalam menjalankan bisnisnya. Sistem informasi adalah suatu sistem didalam suatu organisasi yang mempertemukan kebutuhan pengolahan transaksi harian yang mendukung fungsi operasi organisasi yang bersifat manajerial dengan kegiatan strategi dari suatu organisasi untuk dapat menyediakan kepada pihak luar tertentu dengan laporan-laporan yang diperlukan (Sutabri, 2005). Pembangunan Teknologi Informasi dan Komunikasi di Indonesia berkembang pesat. Terbukti dari data yang dikeluarkan oleh Badan Pusat Statistik (BPS) bahwa Indonesia termasuk dalam 10 besar *most dynamic country* untuk kenaikan nilai IP-TIK dari 3,85 pada tahun 2015 menjadi 4,33 pada tahun 2016. Salah satu inovasi dari perkembangan teknologi saat ini yaitu memungkinkannya dibuat sistem yang dapat menyelesaikan masalahmasalah yang dibutuhkan suatu perusahaan dalam menjalankan proses bisnisnya.

Muhammadiyah adalah sebuah organisasi [Islam](https://id.wikipedia.org/wiki/Islam) yang besar di [Indonesia.](https://id.wikipedia.org/wiki/Indonesia) Berdasarkan hasil keputusan muktamar ke-47 di Makasar, Muhammadiyah memiliki 13 majelis. Salah satunya adalah Majelis Pendidikan Dasar dan Menengah Pimpinan Wilayah Muhammadiyah Daerah Istimewa Yogyakarta (Majelis Dikdasmen PWM DIY) sebagai pelaksanaan dari garis besar program bidang pendidikan, bersama-sama dengan Majelis Pendidikan Tinggi.

Upaya untuk mencapai kualitas pendidikan yang baik, Majelis Dikdasmen PWM DIY menerbitkan Buku Al-Islam Kemuhammadiyahan dan Bahasa Arab (ISMUBA). Sasaran awal Buku ISMUBA ini merupakan buku-buku pelajaran yang akan digunakan oleh Sekolah Muhammadiyah dijenjang Sekolah Dasar (SD), Sekolah Menengah Pertama (SMP) hingga Sekolah Menengah Atas (SMA) yang ada di Yogyakarta. Namun, pesatnya perkembangan Muhammadiyah di Indonesia beriringan dengan bertambahnya Sekolah Muhammadiyah di seluruh daerah. Terbukti dari data yang diambil dari database persyarikatan data amal usaha Muhammadiyah terdaftar 2.242 SD/MI, 1.111 SMP/MTs dan 1.291 SMA/MA yang tersebar diseluruh Indonesia. Hal tersebut membuat permintaan buku-buku pelajaran ISMUBA meningkat. Maka, Majelis Dikdasmen Pimpinan Pusat Muhammadiyah mengeluarkan surat keputusan penunjukan tentang pengangkatan pengelola buku teks pelajaran ISMUBA di DIY menjadi Nasional. Kondisi ini menimbulkan masalah dalam penjualan buku seperti pelaporan, stok buku dan ditambah dengan minimnya jumlah pegawai yang membuat resiko kesalahan fatal akibat kelalaian sumber daya manusia semakin tinggi. Karena hal tersebut, dibutuhkan sistem yang dapat mengelola data-data penjualan buku pelajaran ISMUBA.

#### 1.2. Personel yang terlibat

Tim manajemen tugas proyek pembuatan sistem informasi penjualan buku pelajaran Al-Islam Kemuhammadiyahan dan Bahasa Arab (ISMUBA) terdiri dari 7 anggota dengan tugasnya sebagai berikut :

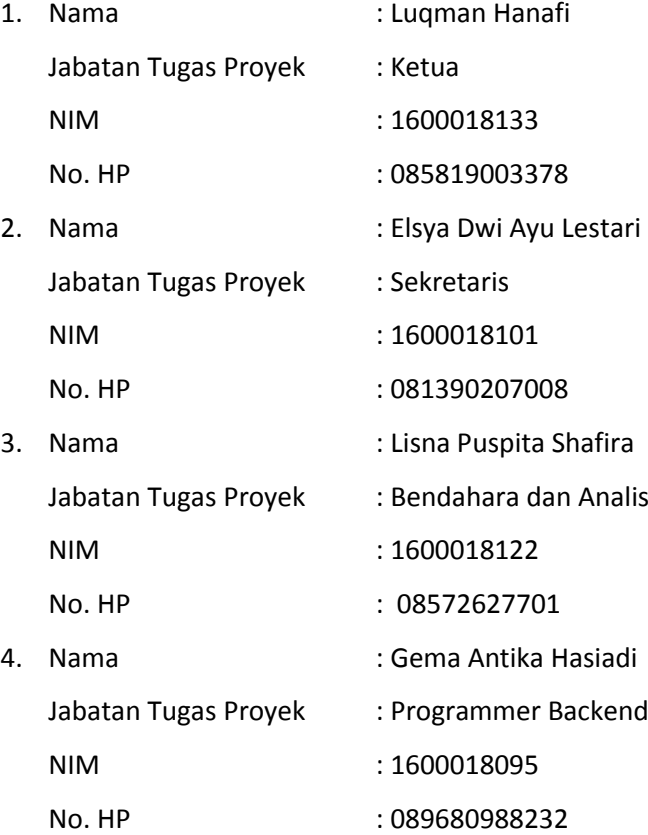

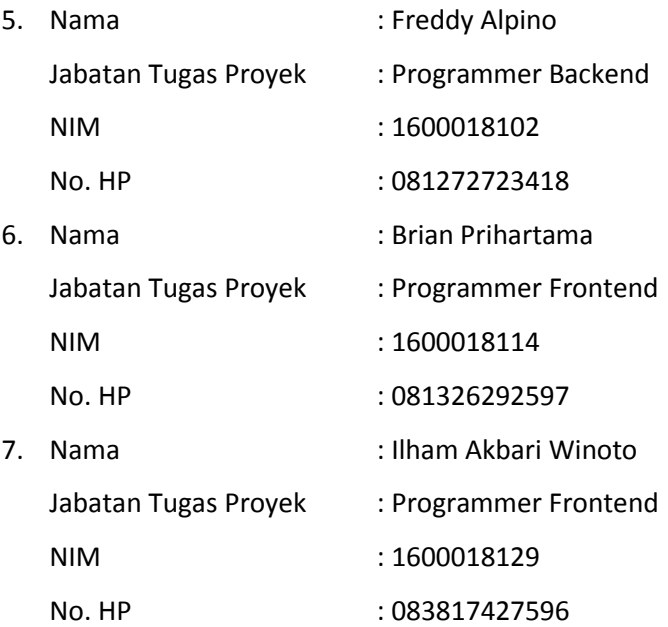

#### 1.3. Proses Mendapatkan Proyek

Kelompok manajemen tugas proyek ini beranggotakan 7 orang yaitu Luqman Hanafi, Elsya Dwi Ayu Lestari, Lisna Puspita Shafira, Gema Antika Hariadi, Freddy Alpino, Brian Prihartama dan Ilham Akbari Winoto. Pada saat rapat pertama dengan anggota lengkap, masing-masing anggota memberikan beberapa proyek yang dapat dibangun di tugas proyek ini. Dengan segala pertimbangan dari semua proyek yang disarankan oleh masing-masing anggota, tim sepakat memilih proyek dari Freddy Alpino yang mendapat informasi proyek dari salah satu dosen Teknik Informatika Universitas Ahmad Dahlan yaitu Bapak Jefree Fahana, S.T., M.Kom. Setelah sepakat, tim melakukan konsultasi dengan Bapak Jefree Fahana, S.T., M.Kom mengenai informasi detail proyek yang akan dibangun. Proyek ini dari amal usaha buku ISMUBA yang dibentuk oleh Majelis Dikdasmen PWM DIY. Amal usaha tersebut membutuhkan sistem penjualan buku untuk mendata buku dan transaksi penjualan buku pertahunnya.

Tim memberikan proposal untuk pengajuan penawaran pembuatan sistem yang dibutuhkan ke instansi tersebut. Serta melakukan perjanjian antar kedua belah pihak untuk sepakat melakukan kerjasama yang saling menguntungkan dan menjadikan instansi tersebut menjadi tempat MTP tim proyek kami.

#### 1.4. Gambaran Proyek

Sistem informasi yang akan dibangun adalah sebuah sarana bagi pengelola buku ISMUBA berbasis *website* yang berfungsi untuk penjualan buku ISMUBA *online* dan pelaporan untuk memperoleh informasi data buku ISMUBA, data Pimpinan Wilayah Muhammadiyah yang terdaftar, data Pimpinan Daerah Muhammadiyah yang terdaftar, data pembeli yang terdaftar, data transaksi yang masuk, data bukti pembayaran yang masuk dari transaksi pembeli, data komentar pembeli yang masuk, laporan penjualan buku dan daftar user yang menggunakan sistem informasi ini. Laporan penjualan buku berisi daftar buku yang terjual, riwayat stok masing-masing buku, daftar pembeli dan total penjualan yang dapat ditentukan dalam jangka waktu bulanan ataupun tahunan. Penjualan buku secara *online* berfungsi untuk mendukung pemesanan buku dari seluruh daerah yang ada di Indonesia. Penjualan buku *online* berbasis *website* ini berfungsi sebagai fasilitas dari Majelis Dikdasmen bagi pihak sekolah untuk melakukan pembelian buku-buku pelajaran ISMUBA.

# BAB II Gambaran Instansi

#### 2.1. Gambaran Umum

#### 2.1.1. Sejarah

Majelis Pendidikan Dasar dan Menengah Muhammadiyah bertujuan untuk menata manajemen dan jaringan pendidikan yang efektif sebagai gerakan Islam yang maju, profesional dan *modern* serta untuk meletakkan landasan yang kokoh bagi peningkatan kualitas pendidikan Muhammadiyah. Salah satu upaya Majelis Pendidikan Dasar dan Menengah dalam meningkatkan mutu pendidikan Muhammadiyah di Yogyakarta pada jenjang pendidikan dasar dan menengah perlu dikembangkan buku-buku pelajaran kurikulum Kemuhammadiyahan dan Bahasa Arab pada sekolah-sekolah Muhammadiyah. Maka dikeluarkanlah surat keputusan tentang pemberlakuan Kurikulum Al-Islam Kemuhammadiyahan dan Bahasa Arab (ISMUBA) sebagai salah satu amal usaha Majelis Pendidikan Dasar dan Menengah Muhammadiyah periode 2015 – 2020. Pelaksanaan kurikulum ISMUBA pada Sekolah Dasar/Madrasah Ibtidaiyah (SD/MI), Sekolah Menengah Pertama/Madrasah Tsanawiyah (SMP/MTs) dan Sekolah Menengah Atas/Sekolah Menengah Kejuruan/Madrasah Aliyah (SMA/SMK/MA) dilakukan secara bertahap mulai tahun pelajaran 2017/2018. Daftar buku yang disediakan oleh ISMUBA dapat dilihat pada tabel 2.1 dibawah ini.

Tabel 2. 1 Daftar buku ISMUBA

| No. | SD                  | <b>SMP</b>           | <b>SMA</b>           |
|-----|---------------------|----------------------|----------------------|
| 1.  | Pendidikan Al-Islam | Pendidikan Aqidah    | Pendidikan Aqidah    |
|     | SD Kelas I          | Akhlak Kelas VII     | Akhlak Kelas X       |
| 2.  | Pendidikan Al-Islam | Pendidikan Aqidah    | Pendidikan Aqidah    |
|     | SD Kelas II         | Akhlak Kelas VIII    | Akhlak Kelas XI      |
|     | Pendidikan Al-Islam | Pendidikan Aqidah    | Pendidikan Aqidah    |
| 3.  | SD Kelas III        | Akhlak Kelas IX      | Akhlak Kelas XII     |
|     | Pendidikan Al-Islam | Pendidikan Al-Qur'an | Pendidikan Al-Qur'an |
| 4.  | SD Kelas IV         | Hadits Kelas VII     | Hadits Kelas X       |
| 5.  | Pendidikan Al-Islam | Pendidikan Al-Qur'an | Pendidikan Al-Qur'an |
|     | SD Kelas V          | Hadits Kelas VIII    | Hadits Kelas XI      |
| 6.  | Pendidikan Al-Islam | Pendidikan Al-Qur'an | Pendidikan Al-Qur'an |
|     | SD Kelas VI         | Hadits Kelas IX      | Hadits Kelas XI      |
|     |                     |                      |                      |

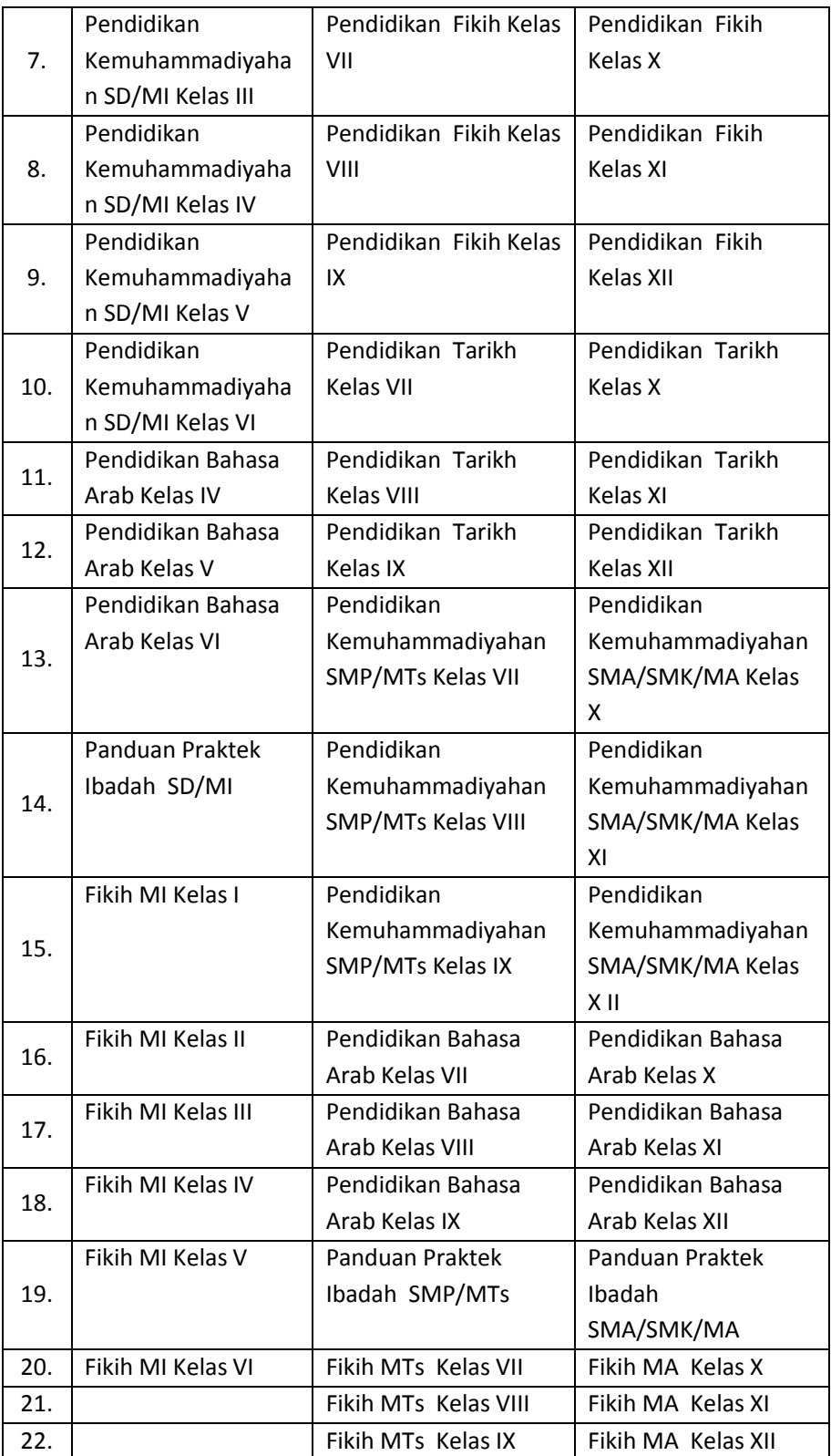

## 2.1.2. Visi misi Majelis Dikdasmen

Visi :

Tertatanya manajemen dan jaringan pendidikan yang efektif sebagai gerakan Islam yang maju, profesional dan modern serta untuk meletakkan landasan yang kokoh bagi peningkatan kualitas pendidikan Muhammadiyah.

## Misi :

- 1. Menegakkan keyakinan Tauhid yang murni;
- 2. Menyebarluaskan ajaran Islam yang bersumber kepada Al-Qur'an dan As-Sunnah;
- 3. Mewujudkan amal Islami dalam kehidupan pribadi, keluarga dan masyarakat;
- 4. Menjadikan lembaga pendidikan Muhammadiyah sebagai pusat pendidikan, dakwah dan pengkaderan.

# 2.1.3. Alamat dan kontak instansi

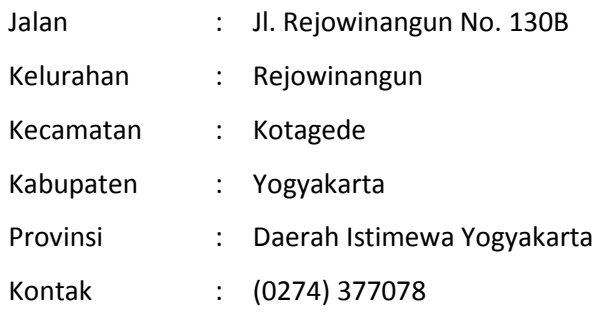

2.2. Struktur Organisasi Pengelola Buku ISMUBA

Setiap Instansi memiliki struktur organisasi dan manajemen tersendiri. Adanya struktur organisasi menunjukan adanya pembagian tugas, wewenang, dan tanggung jawab dalam mencapai suatu tujuan. Dalam penyusunan struktur organisasi dapat memberi gambaran yang jelas mengenai bidang-bidang tugas yang terdapat dalam suatu instansi. Struktur organisasi pengurus ISMUBA dapat dilihat pada gambar 2.1.

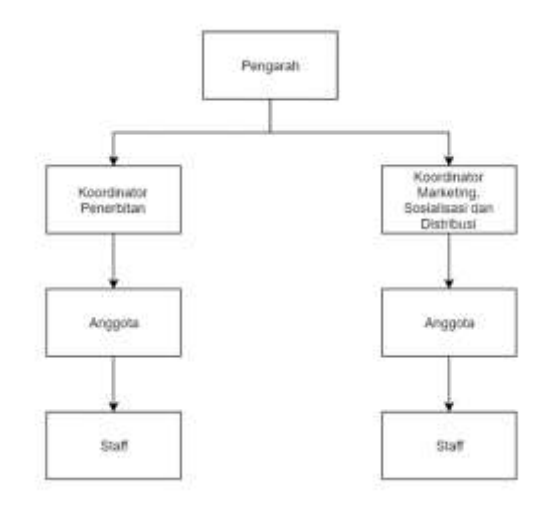

Gambar 2. 1 Struktur organisasi pengurus ISMUBA

# 2.3. Sumber Daya Manusia dan Sumber Daya Fisik lainnya

Sumber daya manusia yang dimiliki ISMUBA untuk mengelola buku-buku pelajaran Al-Islam Kemuhammadiyahan dan Bahasa Arab adalah sebagai berikut :

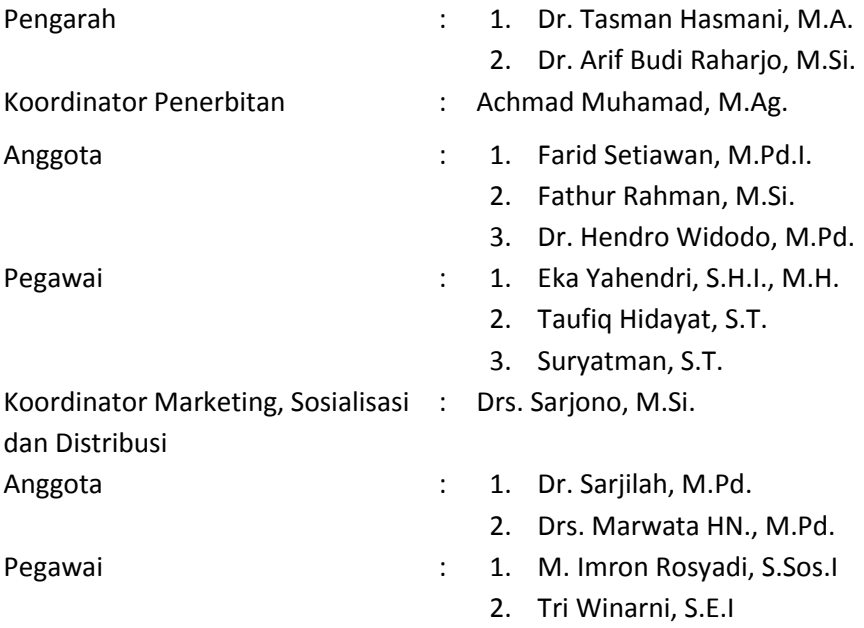

#### 2.4. Gambaran Sistem Pada Instansi

Proses bisnis berfungsi untuk memudahkan pegawai dalam menjalankan aktivitas penjualan buku agar aktivitas tersebut berjalan dengan baik. Proses bisnis tersebut dapat dilihat pada gambar 2.2 proses bisnis pembelian buku ISMUBA.

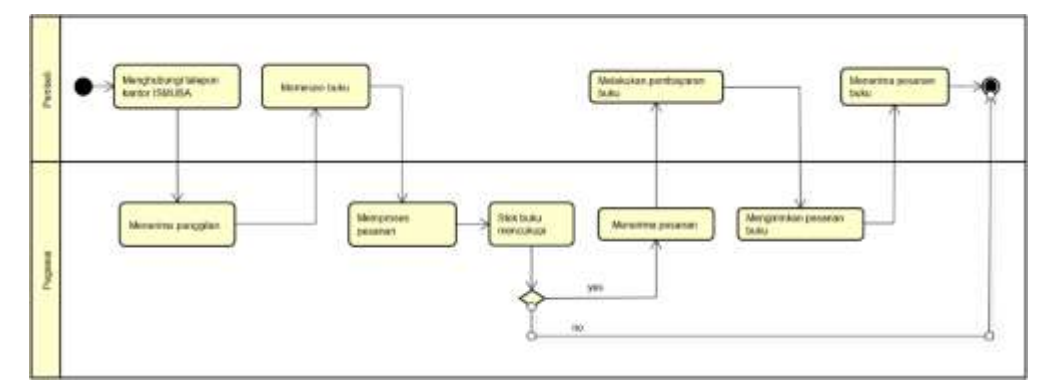

Gambar 2. 2 Proses bisnis pembelian buku ISMUBA

Berdasarkan gambar proses bisnis pembelian buku ISMUBA diatas dapat dijelaskan prosesnya sebagai berikut :

- 1. Menghubungi telepon kantor ISMUBA, untuk memesan buku ISMUBA pembeli menelpon kantor ISMUBA terlebih dahulu.
- 2. Menerima panggilan, pegawai menerima panggilan telepon dari pembeli.
- 3. Memesan buku, setelah telepon diterima oleh pegawai pembeli mengatakan pesanan jumlah buku yang dibeli, jenis buku yang dibeli dan alamat pengirim.
- 4. Menerima pesanan, pegawai menerima pesanan dari pembeli.
- 5. Memproses pesanan, pegawai mengecek stok buku yang dipesan oleh pembeli.
- 6. Stok buku mencukupi, terdapat dua kondisi pada proses ini jika stok buku habis maka pesanan gagal namun jika stok buku masih ada pemesanan berhasil dilanjutkan.
- 7. Menerima pesanan, pegawai menerima pesanan pembeli dan memberikan total biaya pemesanan buku.
- 8. Melakukan pembayaran buku, pembeli membayar pesanan yang telah diterima dengan memberikan bukti transfer.
- 9. Mengirim pesanan buku, pegawai mengemas dan mengirim pesanan buku sesuai dengan alamat yang diterima dari pembeli.
- 10. Menerima pesanan buku, pembeli menerima pesanan buku sesuai dengan permintaan.

# BAB III

# Rencana MTP

## 3.1. Rencana Pembagian Tugas

Deskripsi tugas tim dalam pembuatan Sistem Penjualan Buku Al-Islam Kemuhammadiyahan dan Bahasa Arab (ISMUBA) adalah sebagai berikut :

- 1. Ketua proyek (Luqman Hanafi)
	- a. Memimpin penentuan *job description* masing-masing anggota
	- b. Mengkoordinir dan memimpin pertemuan rapat
	- c. Mengkoordinir dan mengatur waktu bimbingan
	- d. Merencanakan, melaksanakan, mengawasi, dan mengevaluasi pelaksanaan proyek
	- e. Mengkoordinir dan mengatur waktu untuk koordinasi dengan *client*
	- f. Ikut serta dalam pecarian dan survei proyek
- 2. Sekretaris (Elsya Dwi Ayu Lestari)
	- a. Bertugas dalam penyusunan proposal penawaran proyek
	- b. Penyusunan surat perjanjian yang telah disetujui anggota tim dan pihak *client*
	- c. Notulensi rapat tim proyek
	- d. Membuatan laporan pengerjaan proyek MTP
	- e. Mengkoordinir dan mengatur waktu bimbingan
	- f. Ikut serta dalam pencarian dan survei proyek
- 3. Bendahara (Lisna Puspita Shafira)
	- a. Analisis Keuangan
		- 1) Mendokumentasikan pengeluaran dan pemasukan selama pengerjaan proyek
		- 2) Menganalisis harga proyek dengan persetujuan tim
		- 3) Memanagemen keuangan selama pembuatan proyek
		- 4) Menganalisis honorium pembuatan proyek dengan persetujuan tim
		- 5) Ikut serta dalam pencarian dan survei proyek
	- b. Analisis Sistem
		- 1) Mengumpulkan data-data yang dibutuhkan sistem
		- 2) Menganalisis kebutuhan sistem
- 3) Membuat *flowchart diagram*
- 4) Ikut serta dalam pencarian dan survei proyek
- 4. Koordinator *Programmer Backend* (Gema Antika Hariadi)
	- a. Membuat analisis perancangan *database*
	- b. Mengimplementasikan *database* dari ERD yang telah dibuat
	- c. Mengimplementasikan program dari analisis sistem yang telah dibuat
	- d. Memperbaiki program yang telah di evaluasi
	- e. Ikut serta dalam pencarian dan survei proyek
- *5. Programmer Backend* (Freddy Alpino)
	- a. Mengimlementasikan program menu sistem
	- b. Menginputkan data sistem
	- c. Ikut serta dalam pencarian dan survei proyek
- *6.* Koordinator *Programmer Frontend* (Brian Prihartama)
	- a. Membuat dan mendesain *wireframe* untuk rancangan tampilan
	- b. Mengimplementasikan rancangan tampilan yang telah dibuat
	- c. Mengedit dan menginputkan cover buku kedalam sistem
	- d. Memperbaiki program yang telah di evaluasi
	- e. Ikut serta dalam pencarian dan survei proyek
- *7. Programmer Frontend* (Ilham Akbari Winoto)
	- a. Membuat logo tim dan proyek
	- b. Mengedit dan menginputkan cover buku kedalam sistem
	- c. Mengimplementasikan rancangan tampilan yang telah dibuat
	- d. Memperbaiki program yang telah di evaluasi
	- e. Ikut serta dalam pencarian dan survei proyek

#### 3.2. Rancangan Sistem

*Wireframe* adalah kerangka dasar atau blueprint dari suatu halaman aplikasi yang akan dibangun oleh pengembang aplikasi (Anggitama, Tolle, & Az-zahra, 2018). Secara visual tampilan dari *wirefram*e ini hanya terdiri dari kotak dan garis yang menandakan posisi dari masing-masing elemen dari layout halaman aplikasi. Desain *wireframe* sistem penjualan buku ISMUBA dapat dilihat sebagai berikut.

#### 3.2.1. Wireframe halaman login

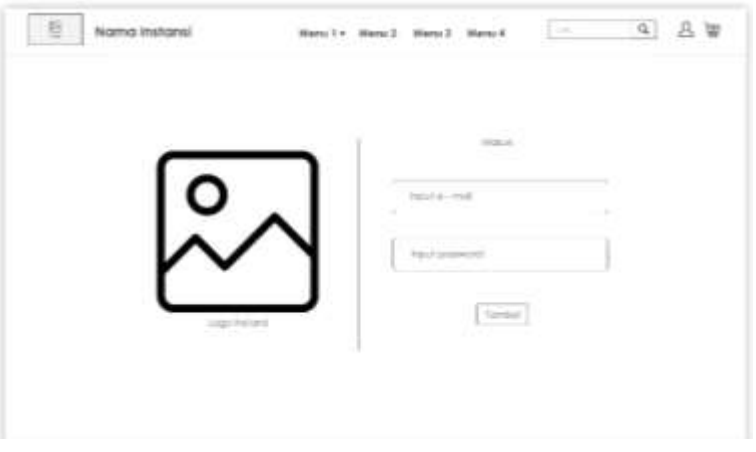

Gambar 3. 1 Rancangan tampilan login

Berdasarkan gambar 3.1 Rancangan tampilan login. Fungsi dari masingmasing menu yang terdapat dalam gambar 3.1 adalah sebagai berikut :

- 1. Logo, sebagai lambang dari sistem penjualan buku ISMUBA.
- 2. Logo instansi, merupakan lambang dari Majelis Dikdasmen Muhammadiyah.
- 3. Nama instansi, sebagai nama dari sistem penjualan buku ISMUBA.
- 4. Menu 1, merupakan tampilan untuk melihat produk buku ISMUBA di jenjang SD/MI, SMP/MTs dan SMA/SMK/MA.
- 5. Menu 2, merupakan tampilan untuk kontak kami yang menampilkan informasi kontak dan kolom komentar untuk mengirim kritik dan saran.
- 6. Menu 3, merupakan tampilan untuk memberikan informasi singkat tentang Majelis Dikdasmen Muhammadiyah.
- 7. Menu 4, merupakan tampilan untuk memberikan informasi alur penggunaan sistem penjualan buku ISMUBA.
- 8. Kotak pencarian, berfungsi untuk melakukan pencarian buku
- 9. Tombol *user*, berfungsi untuk mengelola informasi *user*.
- 10. Tombol keranjang, berfungsi untuk menyimpan buku yang akan dibeli.

#### 3.2.2. Wireframe halaman beranda

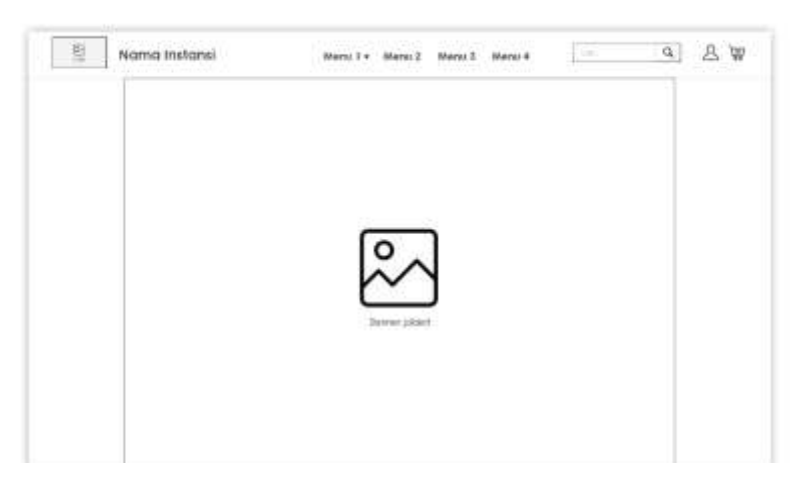

Gambar 3. 2 Rancangan Tampilan Beranda

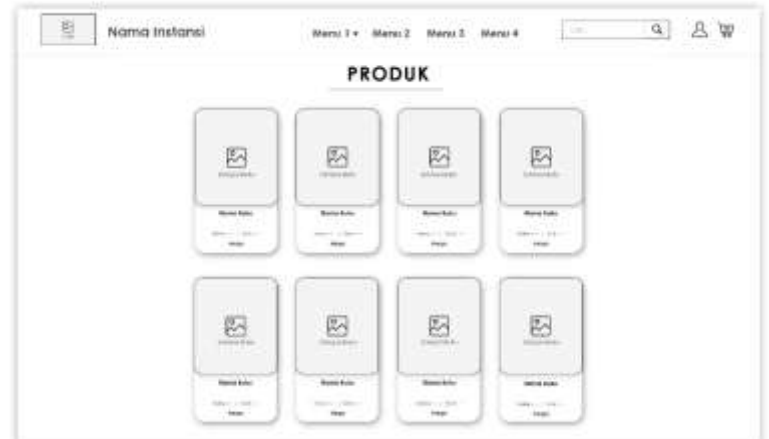

Gambar 3. 3 Rancangan Tampilan Beranda Produk

Berdasarkan gambar 3.2 Rancangan tampilan beranda dan gambar 3.3 rancangan tampilan beranda produk. Keterangan fungsi dari masing-masing menu tersebut dapat dilihat sebagai berikut :

- 1. Banner, merupakan tampilan deskripsi singkat buku ISMUBA dari beberapa buku yang terpilih.
- 2. Sampul buku, merupakan tampilan dari masing-masing sampul buku ISMUBA.
- 3. Nama buku, merupakan informasi nama dari masing-masing buku ISMUBA.
- 4. Kelas, merupakan informasi kelas dari masing-masing buku ISMUBA.
- 5. Stok, merupakan informasi stok dari masing-masing buku ISMUBA.
- 6. Harga, merupakan informasi harga dari masing-masing buku ISMUBA.

#### 3.2.3. Wireframe halaman detail buku

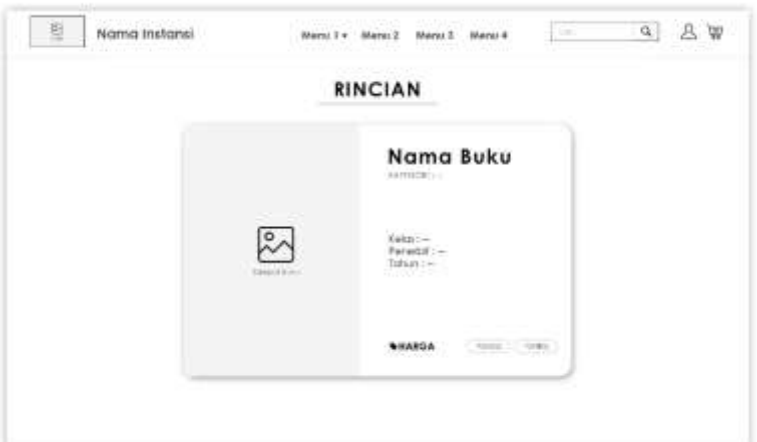

Gambar 3. 4 Rancangan Tampilan Detail Buku

Berdasarkan gambar 3.4 Rancangan tampilan detail buku. Keterangan fungsi dari masing-masing menu tersebut dapat dilihat sebagai berikut :

- 1. Sampul buku, merupakan tampilan dari masing-masing sampul buku.
- 2. Nama buku, merupakan informasi nama dari masing-masing buku.
- 3. Kategori, merupakan informasi kategori dari masing-masing buku.
- 4. Kelas, merupakan informasi kelas dari masing-masing buku.
- 5. Penerbit, merupakan informasi penerbit buku dari masing-masing buku.
- 6. Tahun, merupakan informasi tahun terbit dari masing-masing buku.
- 7. Harga, merupakan informasi harga dari masing-masing buku.
- 8. Tombol 1, merupakan tombol untuk memasukkan buku kedalam keranjang.
- 9. Tombol 2, merupakan tombol untuk kembali ke halaman produk buku.

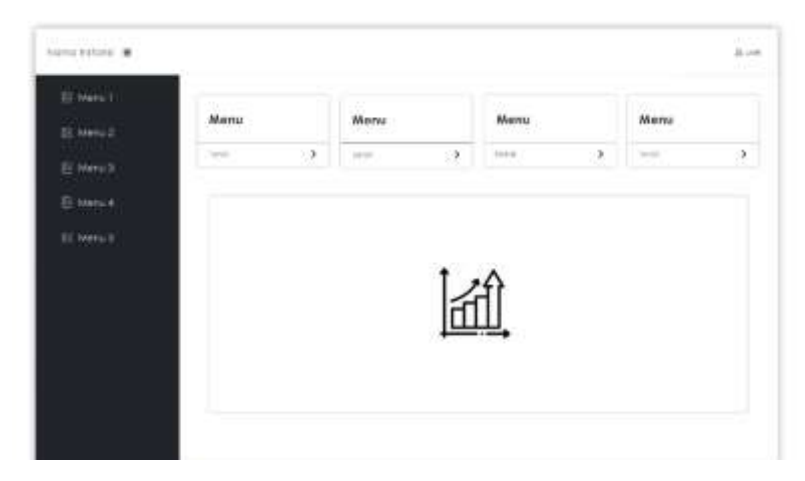

#### 3.2.4. Wireframe halaman beranda sistem pelaporan

Gambar 3. 5 Rancangan Tampilan Beranda Sistem Pelaporan

Berdasarkan gambar 3.5 Rancangan tampilan detail buku. Keterangan fungsi dari masing-masing menu tersebut dapat dilihat sebagai berikut :

- 1. Nama instansi, sebagai nama dari sistem pelaporan.
- 2. Tombol *user*, berfungsi untuk mengelola informasi *user*.
- 3. Menu 1, merupakan tampilan beranda sistem pelaporan.
- 4. Menu 2, merupakan tampilan untuk mengelola data transaksi.
- 5. Menu 3, merupakan tampilan untuk mengelola data buku.
- 6. Menu 4, merupakan tampilan untuk mengelola data *customer*.
- 7. Menu 5, merupakan tampilan untuk mengelola data laporan.
- 8. Menu detail 1, merupakan tampilan *overview* total buku.
- 9. Menu detail 2, merupakan tampilan *overview* total pelanggan.
- 10. Menu detail 3, merupakan tampilan *overview* total transaksi.
- 11. Menu detal 4, merupakan tampilan *overview* laporan.
- 12. Chart, merupakan tampilan grafik penjualan buku ISMUBA.

# 3.3. Rencana Biaya

Rancangan biaya selama pelaksanaan proyek tim berlangsung ditampilkan pada tabel 3.1 Rancana biaya pelaksanaan proyek dibawah ini.

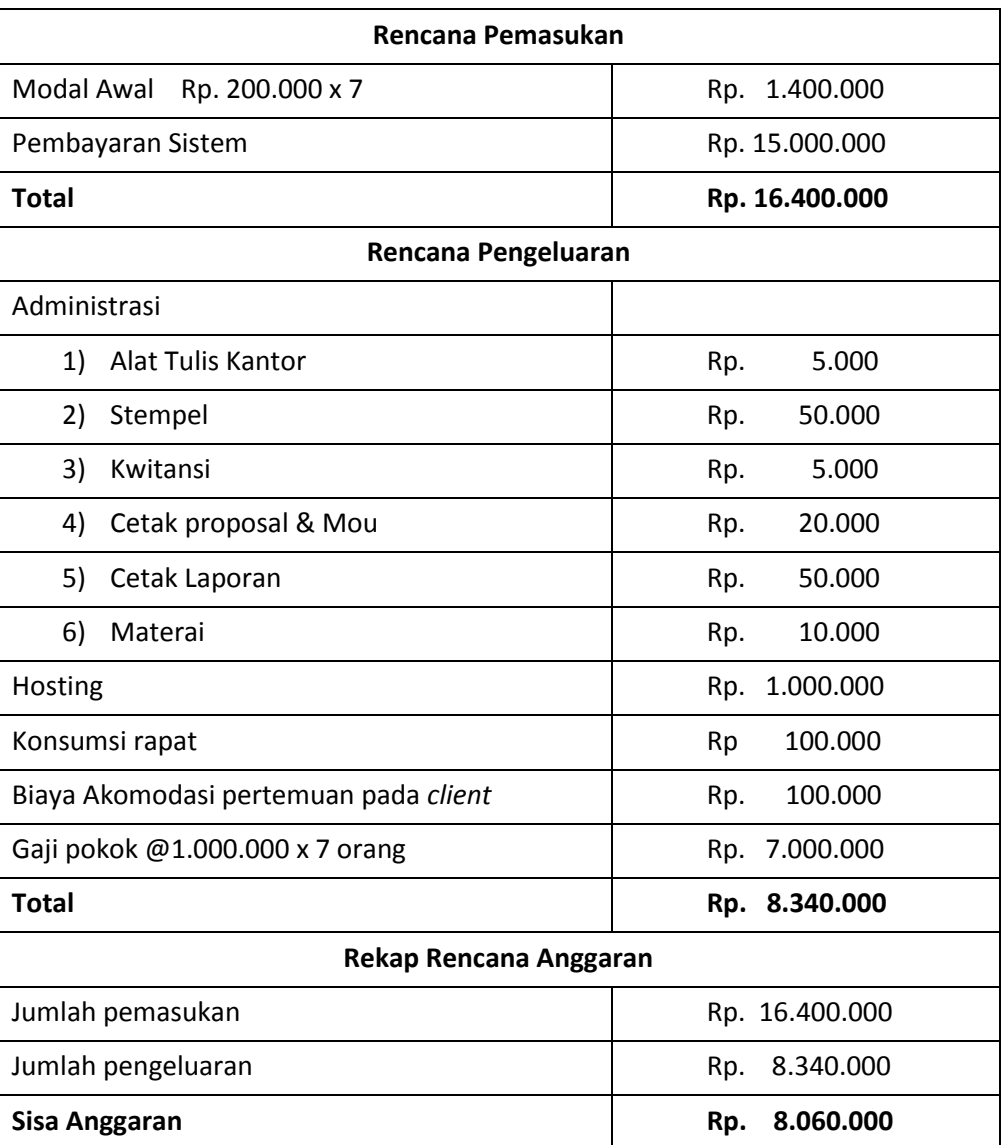

# Tabel 3. 1 Rencana Biaya Pelaksanaan Proyek

#### 3.4. Rencana Jadwal Pelaksanaan Proyek

Rancangan jadwal pelaksanaan selama proyek tim berlangsung ditampilkan pada

tabel 3.4.1. Rancana jadwal pelaksanaan proyek dibawah ini.

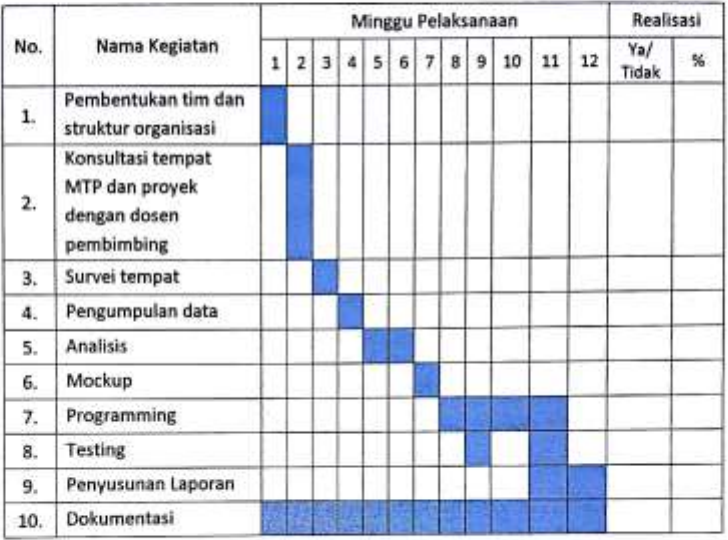

Tabel 3. 2 Rencana Jadwal Pelaksaan Proyek

Menyetujui, Dosen Pembimbing MTP

(Jefree Pahana)

**S.T., M.Kom** )

Yogyakarta, 23 Mei 2019

Ketua Kelompok MTP

(Luqman Hanafi)

 $17$ 

#### BAB IV

#### Pelaksanaan MTP

4.1. Realisasi Pembagian Tugas

Realisasi pembagian tugas selama pembuatan Sistem Penjualan Buku Al-Islam Kemuhammadiyahan dan Bahasa Arab (ISMUBA) dapat dilihat dibawah ini.

- 1. Ketua proyek (Luqman Hanafi)
	- a. Memimpin penentuan *job description* masing-masing anggota

Pertemuan pertama tim dengan anggota lengkap pada tanggal 21 Desember 2018, agenda utama pertemuan pertama ini ketua proyek menentukan *job description* berdasarkan kemampuan dan persetujuan dari masing-masing anggota. Berikut adalah notulensi rapat pertama yang dilakukan pada tanggal 15 Desember 2018 di lantai 3 kampus 3 Universitas Ahmad Dahlan (UAD).

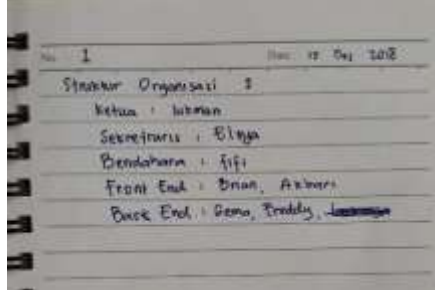

Gambar 4. 1 Dokumentasi notulensi rapat pembentukan tim

#### b. Mengkoordinir dan memimpin pertemuan rapat

Ketua proyek mengkoordinir waktu dan tempat pertemuan tim sekaligus memimpin setiap pertemuan rapat tim yang berisi diskusi proyek dan *progress* kegiatan masing-masing anggota. Pertemuan tim biasa dilakukan saat ketua proyek mendapatkan informasi baru mengenai proyek, terutama setelah pertemuan *client* ataupun dosen pembimbing untuk membahas ulang hasil pertemuan ke semua anggota tim. Berikut adalah gambar buktinya.

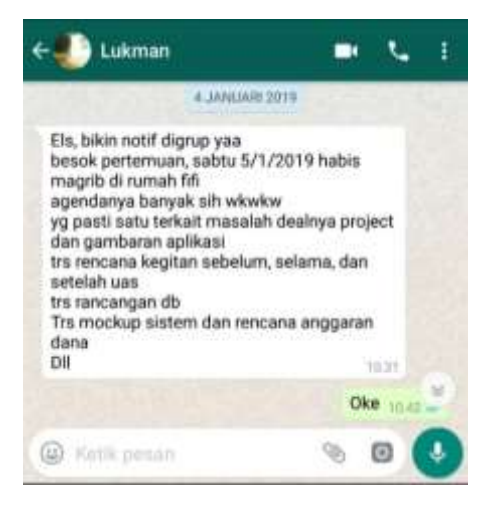

Gambar 4. 2 Dokumentasi ketua menkoordinir rapat ke sekretaris

c. Mengkoordinir dan mengatur waktu bimbingan

Ketua proyek bersama sekretaris mengkoordinir waktu bimbingan dan siapa saja yang ikut bimbingan manajemen tugas proyek ke dosen pembimbing. Berikut adalah bukti dokumentasinya.

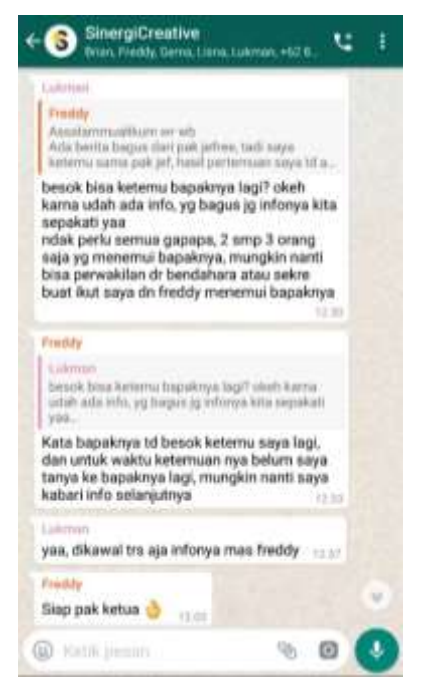

Gambar 4. 3 Dokumentasi ketua mengkoordinir waktu bimbingan

d. Merencanakan, melaksanakan, mengawasi, dan mengevaluasi pelaksanaan proyek

Ketua proyek bertanggung jawab dalam memilih proyek yang akan dilaksanakan oleh tim dan mengawasi setiap *progress* kegiatan masingmasing anggota selama proyek berlangsung serta mengevaluasi *progress* 

kegiatan masing-masing anggota.

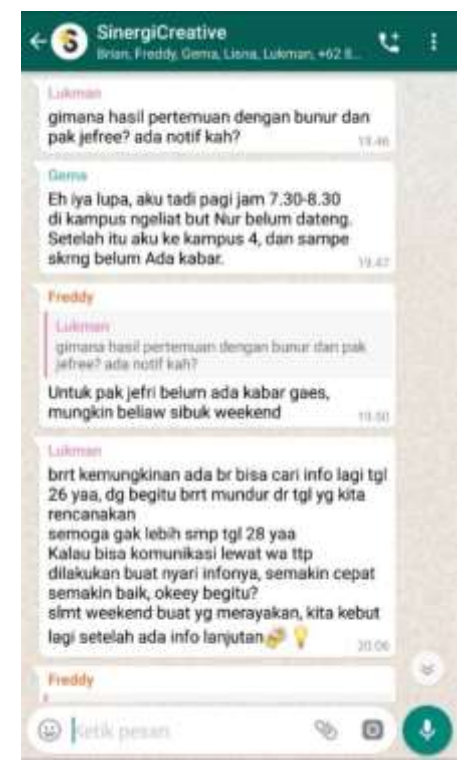

Gambar 4. 4 Dokumentasi ketua mengawasi jalannya proyek

e. Mengkoordinir dan mengatur waktu untuk koordinasi dengan *client*

Ketua proyek mengkoordinir waktu pertemuan tim dengan client. Pertemuan tim dengan client berlangsung sebanyak 5 (lima) kali yakni survei tempat sekaligus wawancara dan pengambilan data, testing pertama, testing kedua, presentasi hasil program ke pimpinan Majelis dikdasmen dan yang terakhir presentasi hasil evaluasi akhir. Berikut adalah salah satu bukti chat mengkoordinir pertemuan dengan client.

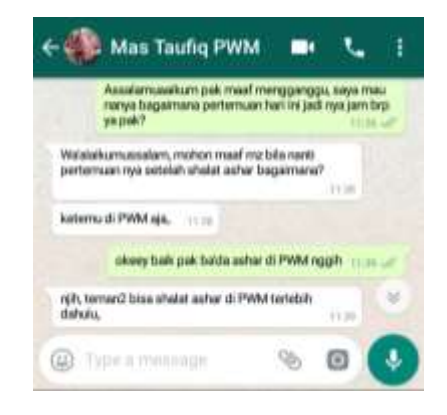

Gambar 4. 5 Dokumentasi chat ketua proyek dengan client

f. Ikut serta dalam pecarian dan survei proyek

Ketua proyek ikut serta dalam pencarian proyek yang akan dikerjakan oleh tim dan ikut serta dalam melakukan survei pencarian informasi dan tempat proyek.

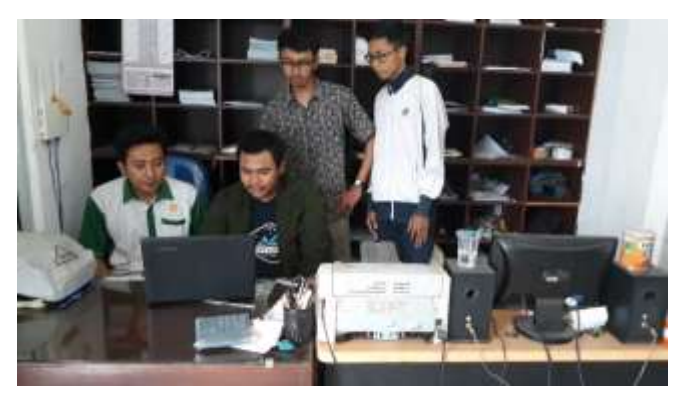

Gambar 4. 6 Dokumentasi ketua proyek saat survei proyek

- 2. Sekretaris (Elsya Dwi Ayu Lestari)
	- a. Bertugas dalam penyusunan proposal penawaran proyek

Sekretaris membuat dan menyusun proposal penawaran untuk pengajuan penawaran jasa pembuatan sistem informasi pada *client* agar mendapat penggambaran secara detail tentang hal apa saja yang dilakukan oleh tim proyek dalam pembuatan sistem. Hasil penyusunan proposal penawaran sistem dapat dilihat pada lampiran 1.

- b. Penyusunan surat perjanjian yang disetujui anggota tim dan pihak *client* Sekretaris membuat surat perjanjian kontrak kerja antara pihak client dengan tim untuk mengatur hak dan kewajiban masing-masing pihak dan menjadikannya bukti adanya kerjasama antara kedua belah pihak secara hukum. Hasil penyusunan dapat dilihat pada lampiran 2.
- c. Notulensi rapat tim proyek

Sekretaris bertugas sebagai notulen di setiap pertemuan tim. Pertemuan tim biasanya dilakukan setelah ketua tim proyek mendapatkan informasi baru baik dari dosen pembimbing maupun *client* atau hanya pertemuan progress masing-masing *jobdesc* anggota. Semua pertemuan tim dilaksanakan di rumah lisna kecuali pertemuan pertama yang dilaksanakan di lantai 3 kampus 3 Universitas Ahmad Dahlan (UAD).

Sekretaris juga mendokumentasikan kegiatan tim proyek selama proyek

berlangsung.

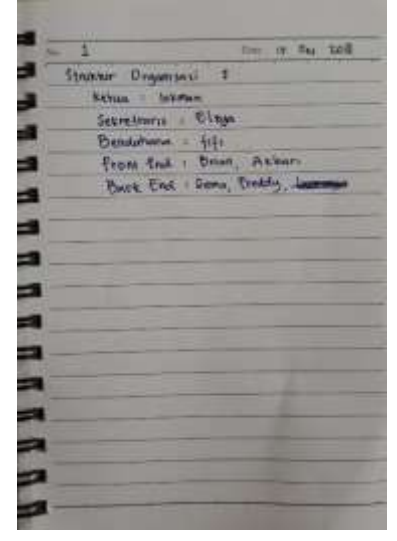

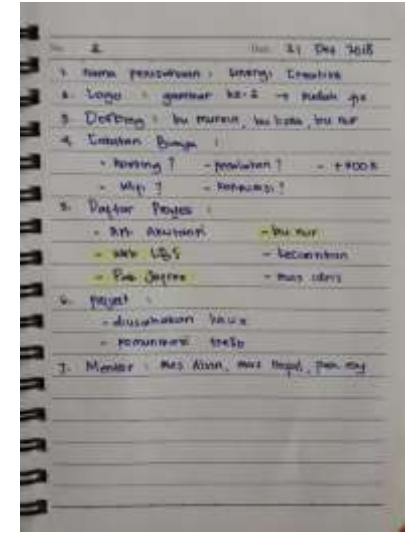

Gambar 4. 7 Dokumentasi notulensi rapat ke-1

Gambar 4. 8 Dokumentasi notulensi rapat ke-2

| Personal de Piv. Jerrer<br>into unon pensador buss<br>- Providence washing -<br>tepper just bels<br>- DETON FWW THISONOM<br>- country -<br>- Imporant tenussa / Balancing<br>- min X Auser<br>MAJOR LIST COURS ASSESSMENT<br>- home<br>Shawwww. Bu Dorson, yuras pulsa memperim<br>EMate:<br>Yelton training Ed. dosor a memorythy<br>Proper Minim, DIY (Od Verman) | Han 15 Det 2015<br>$-5$ |  |
|----------------------------------------------------------------------------------------------------|-------------------------|--|
|                                                                                                    |                         |  |
|                                                                                                    |                         |  |
|                                                                                                    |                         |  |
|                                                                                                    |                         |  |
|                                                                                                    |                         |  |
|                                                                                                    |                         |  |
|                                                                                                    |                         |  |
|                                                                                                    |                         |  |
|                                                                                                    |                         |  |
|                                                                                                    |                         |  |
|                                                                                                    |                         |  |
|                                                                                                    |                         |  |
|                                                                                                    |                         |  |
|                                                                                                    |                         |  |
|                                                                                                    |                         |  |
|                                                                                                    |                         |  |
|                                                                                                    |                         |  |
|                                                                                                    |                         |  |

Gambar 4. 9 Dokumentasi notulensi rapat ke-3

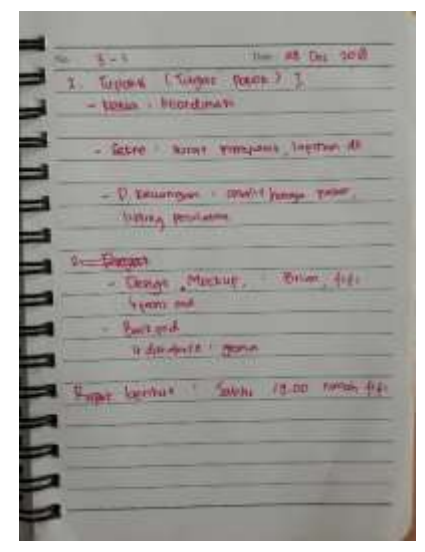

Gambar 4. 10 Dokumentasi notulensi rapat ke-3-1

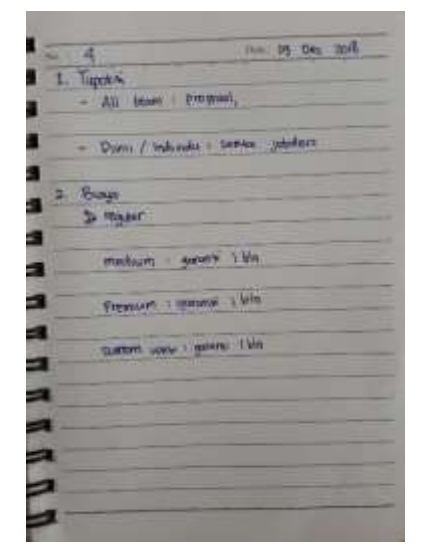

Gambar 4. 11 Dokumentasi notulensi rapat ke-4

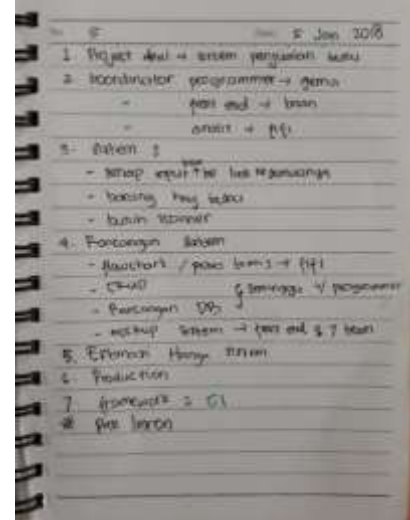

Gambar 4. 12 Dokumentasi notulensi rapat ke-5

| G                                       | $2.306 - 2016$<br>The                |
|-----------------------------------------|--------------------------------------|
| <b>Forma</b>                            |                                      |
| <b>Houston, American</b>                | <b>WO</b>                            |
| Product                                 | <b>REG</b>                           |
| <b>dull-</b>                            | 8840 - WV / Wh                       |
| <b>WAY</b>                              | $100 - 1$                            |
|                                         | 200.014-2                            |
| $=$ ratingular $E^{\underline{0}}$ (10) |                                      |
|                                         |                                      |
|                                         | > MYBOUR ROCKLIP - EMILONAVIL        |
|                                         |                                      |
|                                         | · Prove inmy curover / mint & inten- |
|                                         |                                      |
|                                         |                                      |
|                                         |                                      |
|                                         |                                      |
|                                         |                                      |

Gambar 4. 13 Dokumentasi notulensi rapat ke-6

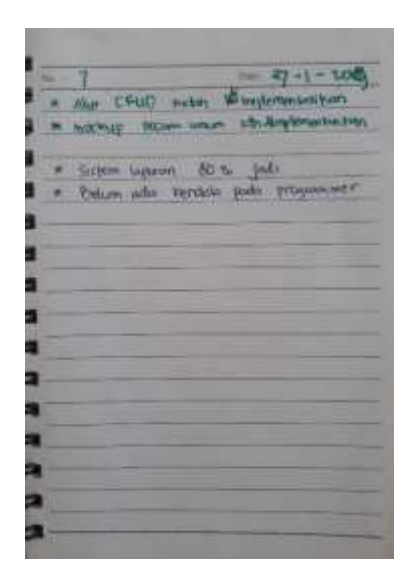

Gambar 4. 14 Dokumentasi notulensi rapat ke-7

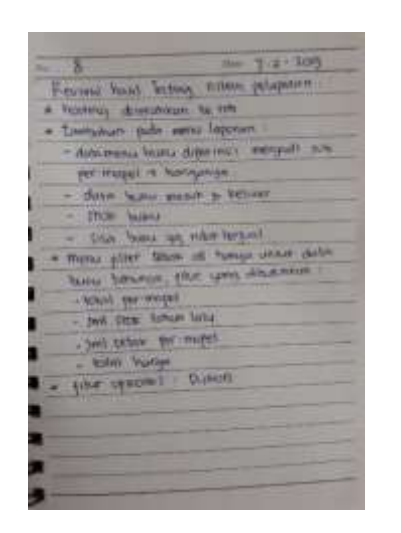

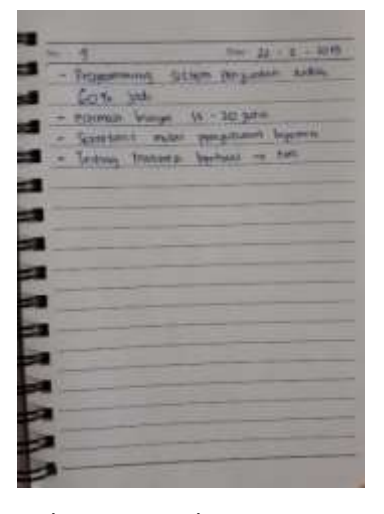

Gambar 4. 15 Dokumentasi rapat

Gambar 4. 16 Dokumentasi rapat ke-9

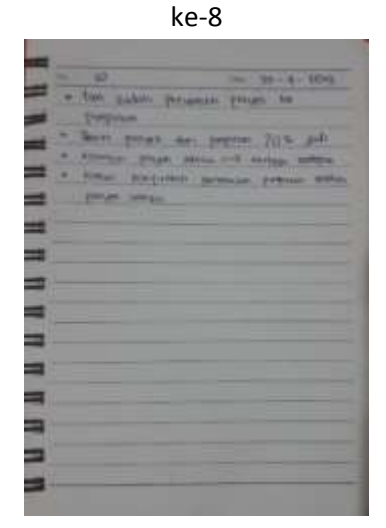

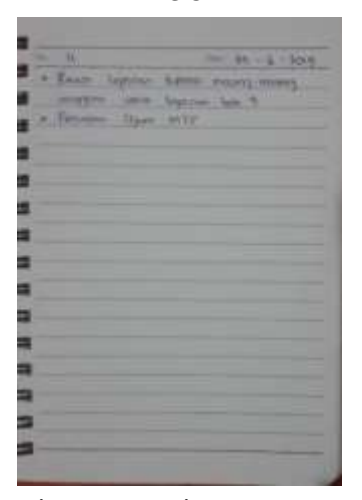

Gambar 4. 17 Dokumentasi rapat ke-10

Gambar 4. 18 Dokumentasi rapat ke-11

d. Membuatan laporan pengerjaan proyek MTP

Sekretaris bertanggung jawab dalam pembuatan laporan pengerjaan proyek sebagai bukti terlaksananya hasil pengerjaan dari Manajemen Tugas Proyek. Dalam pembuatan laporan sekretaris bekerja sama dengan semua anggota tim untuk menyelesaikannya.

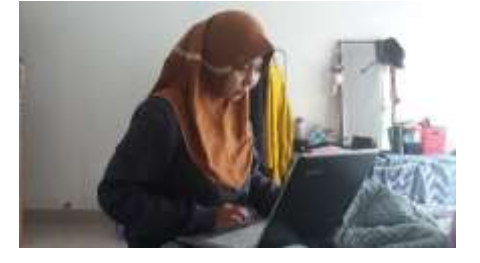

Gambar 4. 19 Penyusunan laporan MTP

e. Mengkoordinir dan mengatur waktu bimbingan

Ketua proyek bersama sekretaris mengkoordinir waktu bimbingan dan siapa saja yang ikut bimbingan manajemen tugas proyek ke dosen pembimbing.

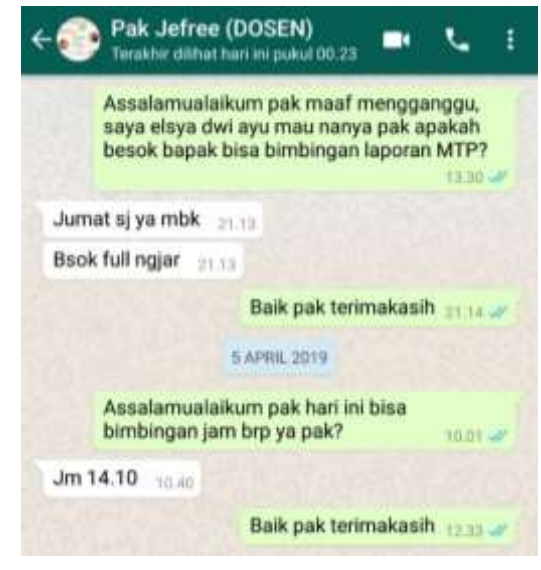

Gambar 4. 20 Dokumentasi chat bimbingan MTP

f. Ikut serta dalam pencarian dan survei proyek

Sekretaris ikut serta dalam pencarian proyek yang akan dikerjakan oleh tim dan ikut serta dalam melakukan survei pencarian informasi dan tempat proyek.

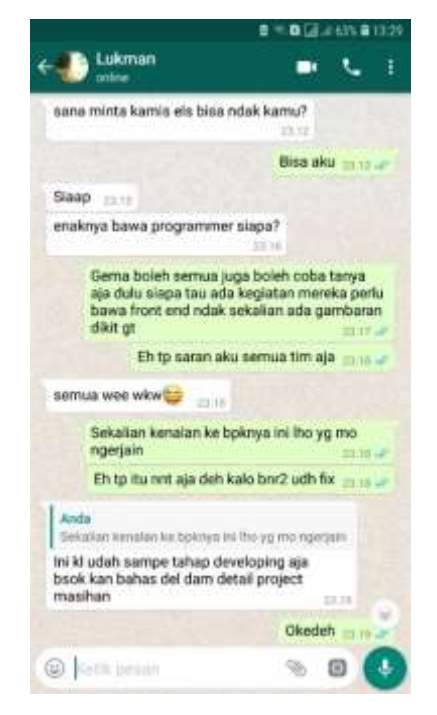

Gambar 4. 21 Dokumentasi chat survei proyek

- 3. Bendahara (Lisna Puspita Shafira)
	- a. Analisis Keuangan
		- 1) Merancang anggaran pengeluaran dan pemasukan

Memperkirakan pemasukan dan pengeluaran apa saja yang diperlukan pada saat awal pembuatan sistem sampai dengan sistem tersebut selesai dikerjakan. Seperti pada pemasukan tim proyek kami mengadakan iuran sebesar Rp. 200.000 per orang yang sesuai kesepakatan bersama dan harga sistem sebesar Rp. 15.000.000. Untuk kebutuhan pengeluaran yang dibutuhkan seperti pada tabel diatas. Berikut adalah rancangan anggaran proyek MTP.

| Rencana Pemasukan                        |                  |  |  |  |
|------------------------------------------|------------------|--|--|--|
| Modal Awal<br>Rp. 200.000 x 7            | 1.400.000<br>Rp. |  |  |  |
| Pembayaran Sistem                        | Rp. 15.000.000   |  |  |  |
| <b>Total</b>                             | Rp. 16.400.000   |  |  |  |
| Rencana Pengeluaran                      |                  |  |  |  |
| Administrasi                             |                  |  |  |  |
| 1)<br>Alat Tulis Kantor                  | 5.000<br>Rp.     |  |  |  |
| 2)<br>Stempel                            | 50.000<br>Rp.    |  |  |  |
| 3)<br>Kwitansi                           | 5.000<br>Rp.     |  |  |  |
| 4)<br>Cetak proposal & Mou               | 20,000<br>Rp.    |  |  |  |
| 5)<br>Cetak Laporan                      | Rp.<br>50.000    |  |  |  |
| 6)<br>Materai                            | 10.000<br>Rp.    |  |  |  |
| Hosting                                  | Rp.<br>1.000.000 |  |  |  |
| Konsumsi rapat                           | 100.000<br>Rp    |  |  |  |
| Biaya Akomodasi pertemuan pada<br>client | 100.000<br>Rp.   |  |  |  |
| Gaji pokok @1.000.000 x 7 orang          | 7.000.000<br>Rp. |  |  |  |
| <b>Total</b>                             | Rp.<br>8.340.000 |  |  |  |
| Rekap Rencana Anggaran                   |                  |  |  |  |
| Jumlah pemasukan                         | Rp. 16.400.000   |  |  |  |
| Jumlah pengeluaran                       | Rp.<br>8.340.000 |  |  |  |
| Sisa Anggaran                            | 8.060.000<br>Rp. |  |  |  |

Tabel 4. 1 Rancangan anggaran proyek

2) Menghitung harga pembuatan proyek

Menghitung harga sistem menggunakan perhitungan estimasi effort pengembangan perangkat lunak. Hasil dari perhitungan tersebut ialah Rp. 15.204.000 namun tim sepakat untuk menetapkan harga pembuatan proyek menjadi Rp. 15.000.000. Berikut adalah perhitungan estimasi effort pengembangan perangkat lunak.

Use Case 1 – *Login*

Aktor : Pegawai dan pembeli Jumlah Transaksi = 6

Tipe : Manusia Kategori = *Average*

- 1. Sistem dapat melakukan proses *login* sistem pelaporan
- 2. Sistem dapat melakukan proses *logout* sistem pelaporan
- 3. Sistem dapat melakukan proses *login* sistem penjualan
- 4. Sistem dapat melakukan proses *register* sistem penjualan
- 5. Sistem dapat melakukan proses *logout* sistem penjualan
- 6. Sistem dapat melakukan proses verifikasi melalui email sistem penjualan

Use Case 2 – Mengelola Buku

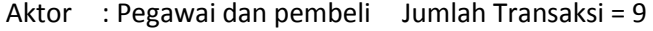

Tipe : Manusia Kategori = Complex

- 1. Sistem dapat menampilkan data buku sistem pelaporan
- 2. Sistem dapat menambah data buku sistem pelaporan
- 3. Sistem dapat mengedit data buku sistem pelaporan
- 4. Sistem dapat menghapus data buku sistem pelaporan
- 5. Sistem dapat melakukan pencarian buku sistem pelaporan
- 6. Sistem dapat menampilkan buku yang dijual pada sistem penjualan
- 7. Sistem dapat melakukan pencarian buku yang dijual pada sistem penjualan
- 8. Sistem dapat menampilkan detail buku yang dijual sistem penjualan
- 9. Sistem dapat menampilkan buku terlaris sistem penjualan

#### Use Case 3 – Menglola data PWM

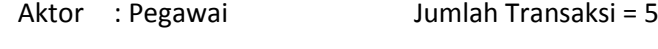

- Tipe : Manusia Kategori = *Average*
	- 1. Sistem dapat menampilkan data PWM
	- 2. Sistem dapat menambah data PWM
	- 3. Sistem dapat mengedit data PWM
	- 4. Sistem dapat menghapus data PWM
	- 5. Sistem dapat melakukan pencarian data PWM

#### Use Case 4 – Menglola data PDM

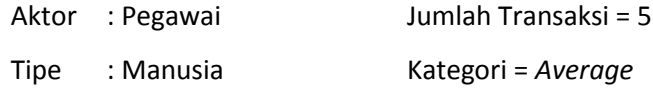

- 1. Sistem dapat menampilkan data PDM
- 2. Sistem dapat menambah data PDM
- 3. Sistem dapat mengedit data PDM
- 4. Sistem dapat menghapus data PDM
- 5. Sistem dapat melakukan pencarian data PDM

#### Use Case 5 – Menglola data *Customer*

- Aktor : Pegawai dan pembeli Jumlah Transaksi = 7
- Tipe : Manusia Kategori = *Average*
	- 1. Sistem dapat menampilkan data *customer* pada sistem pelaporan
	- 2. Sistem dapat menambah data *customer* pada sistem pelaporan
	- 3. Sistem dapat mengedit data *customer* pada sistem pelaporan
- 4. Sistem dapat menghapus data *customer* pada sistem pelaporan
- 5. Sistem dapat melakukan pencarian *customer* pada sistem pelaporan
- 6. Sistem dapat menampilkan profile *customer* sistem penjualan
- 7. Sistem dapat mengedit profile customer sistem penjualan

## Use Case 6 – Menglola laporan

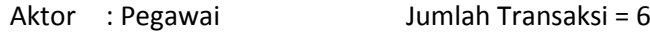

- Tipe : Manusia Kategori = *Average*
	- 1. Sistem dapat menampilkan rekapan pendapatan keseluruhan
	- 2. Sistem dapat menampilkan data berdasarkan filter bulan & tahunan
	- 3. Sistem dapat mencetak data laporan
	- 4. Sistem dapat menampilkan data laporan buku beserta stok terkini
	- 5. Sistem dapat menampilkan data customer yang melakukan pembelian
	- 6. Sistem dapat melakukan pencarian

#### Use Case 7 – Menglola data transaksi

- Aktor : Pegawai dan pembeli Jumlah Transaksi = 12
- Tipe : Manusia Kategori = *Complex*
	- 1. Sistem dapat menampilkan transaksi baru pada sistem pelaporan
	- 2. Sistem dapat melakukan konfirmasi transaksi pada sistem pelaporan
	- 3. Sistem dapat menambah transaksi pada sistem pelaporan
- 4. Sistem dapat melakukan pencarian transaksi pada sistem pelaporan
- 5. Sistem dapat menampilkan detail transaksi pada sistem pelaporan
- 6. Sistem dapat melakukan proses pembelian buku sistem penjualan
- 7. Sistem dapat menginputkan jumlah buku yang dibeli sistem penjualan
- 8. Sistem dapat menampilkan keranjang belanja sistem penjualan
- 9. Sistem dapat melakukan konfirmasi belanja sistem penjualan
- 10. Sistem dapat melakukan pembatalan belanja sistem penjualan
- 11. Sistem dapat mengubah jumlah belanjaan sistem penjualan
- 12. Sistem dapat menampilkan riwayat pembelian sistem penjualan

#### Use Case 8 – Menglola data komentar

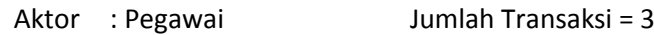

- Tipe : Manusia Kategori = *Simple*
	- 1. Sistem dapat menampilkan hasil komentar yang telah dikirimkan pada sistem pelaporan
	- 2. Sistem dapat melakukan pencarian komentar pada sistem pelaporan
	- 3. Sistem dapat melakukan pengiriman komentar kepada admin pada sistem penjualan

Use Case 9 – Menglola data bukti *transfer*

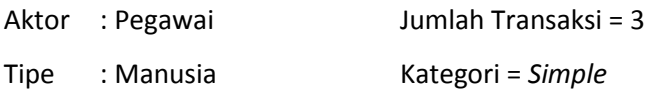

- 1. Sistem dapat menampilkan bukti transfer customer pada sistem pelaporan
- 2. Sistem dapat melakukan pencarian bukti transfer pada sistem pelaporan
- 3. Sistem dapat melakukan pengunggahan bukti transfer pada sistem penjualan

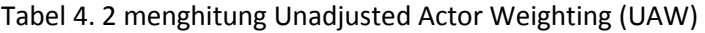

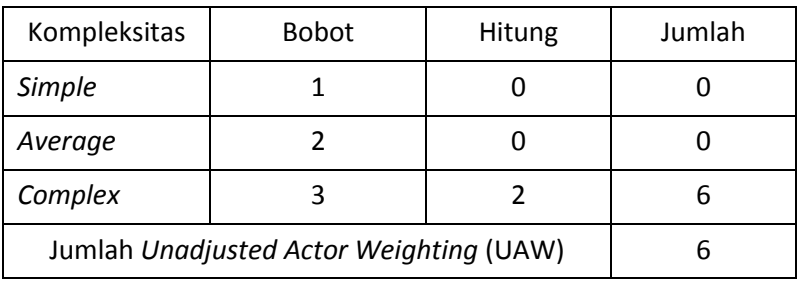

# Tabel 4. 3 Menghitung Unadjested Use Case Weighting (UUCW)

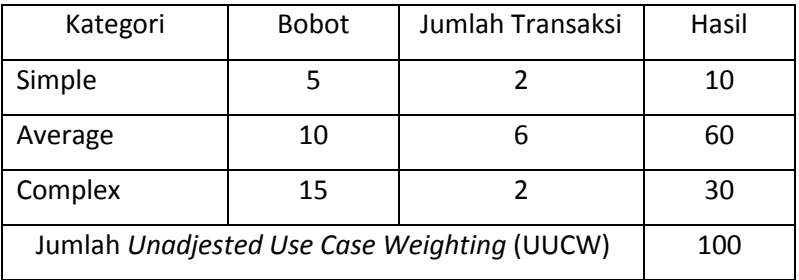

Menghitung *Unadjusted Use Case Points* (UUCP)

UUCP = UAW + UUCW

 $= 6 + 100$ 

$$
=106
$$

Tabel 4. 4 Menghitung Technical Complexity Factor (TCF)

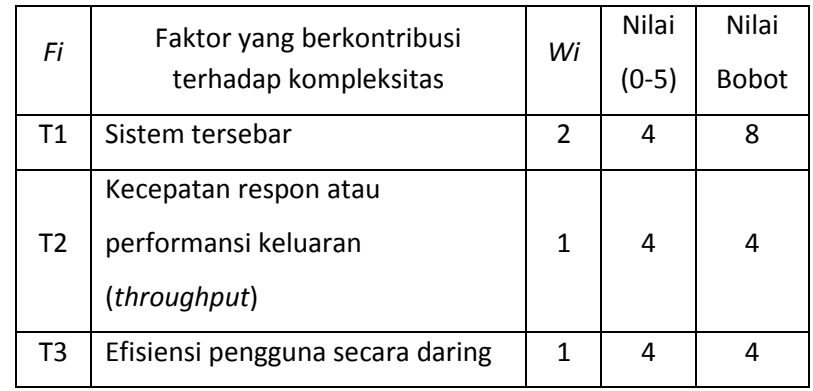

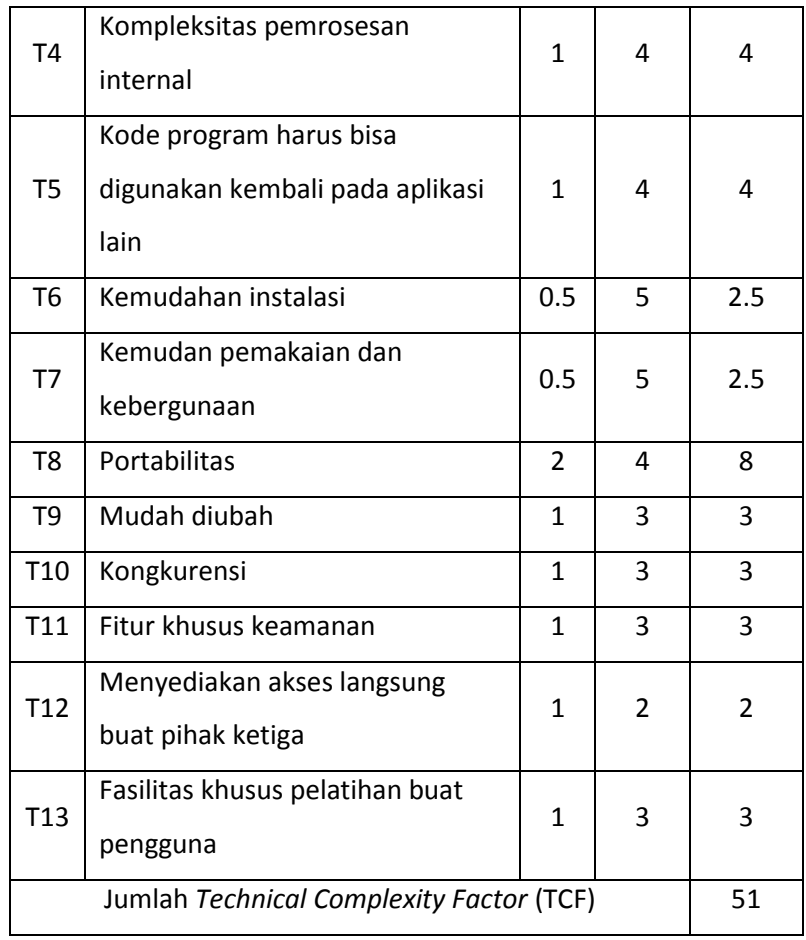

 $TCF = 0.6 + (0.01 \times 51)$ 

 $= 0.6 + (0.51)$ 

$$
= 1.11
$$

Tabel 4. 5 Menghitung Environmental Complexity Factor (ECF)

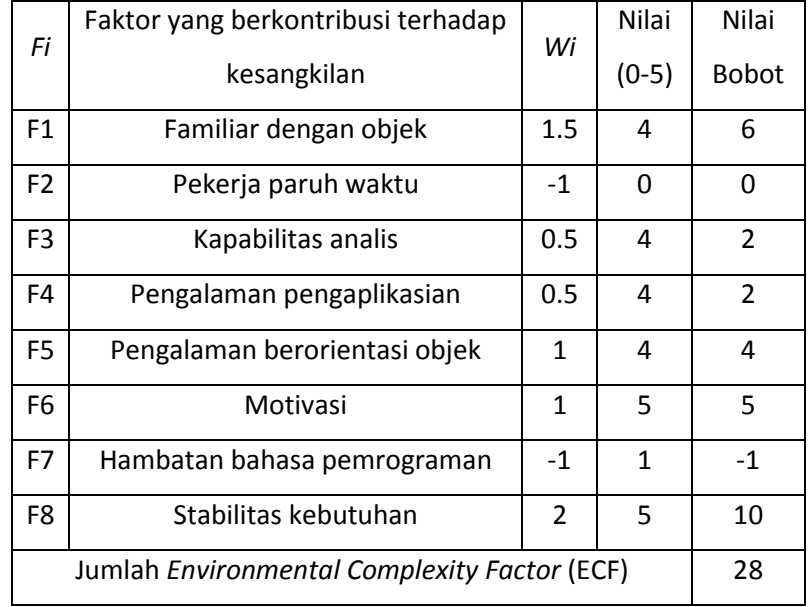

ECF

\n
$$
= 1.4 + (-0.03 \times 28)
$$
\n
$$
= 1.4 + (-0.84)
$$
\n
$$
= 0.56
$$

Menghitung *Use Case Point* (UCP)

UCP = UUCP x TCF x ECF  
= 
$$
106 \times 1.11 \times 0.56
$$

= 65.9

Hitung nilai *effort* dalam *man hour*

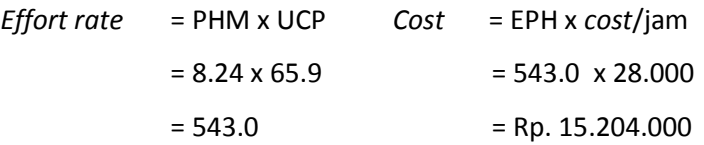

# 3) Memanagemen keuangan selama pembuatan proyek

Analis mengatur keuangan tim proyek selama pembuatan proyek berlangsung dengan persetujuan ketua proyek. Mendokumentasikan keuangan yang keluar maupun yang masuk selama pembuatan proyek berlangsung dengan persetujuan ketua proyek. Berikut adalah neraca keuangan selama proyek berlangsung.

Tabel 4. 6 Neraca keuangan

| <b>No</b>      | Keterangan                     | Debit (Rp) | Kredit (Rp) | Saldo (Rp) |
|----------------|--------------------------------|------------|-------------|------------|
| 1              | Modal awal                     | 1.400.000  |             | 1.400.000  |
| $\overline{2}$ | 2 teh celup                    |            | 11.000      |            |
| 3              | 1 kg gula                      |            | 11.600      |            |
| 4              | Konsumsi rapat<br>ke-2         |            | 7.000       |            |
| 5              | <b>Print Proposal</b><br>& Mou |            | 1.400       |            |
| 6              | Print laporan                  |            | 3.000       |            |
| 7              | Konsumsi rapat<br>ke-3         |            | 7.000       |            |
| 8              | Print laporan &<br>proposal    |            | 8.000       |            |

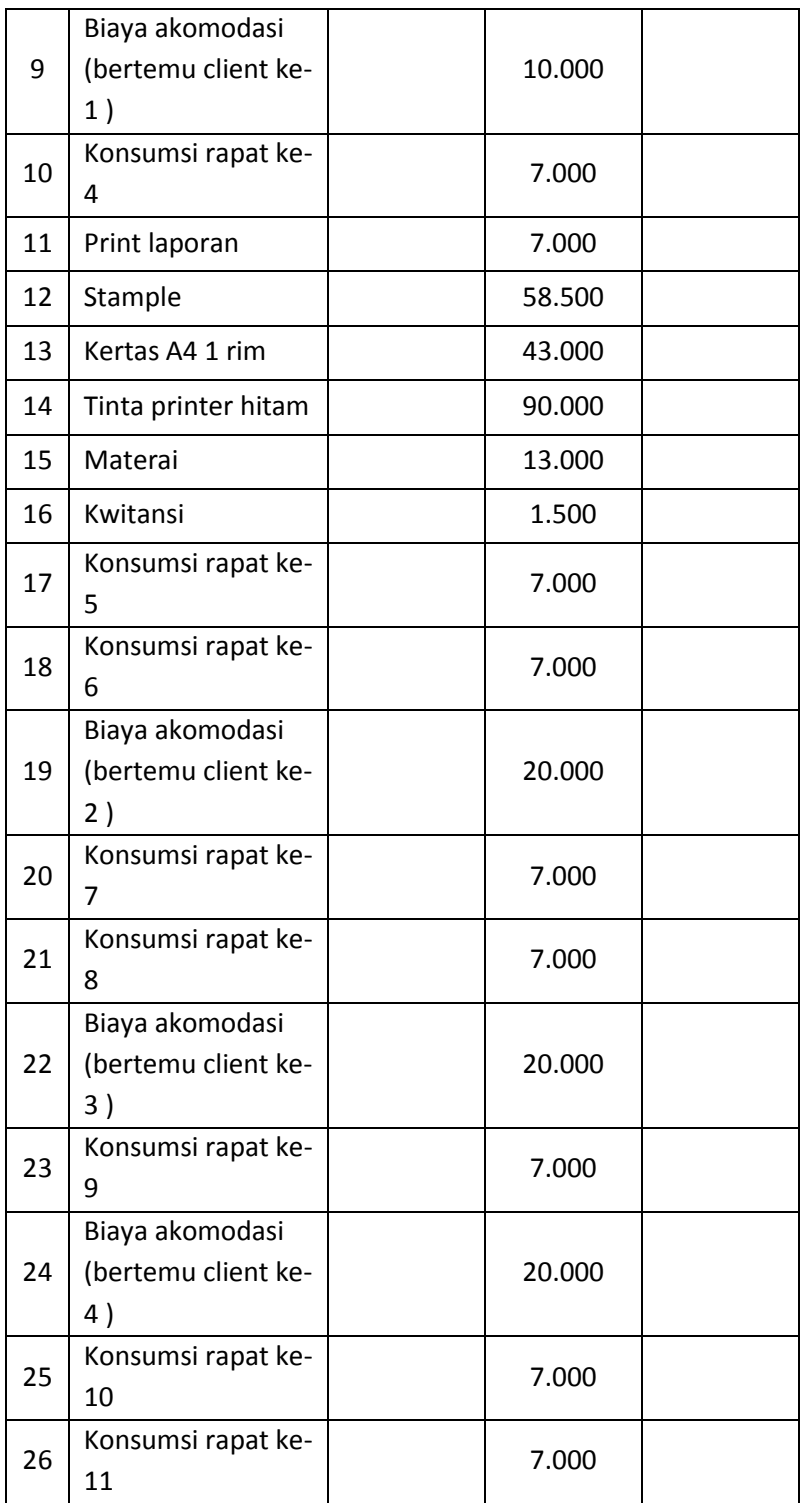

# 4) Dokumentasi keuangan

Mendokumentasikan keuangan yang keluar maupun yang masuk selama pembuatan proyek berlangsung dengan persetujuan bersama. Berikut adalah dokumentasi keuangan selama proyek berlangsung.

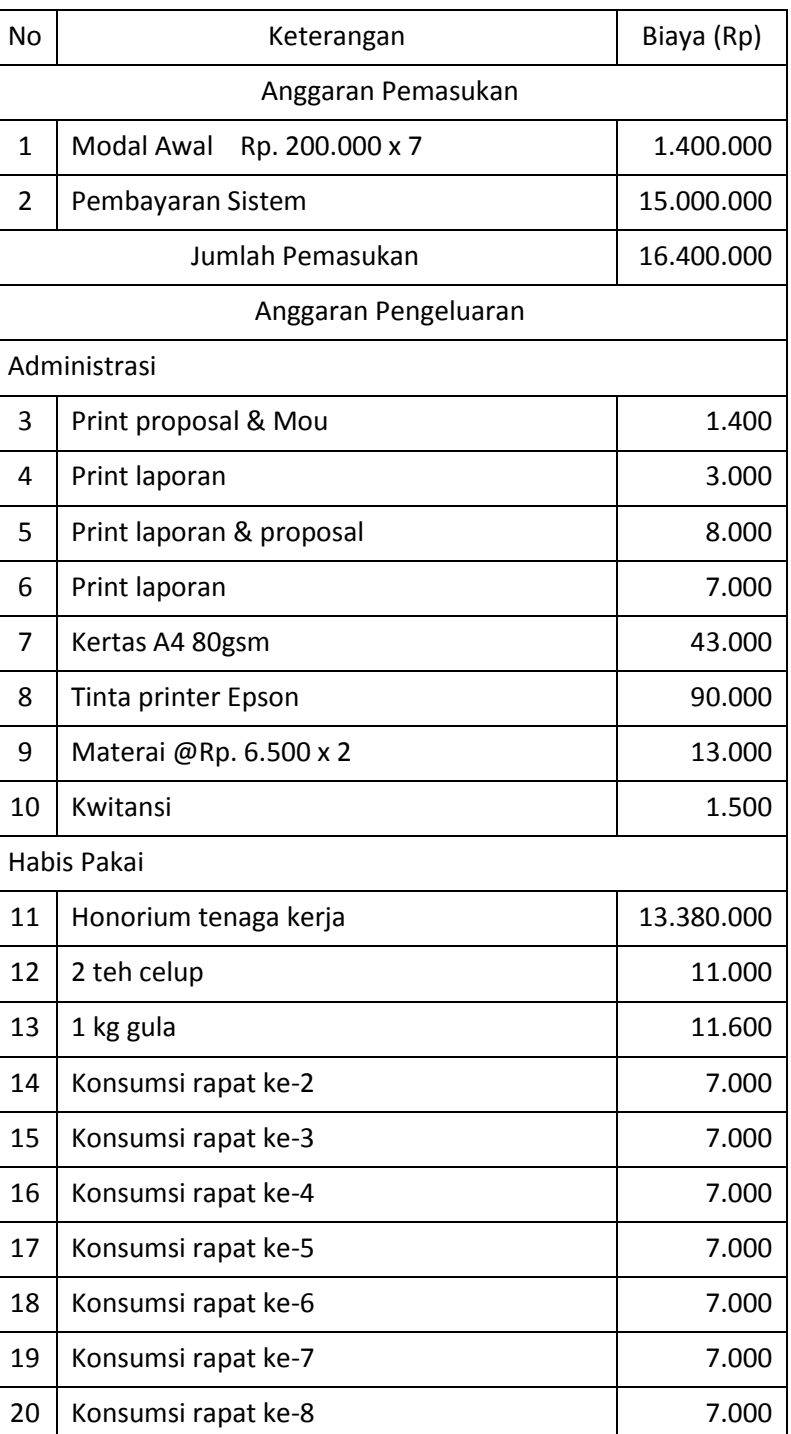

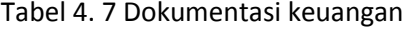

| 21 | Konsumsi rapat ke-9                   | 7.000  |
|----|---------------------------------------|--------|
| 22 | Konsumsi rapat ke-10                  | 7.000  |
| 23 | Konsumsi rapat ke-11                  | 7.000  |
| 24 | Biaya akomodasi (bertemu client ke-1) | 10.000 |
| 25 | Biaya akomodasi (bertemu client ke-2) | 20.000 |
| 26 | Biaya akomodasi (bertemu client ke-3) | 20.000 |
| 27 | Biaya akomodasi (bertemu client ke-4) | 20.000 |
| 28 | Biaya akomodasi (bertemu client ke-5) | 20.000 |
|    | 13.765.500                            |        |

Tabel 4. 8 Rekap anggaran proyek

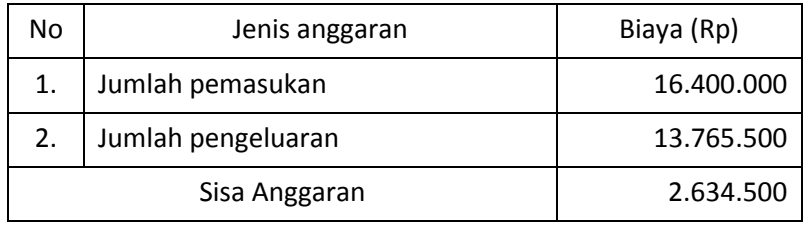

# 5) Menghitung honorium setiap anggota

Perhitungan honorium dilakukan berdasarkan jam kerja dan honorium masing-masing jabatan sesuai dengan kesepakatan tim. Hasil perhitungan honorium dapat dilihat pada tabel berikut ini.

Tabel 4. 9 Perhitungan honorium tim proyek

| No.            | Tenaga Ahli              | Jam       | Honorium | Total     |
|----------------|--------------------------|-----------|----------|-----------|
|                |                          | kerja     |          | Honorium  |
| $\mathbf{1}$   | Ketua Proyek             | 150 jam   | 30.000   | 4.500.000 |
| $\overline{2}$ | Sekretaris               | $120$ jam | 20.000   | 2.400.000 |
| 3              | Bendahara                | 60 jam    | 20.000   | 1.200.000 |
| 4              | Analisis sistem          | 28 jam    | 25.000   | 700.000   |
| 5              | <b>Koordinator Front</b> | 50 jam    | 28.000   | 1.400.000 |
|                | <b>End Programmer</b>    |           |          |           |
| 6              | Anggota Front End        | 30 jam    | 25.000   | 750.000   |
|                | Programmer               |           |          |           |
| 7              | Koordinator Back         | 60 jam    | 28.000   | 1.680.000 |
|                | <b>End Programmer</b>    |           |          |           |
| 8              | Anggota Back End         | 30 jam    | 25.000   | 750.000   |
|                | Programmer               |           |          |           |
- b. Analisis Sistem
	- 1) Mengumpulkan data-data yang dibutuhkan sistem

Analis ikut serta dalam survei tempat dan wawancara pada client untuk mengumpulkan data-data yang dibutuhkan sistem. berikut adalah data buku ISMUBA.

| No. | SD                                                 | <b>SMP</b>                     | <b>SMA</b>                    |
|-----|----------------------------------------------------|--------------------------------|-------------------------------|
| 1.  | Pendidikan Al-Islam                                | Pendidikan Aqidah              | Pendidikan Aqidah             |
|     | SD Kelas I                                         | Akhlak Kelas VII               | Akhlak Kelas X                |
| 2.  | Pendidikan Al-Islam                                | Pendidikan Aqidah              | Pendidikan Aqidah             |
|     | SD Kelas II                                        | Akhlak Kelas VIII              | Akhlak Kelas XI               |
| 3.  | Pendidikan Al-Islam                                | Pendidikan Aqidah              | Pendidikan Aqidah             |
|     | SD Kelas III                                       | Akhlak Kelas IX                | Akhlak Kelas XII              |
| 4.  | Pendidikan Al-Islam                                | Pendidikan Al-Qur'an           | Pendidikan Al-Qur'an          |
|     | SD Kelas IV                                        | <b>Hadits Kelas VII</b>        | Hadits Kelas X                |
| 5.  | Pendidikan Al-Islam                                | Pendidikan Al-Qur'an           | Pendidikan Al-Qur'an          |
|     | SD Kelas V                                         | Hadits Kelas VIII              | Hadits Kelas XI               |
| 6.  | Pendidikan Al-Islam                                | Pendidikan Al-Qur'an           | Pendidikan Al-Qur'an          |
|     | SD Kelas VI                                        | Hadits Kelas IX                | Hadits Kelas XI               |
| 7.  | Pendidikan<br>Kemuhammadiyaha<br>n SD/MI Kelas III | Pendidikan Fikih Kelas<br>VII  | Pendidikan Fikih<br>Kelas X   |
| 8.  | Pendidikan<br>Kemuhammadiyaha<br>n SD/MI Kelas IV  | Pendidikan Fikih Kelas<br>VIII | Pendidikan Fikih<br>Kelas XI  |
| 9.  | Pendidikan<br>Kemuhammadiyaha<br>n SD/MI Kelas V   | Pendidikan Fikih Kelas<br>IX   | Pendidikan Fikih<br>Kelas XII |
| 10. | Pendidikan<br>Kemuhammadiyaha<br>n SD/MI Kelas VI  | Pendidikan Tarikh<br>Kelas VII | Pendidikan Tarikh<br>Kelas X  |
| 11. | Pendidikan Bahasa                                  | Pendidikan Tarikh              | Pendidikan Tarikh             |
|     | Arab Kelas IV                                      | Kelas VIII                     | Kelas XI                      |

Tabel 4. 10 Data buku ISMUBA

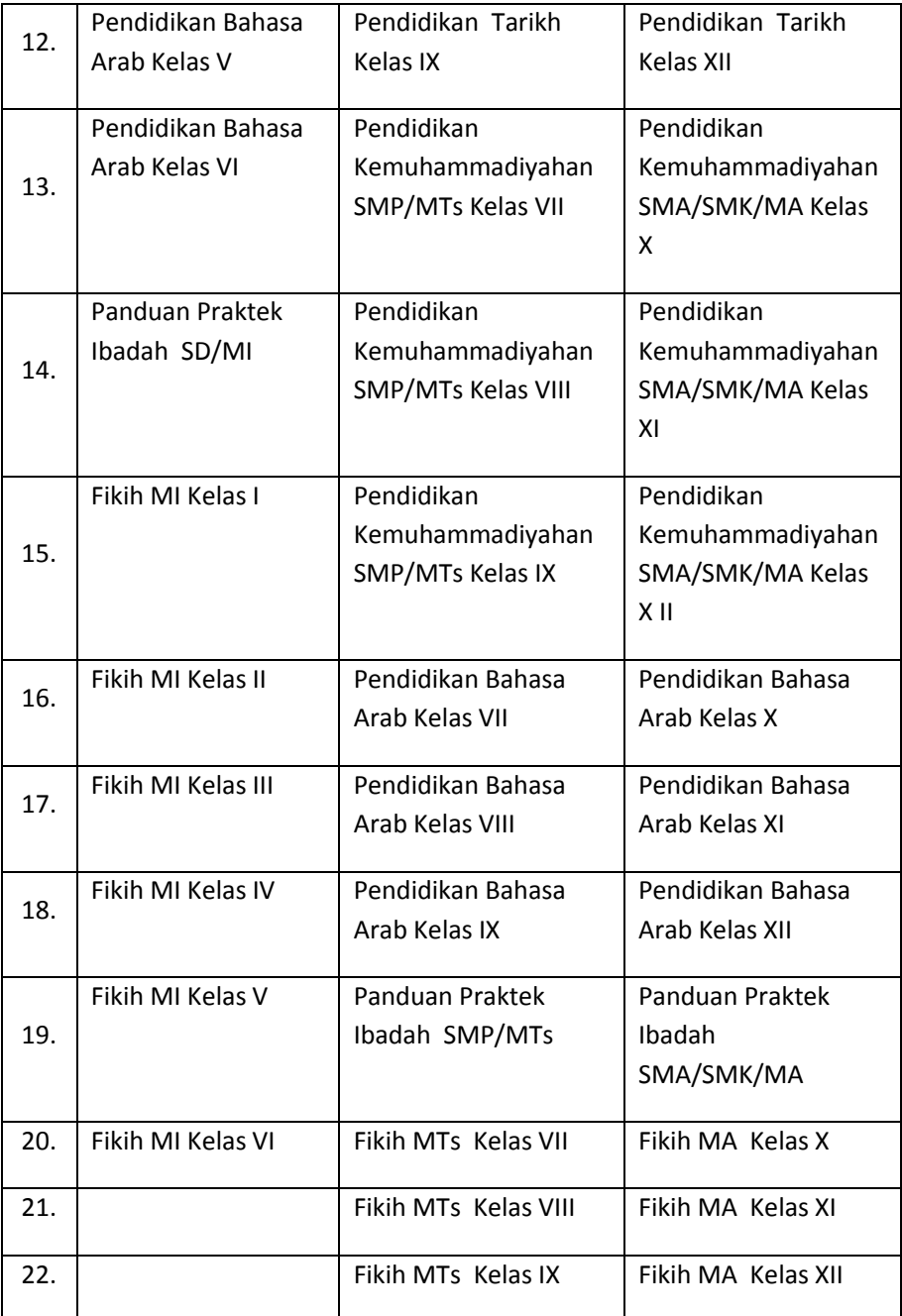

# 2) Menganalisis kebutuhan sistem

Analis melakukan analisis kebutuhan fungsional dan nonfungsional sistem untuk membantu *programmer* dalam menggambarkan layanan-layanan apa saja yang harus ada pada sistem. Berikut adalah hasil analisis Analisis kebutuhan fungsional dan non-fungsional :

- a. Kebutuhan Fungsional Admin
	- 1) Sistem dapat mendata buku
	- 2) Sistem dapat mendata list kabupaten
	- 3) Sistem dapat mendata nama sekolah
	- 4) Sistem dapat mendata user yang terdaftar
	- 5) Sistem dapat mendata pelanggan yang telah melakukan pembelian
	- 6) Sistem dapat memproses transaksi yang masuk
	- 7) Sistem dapat menampilkan notifikasi transaksi baru
	- 8) Sistem dapat menampilkan data laporan
	- 9) Sistem dapat menambah stok buku
- b. Kebutuhan Fungsional *Customer*
	- 1) Sistem dapat menampilkan daftar buku yang dijual
	- 2) Sistem mempunyai fitur *shopping cart*
	- 3) Sistem dapat melakukan proses *searching* buku
	- 4) Sistem dapat melakukan proses pembelian buku
	- 5) Sistem dapat mendata riwayat pembelian oleh customer
	- 6) Sistem dapat menunggah bukti transfer
	- 7) Sistem dapat mempunyai fitur pesan untuk mengirim kritik dan saran
	- 8) Sistem dapat mengelola data customer
- c. Kebutuhan Non-Fungsional Admin
	- 1) Memiliki tampilan user friendly
	- 2) Dapat dijalankan pada sistem operasi windows,
	- 3) Sistem memberikan keamanan terhadap user dengan adanya proses login
- d. Kebutuhan Non-Fungsional *Customer*
	- 1) Dapat dijalankan pada sistem operasi windows,
	- 2) Sistem memberikan keamanan terhadap user dengan adanya proses login

### 3) Membuat *flowchart diagram*

Analis membuat *flowchart diagram* untuk menggambarkan alur kerja atau proses bagaimana sistem berjalan. Berikut adalah gambar *flowchart* Sistem Penjualan Buku ISMUBA.

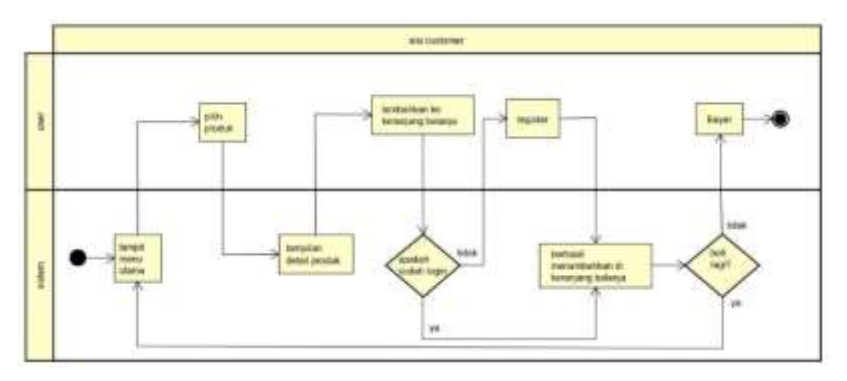

Gambar 4. 22 Diagram flowchart sistem penjualan buku

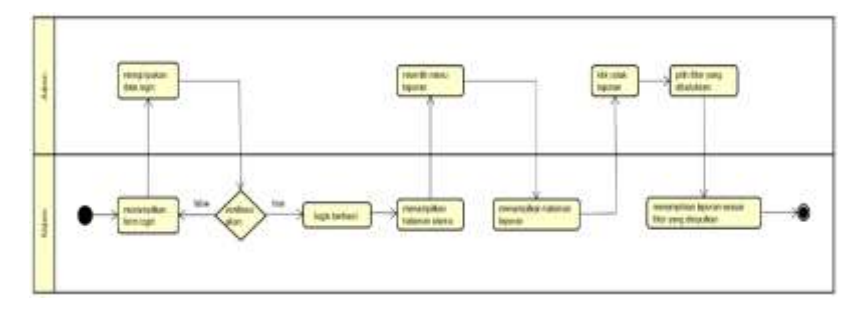

Gambar 4. 23 Diagram flowchart sistem pelaporan

4) Membuat *use case diagram*

Analis membuat *use case diagram* untuk menggambarkan interaksi antara *actor* dengan *use case* saat sistem sedang berjalan. Berikut adalah gambar *use case diagram* Sistem Penjualan Buku ISMUBA.

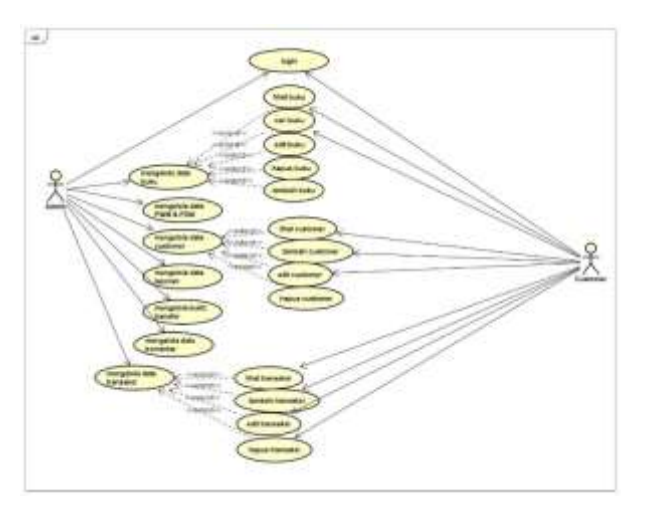

Gambar 4. 24 Use case diagram sistem penjualan buku ISMUBA

# 5) Membuat *activity diagram*

Analis membuat *activity diagram* untuk menggambarkan detail alur kerja dari sebuah aktivitas sistem yang sedang berjalan. Berikut adalah gambar *activity diagram* Sistem Penjualan Buku ISMUBA.

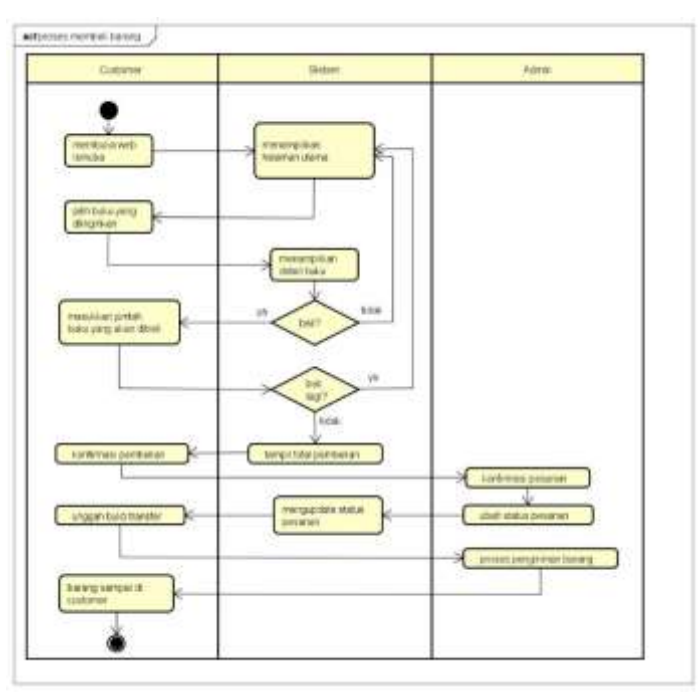

Gambar 4. 25 activity diagram proses membeli barang

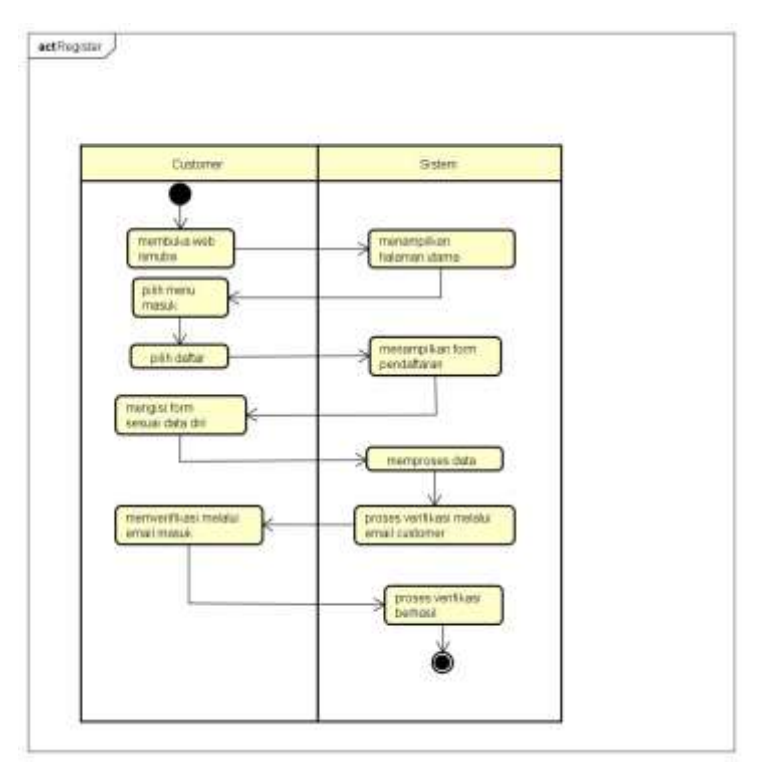

Gambar 4. 26 activity diagram registrasi pengguna

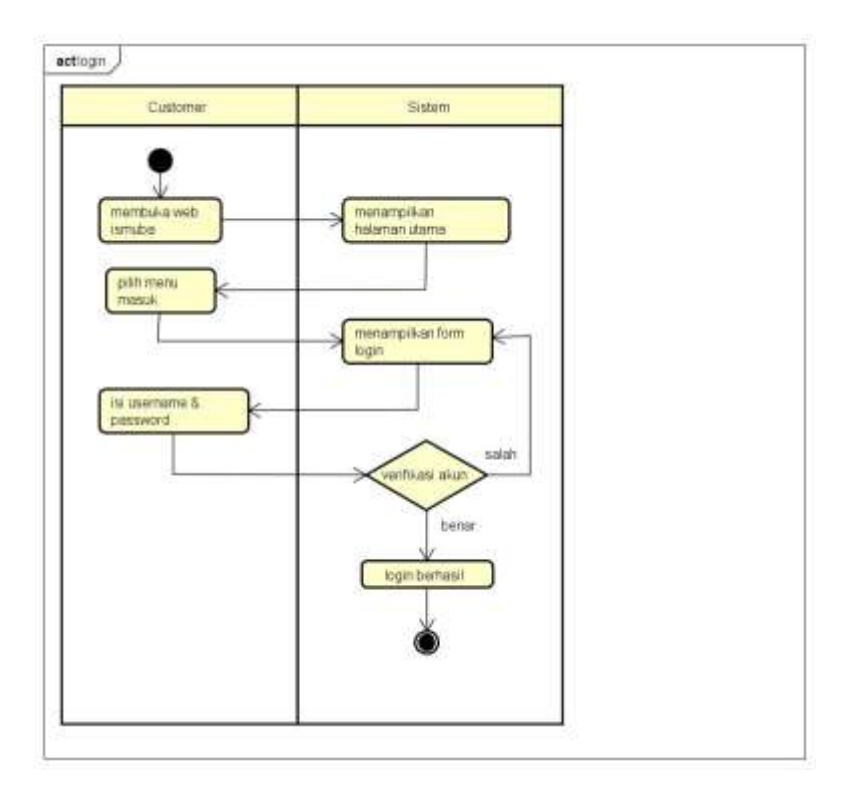

Gambar 4. 27 activity diagram login pengguna

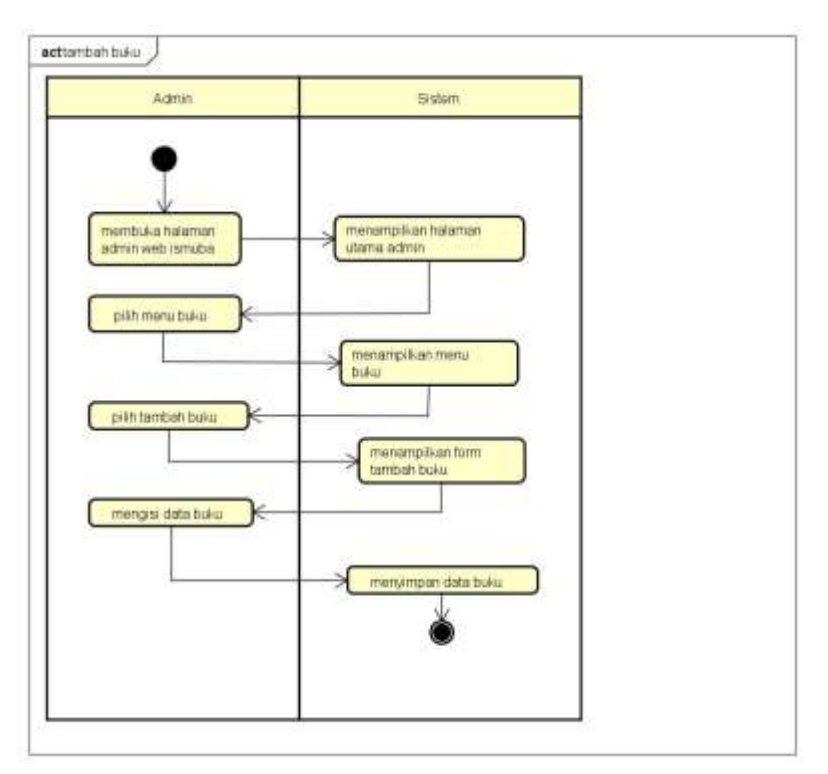

Gambar 4. 28 activity diagram tambah buku

- 4. Koordinator *Programmer Backend* (Gema Antika Hariadi)
	- a. Merancangan *database*

Koordinator *programmer Backend* merancang database untuk mempermudah dalam implementasi *code* ke program pada tanggal 12 Januari 2019. Hal tersebut dilakukan karena database yang dibutuhkan sistem cukup *complex* sehingga programmer dapat langsung mengimplementasikannya ke program. Berikut adalah hasil analisis rancangan *database* sistem.

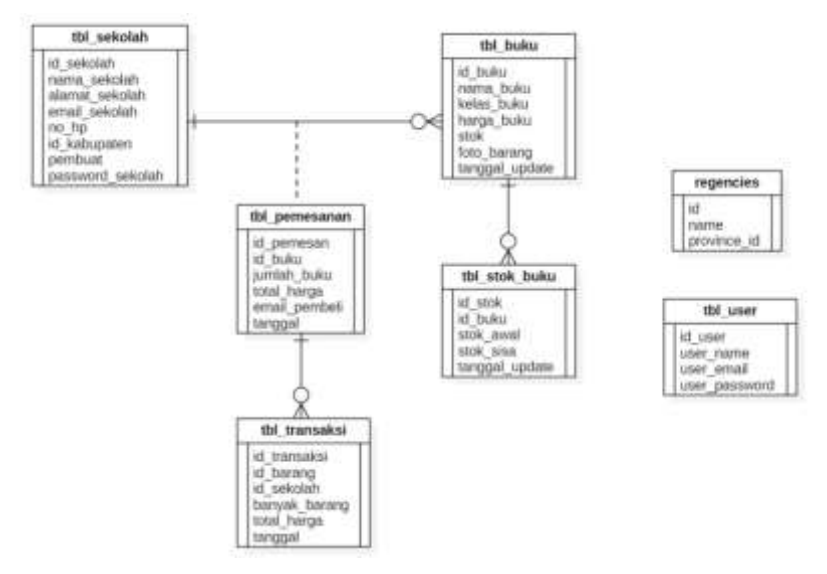

Gambar 4. 29 ERD sistem penjualan buku ISMUBA

b. Mengimplementasikan rancangan *database* ke program

Koordinator *programmer backend* mengimplementasikan hasil analisis *database* sistem yang telah dilakukan ke dalam bentuk bahasa pemrograman. Programmer mulai bekerja pada tanggal 20 Januari 2019 hingga 18 Maret 2019 dengan jam kerja 3 jam/5 hari. Programmer menggunakan *phpmyadmin* dalam membangun *database*. Tabel yang dibuat pada sistem penjualan buku ISMUBA adalah sebagai berikut.

1) Tabel bukti

|        | # Name      | - Type:         | Colletion                                   |  |            | Attributes Bidi Defecit Community Extra      | <b>Active:</b> |                        |
|--------|-------------|-----------------|---------------------------------------------|--|------------|----------------------------------------------|----------------|------------------------|
|        | 门 1 试 bukit | <b>E HIGHTE</b> |                                             |  |            | No. None AUTO INCREMENT Change @ Drop w Mine |                |                        |
|        |             |                 |                                             |  | Nat. Women |                                              |                | Cleans: @ Dos: w Mos.  |
|        |             |                 | 3 Note build contractibly lated involve ci- |  | No. None   |                                              |                | Change @ Chop . # More |
| $\Box$ | hangpat.    | <b>Little</b>   |                                             |  | Ha: Wone   |                                              |                | Cherter @ Drie - Mus.  |

Gambar 4. 30 *Database* tabel bukti

Tabel bukti berfungsi untuk menyimpan data bukti transfer dari transaksi yang dilakukan oleh pembeli. Berikut adalah *sourcecode* tbl\_bukti

Sourcecode 4. 1 Tabel bukti

Create table tbl\_bukti( id\_bukti int primary key auto\_increament, kode int not null, foto\_bukti varchar(200) not null, tanggal date not null);

#### 2) Tabel buku

|  | [] 1 M, belv = cr(?) // // // // // // // // |          |                              |  |                | Julio Accidential / Charge @ Drie + Mini |                              |  |  |
|--|----------------------------------------------|----------|------------------------------|--|----------------|------------------------------------------|------------------------------|--|--|
|  | 3 mema fisha                                 |          | contactili labil session of  |  | No. Niew       |                                          | (During $Q$ Onto $w$ Mary    |  |  |
|  | 3 3 belon builts                             |          | aschaffilli lakir kandah pi. |  | Tax: Rona      |                                          | / Change @ Diny w More       |  |  |
|  | 1 4 Reign Baltic                             | 1.440701 |                              |  | The Elena      |                                          | P Danje @ One = Mire         |  |  |
|  | $17.1$ m/m $40(11)$                          |          |                              |  | Top Store      |                                          | $J$ Ounge $B$ Dro $\sim$ Mun |  |  |
|  | 1 4 Mic feeses cockecill) later sounds at    |          |                              |  | To - mitsit pa |                                          | Diego @ Dray w Max-          |  |  |
|  | 12. 2. banggal rendate time                  |          |                              |  | No. None       |                                          | / Change @ Dris - Mars       |  |  |

Gambar 4. 31 *Database* tabel buku

Tabel buku berfungsi untuk menyimpan data buku ISMUBA

yang tersedia. Berikut adalah *sourcecode* tabel buku.

#### Sourcecode 4. 2 Tabel buku

Create table tbl\_buku ( id\_buku int primary key auto\_increament, nama\_buku varchar(100) not null, kelas\_buku varchar(100) not null, harga\_buku int not null, stok int not null, foto\_buku varchar(200) not null, tanggal update date not null);

3) Tabel *cart*

|  | A Marie                                           | Twee-     | Collation |  |                                            |  |                            |  |  |
|--|---------------------------------------------------|-----------|-----------|--|--------------------------------------------|--|----------------------------|--|--|
|  | $1 + M$ set                                       | iastti.   |           |  | No large MUS PLYEMENT Charge @ Dig + Stor- |  |                            |  |  |
|  | $\Box$ $\Box$ 48, Sadira                          | wetts:    |           |  | <b>Buy Director</b>                        |  | / Charge @ Drist # Shot    |  |  |
|  | T 3 juniah buku                                   | LINE TYLE |           |  | No. News                                   |  | Charge @ Dog = Mars        |  |  |
|  | C 4 MAI harps                                     | (44.771)  |           |  | No. Silva                                  |  | of Charge @ Dop, w Shiel   |  |  |
|  | I il ed perettetit est fit                        |           |           |  | No. Alarma                                 |  | Charge @ Disp w Mine       |  |  |
|  | THE MODEL FOR THE ENTIRE MODEL ROOM FOR THE TABLE |           |           |  | <b>Barristown</b>                          |  | To Change of Drive W Store |  |  |

Gambar 4. 32 *Database* tabel *cart*

Tabel *cart* berfungsi untuk menyimpan buku yang akan

dibeli oleh pembeli. Berikut adalah *sourcecode* tabel *cart*.

Sourcecode 4. 3 Tabel *cart*

Create table tbl\_cart ( id\_cart int primary key auto\_increament, id\_buku int not null, jumlah\_buku int not null, total\_harga int not null, id\_pembeli int not null, email\_customer varchar(200) not null);

## 4) Tabel *customer*

|  | [3] 1. MA 4444 (P) 2011 2012                                  |               |                            |  |                     |  |                        |                           |  |
|--|---------------------------------------------------------------|---------------|----------------------------|--|---------------------|--|------------------------|---------------------------|--|
|  | THE MANAGER HOTEL                                             |               |                            |  | Tip Store           |  |                        | Check & Drai + Blue       |  |
|  | [] 3 sams completed contraction beach possibly of the Alarm   |               |                            |  |                     |  | Fillerge @ Dog: w Most |                           |  |
|  | THE shang common that the books of                            |               |                            |  | far Array           |  | Chevro @ Drio W West   |                           |  |
|  | 11. Fallent, Total (337)actions - teamsters, Eastern - E. [2] |               |                            |  | 100 Norte           |  |                        | P Dunge @ Disp + Hists    |  |
|  | 3 E as he well and the senior of                              |               |                            |  | <b>Size: Sizes</b>  |  |                        | Charge (2 Dogs w More)    |  |
|  | 1 J of Ashipina (                                             | <b>HALTEE</b> |                            |  | <b>Ho New</b>       |  |                        | Change all Drive as Stare |  |
|  | [2] E. parented contains socius/10) last conduit of           |               |                            |  | Tip Sterel          |  |                        | Cheese @ Dop. * Mos.      |  |
|  | $\Box$ $\Box$ code                                            |               | ventuaCOID Sen f sweden of |  | Tito Horse          |  | Tichanga @ Dray w More |                           |  |
|  | C VI action                                                   | well for      |                            |  | <b>No. / Aliver</b> |  |                        | Change ga Dran or More    |  |

Gambar 4. 33 *Database* tabel *customer*

Tabel *customer* berfungsi untuk menyimpan data *customer*  yang terdaftar pada sistem penjualan buku ISMUBA. Berikut adalah *sourcecode* tabel *customer*.

Sourcecode 4. 4 Tabel *customer*

Create table tbl\_customer ( no\_daftar int primary key auto\_increament, id\_customer int not null, nama\_customer varchar(100), alamat\_customer text, email\_customer varchar(100), no\_hp varchar(20), id\_kabupaten int, password\_customer varchar150, code varchar(200), active int);

# 5) Tabel pesanan

|    | ٠ | <b>Burne</b>                                    | <b>Type:</b> | Collistion                            |  |                 | Attributes MAIL Default Comments Extra |                                       | Action                  |  |
|----|---|-------------------------------------------------|--------------|---------------------------------------|--|-----------------|----------------------------------------|---------------------------------------|-------------------------|--|
|    |   | [] 1 Hit pesanon (ii intitt).                   |              |                                       |  | No. None.       |                                        | AUTO BICREMENT / Change @ Dop. + More |                         |  |
|    |   | $\Box$ id huku                                  | $-466371$    |                                       |  | <b>No. Down</b> |                                        |                                       | Charge @ Draft + Main   |  |
|    |   | 1. 3 jumlah buku                                | ANCTE        |                                       |  | No. Ripray      |                                        |                                       | Change @ Dop = More     |  |
|    |   | The total harge list !!!                        |              |                                       |  | No. Wire:       |                                        |                                       | Chieron @ Distri - Main |  |
|    |   | 1 1. M pembell inctty.                          |              |                                       |  | No. None        |                                        |                                       | Change @ Dop + More     |  |
|    |   | [] E mmail pomboli (putch)[10] latet swedsh of  |              |                                       |  | FAC ! None:     |                                        |                                       | Chings Q Dist: W Man    |  |
| ロマ |   | tempged dateriors:                              |              |                                       |  | No. News-       |                                        |                                       | / Change @ Disp w Mare  |  |
| 口。 |   |                                                 |              | tagasen atamat test bers' twenters as |  | Flie: Vivine    |                                        |                                       | China Q Disc + Men      |  |
|    |   | [1 1 id transake] varcher(200) based awarded at |              |                                       |  | No. None        |                                        |                                       | Change @ Disk ~ Mare    |  |

Gambar 4. 34 *Database* tabel pesanan

Tabel pesanan berfungsi untuk data traksaksi yang diterima oleh pegawai setelah pembeli berhasil melakukan transaksi pada sistem penjualan buku ISMUBA. Berikut adalah *sourcecode* tabel pesanan.

Sourcecode 4. 5 Tabel pesanan

Create table tbl pesanan ( id pesanan int primary key auto\_increament, id\_customer int not null, id\_buku int, jumlah buku int, total harga int, id pembeli int, email\_pembeli varchar(200), tanggal date, tujuan\_alamat varchar(100), id transaksi varcar(200));

### 6) Tabel sisa buku

| $+1+1$ |                        |      |  | v id sisa id buku sisa tanggal |
|--------|------------------------|------|--|--------------------------------|
|        | Belete 1 Copy Delete 1 |      |  | 1 1000 0000-00-00              |
|        | Eds 32 Copy & Delete   | -2.  |  | 1 0 2018-05-22                 |
|        | Edit 3-4 Copy @ Delete | $-3$ |  | 2 1000 0000-00-00              |
|        | Edt 34 Copy C Deinte   |      |  | 2 0 2018-05-22                 |

Gambar 4. 35 *Database* tabel sisa buku

Tabel sisa buku berfungsi untuk menyimpan data sisa stok buku tahun lalu untuk laporan buku dengan filter tahunan. Berikut adalah *sourcecode* tabel sisa buku.

Sourcecode 4. 6 Tabel sisa buku

Create table tbl\_sisa\_buku ( id\_sisa int primary key auto increament, id buku int not null, sisa int, tanggal date);

#### 7) Tabel transaksi

|  | A. Marie.                                          | <b>Type:</b> | Caffation.          |  |                  |          |                                         |                        |  |  |
|--|----------------------------------------------------|--------------|---------------------|--|------------------|----------|-----------------------------------------|------------------------|--|--|
|  | [7] 1 M reneated in entity                         |              |                     |  |                  | No. None | AUTO INCORNERS of Change @ Drid 4r More |                        |  |  |
|  | $M$ at an analysis $\Xi$ . $\Box$                  | 991711       |                     |  | No. Voice        |          |                                         | Chess @ Dos w Mare     |  |  |
|  | $\Box$ $\Box$ . Not thereby $rel(11)$              |              |                     |  | No. None         |          |                                         | Charge, @ Drip: # Mare |  |  |
|  | T 3 Barrett Barmey 2017).                          |              |                     |  | No. Yong         |          |                                         | Comp @ Dop w More      |  |  |
|  | $\Box$ II molet harge $ v(21) $                    |              |                     |  | No. None         |          |                                         | Cherge @ Droj w More   |  |  |
|  | The hougest date                                   |              |                     |  | <b>The films</b> |          |                                         | L'Obrest Q Dep W Main  |  |  |
|  | [1] J. Anda transakal tester(201) late! swedish or |              |                     |  | No. Week         |          |                                         | / Owner @ Dro = More   |  |  |
|  | I II reason transaction of the                     |              |                     |  | <b>Burn Work</b> |          |                                         | Cherpe & Drug w Mini   |  |  |
|  | 1 - Research Market St.                            |              | lated wanker, lists |  | No. Viene        |          |                                         | Change @ Dray . w Mare |  |  |

Gambar 4. 36 *Database* tabel transaksi

Tabel transaksi berfungsi untuk menyimpan transaksi yang sudah dilakukan, data transaksi hanya dapat diakses oleh pegawai saja. Berikut adalah *sourcecode* tabel transaksi.

Sourcecode 4. 7 Tabel transaksi

Create table tbl\_transaksi ( id\_transaksi int primary key auto\_increament, id\_sekolah int not null,id\_barang int, banyak barang int, total harga int, kode referensi int, tanggal date, status transaksi, tujuan alamat);

### c. Mengimplementasikan program sistem

Koordinator *programmer backend* mengimplementasikan hasil analisis sistem yang telah dilakukan oleh analis ke dalam bentuk bahasa pemrograman. Programmer mulai bekerja pada tanggal 20 Januari 2019 hingga 18 Maret 2019 dengan jam kerja 3 jam/5 hari. Programmer menggunakan *framework* CI dan menggunakan source code opensource [Codeigniter 3.1.9](https://codeigniter.com/) dan Bootstrap 4.0. Menu yang dibuat pada sistem penjualan buku ISMUBA adalah sebagai berikut.

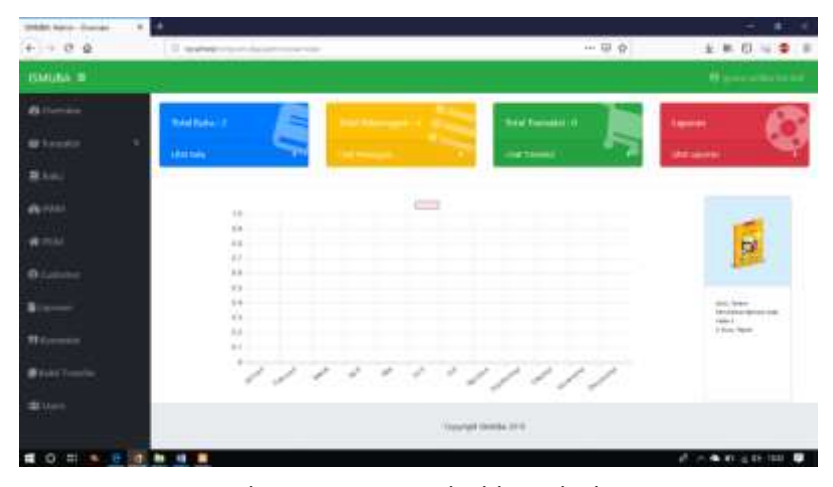

1) *Dashboard*/*overview* admin

Gambar 4. 37 Menu *dashboard* admin

Dashboard merupakan tampilan pada halaman admin yang bertujuan mengetahui rangkuman total buku, total pelanggan, total transaksi dan laporan. Berikut adalah struktur *sourcecode*  pada *dashboard* yang di akses melalui sebuah *controller* dengan nama *class Overview* dan *function*.

Sourcecode 4. 8 *Dashboard/overview* admin

<?php

```
class Overview extends CI_Controller {
   public function __construct(){
       parent::__construct();
       $this->load->model('m_transaksi');
        $this->load->model('m_overview');
        $this->load->model('m_laporan');
       $this->load->library('form_validation');
       }
       public function index(){
       $data['hitungbuku'] = $this->m_overview 
>hitung_buku();
       $data['hitungpelanggan'] = $this->m_overview-
>hitung_pelanggan();
       $data['total']=$this->m_transaksi->banyak_transaksi();
       $data['terlaris'] = $this->m_overview->buku_terlaris();
       $data['sekolahterbanyak']= $this->m_overview-
>sekolah_terbanyak();
       $data['model'] = $this->m_laporan;
     // load view admin/overview.php
     $this->load->view("admin/overview", $data);
       }
```
2) Menu Transaksi

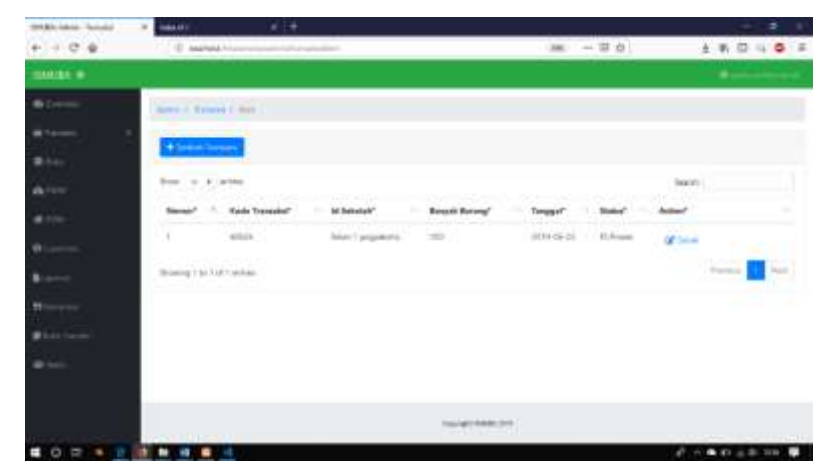

Gambar 4. 38 Menu transaksi

Menu transaksi pada halaman admin merupakan tampilan daftar transaksi yang masuk serta transaksi yang telah dilakukan. Menu ini menampilkan informasi nomor urut, kode transaksi, id sekolah, banyak barang yang dibeli, tanggal pembelian dan status. Pada menu ini admin dapat menambah transaksi, mencari transaksi dan melihat detail masing-masing transaksi. Berikut *sourcecode*  transaksi menggunakan *class* transaksi dan *function index*.

Sourcecode 4. 9 Menu transaksi

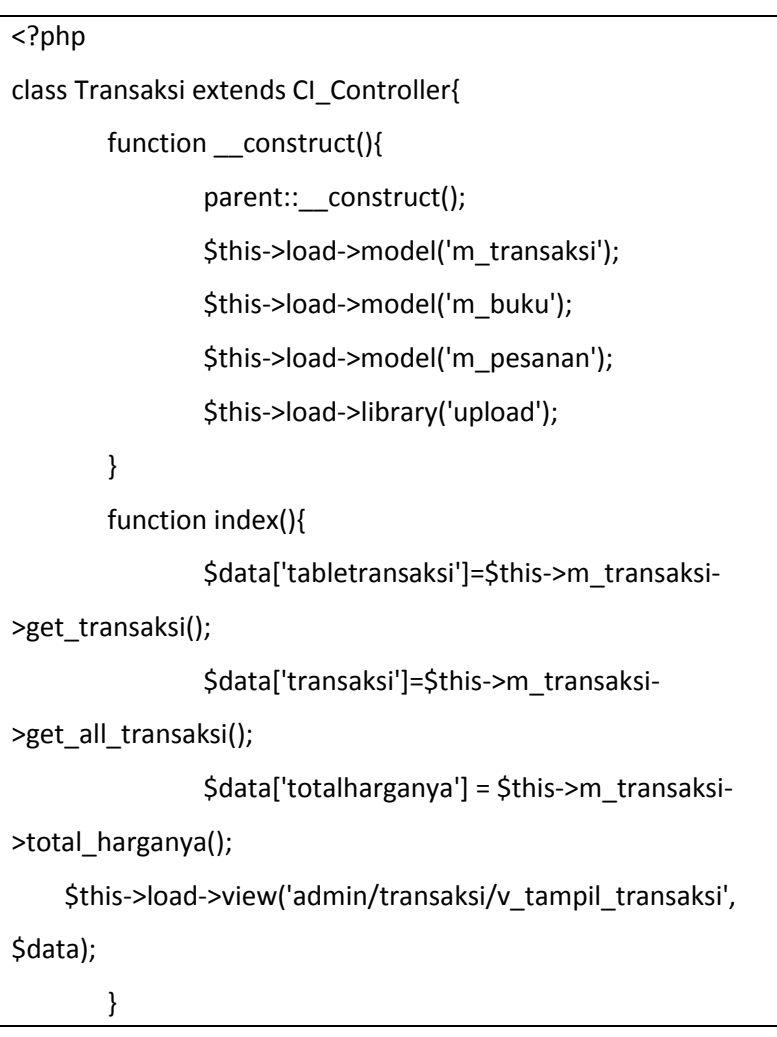

### 3) Menu buku

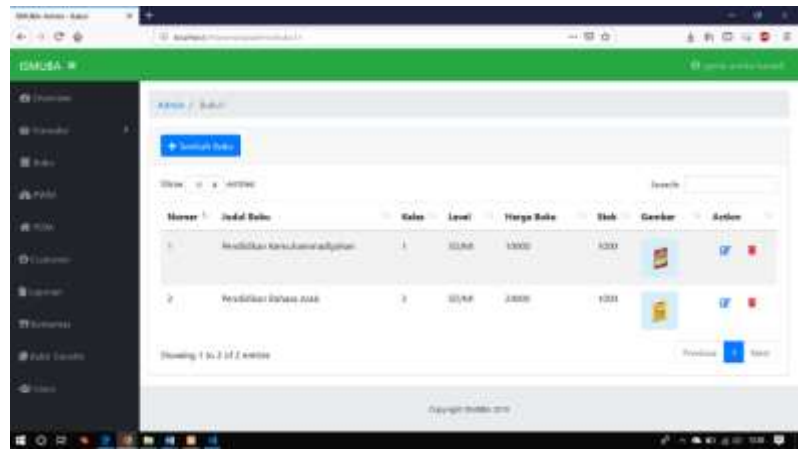

Gambar 4. 39 Menu buku

Menu buku merupakan tempat admin melakukan pengelolaan terhadap data buku untuk tampilan buku pada *website* penjualan buku *online*. Pada menu ini admin dapat melakukan penambahan, data, menyunting data, menghapus data dan mencari data. Berikut adalah *sourcecode function index* untuk menampilkan *view* dari *controller*, kemudian *add* untuk menambah data buku, kemudian *edit* untuk *update* data buku.

Sourcecode 4. 10 Menu buku

```
<?php
class Buku1 extends CI_Controller{
        function __construct(){
        parent::__construct();
     $this->load->model('m_buku');
     $this->load->model('m_stok');
     $this->load->library('form_validation');
     $this->load->library('upload');
        }
function index(){
     $data["buku"] = $this->m_buku->getAll();
     $this->load->view("admin/buku/v_tampil_buku", $data);
        } }
```
### 4) Menu PWM

| ٠                             |                                              |                                                                          | ٠<br>۰                                                                   |
|-------------------------------|----------------------------------------------|--------------------------------------------------------------------------|--------------------------------------------------------------------------|
|                               | a design of the property of the property and | - 第 一 章 查                                                                | ٠<br>Ξā<br>主教部                                                           |
|                               |                                              |                                                                          | <b>Call Contractor</b>                                                   |
| Artes J. Honny                |                                              |                                                                          |                                                                          |
| ٠                             |                                              |                                                                          |                                                                          |
|                               |                                              |                                                                          | Tage of the<br>n n                                                       |
| <b><i><u>Standard</u></i></b> | 10 Previous*                                 | <b>Bana Fresher</b>                                                      |                                                                          |
| u                             | $M$                                          |                                                                          |                                                                          |
| $\overline{z}$                | $\mathbb{H}$                                 | SJMMSSLUMAV                                                              |                                                                          |
|                               | W                                            | <b>JUANAIRI GRENT</b>                                                    |                                                                          |
| $\alpha$                      | $\mathcal{M}_1$                              | <b>Build</b>                                                             |                                                                          |
|                               | H.                                           | <b>JAKAR</b>                                                             |                                                                          |
| $\bar{a}$                     | ü                                            | do MARINA 12/12/1974                                                     |                                                                          |
| ×                             | $\eta^-$                                     | <b>IEREAUX</b>                                                           |                                                                          |
| $\pm$                         | ä.                                           | <b>LEARNED</b>                                                           |                                                                          |
|                               | 4é                                           | <b>AERLAUNI BANKEI BILTIMI</b>                                           |                                                                          |
| $\pm$<br><b>Lancesco</b>      | g)                                           | <b>ATPLICAUSE RIAL</b>                                                   |                                                                          |
|                               | m<br>3<br>۰<br>$\overline{\phantom{a}}$      | U. Analysis Adverse<br><b>Bas : a + strat</b><br>1~200 ASS 10<br>$+1111$ | $\sim 10$<br>smesidan<br>ùń<br><b>AND A SERVICE REPORT OF A STATE OF</b> |

Gambar 4. 40 Menu PWM

Menu PWM pada halaman admin merupakan menu yang menampilkan data Pimpinan Wilayah Muhammadiyah (PWM)/Provinsi. Menu ini berisi daftar nomor id dan nama PWM/Provinsi yang ada di seluruh Indonesia. *Sourcecode* menu PWM menggunakan *function index* untuk *load view* dari *controller*. Berikut adalah *sourcecode* menu PWM.

Sourcecode 4. 11 Menu PWM

```
<?php
class Buku1 extends CI_Controller{
        function __construct(){
        parent::__construct();
     $this->load->model('m_buku');
     $this->load->model('m_stok');
     $this->load->library('form_validation');
     $this->load->library('upload');
        }
function index(){
     $data["buku"] = $this->m_buku->getAll();
     $this->load->view("admin/buku/v_tampil_buku", $data);
        } }
```
### 5) Menu *customer*

| <b>SHARA Adela - Adolet</b>   | ٠<br>$\alpha$                                          |                                 |                                    |                                               |                                 |                                       |                               |                                | ٠<br>۰                                      |
|-------------------------------|--------------------------------------------------------|---------------------------------|------------------------------------|-----------------------------------------------|---------------------------------|---------------------------------------|-------------------------------|--------------------------------|---------------------------------------------|
| $4 - 3 - 12$<br>$\frac{1}{2}$ | LT.O. OF ANGELES PARK                                  |                                 | and the fact of the company of the |                                               |                                 | ALC:                                  | $-379$                        |                                | 主机防污量                                       |
| <b><i>DARIAK IN</i></b>       |                                                        |                                 |                                    |                                               |                                 |                                       |                               |                                | ---                                         |
|                               | Street Chrysler                                        |                                 |                                    |                                               |                                 |                                       |                               |                                |                                             |
| ٠                             |                                                        |                                 |                                    |                                               |                                 |                                       |                               |                                |                                             |
| <b>Bill</b>                   | <b>Billiam House</b>                                   |                                 |                                    |                                               |                                 |                                       |                               |                                |                                             |
| .<br>w                        | Rest is a series                                       |                                 |                                    |                                               |                                 |                                       |                               | <b>Jacob</b>                   |                                             |
| $\bullet$ how                 | <b>Seller</b><br><b>Honda</b> FT                       | <b>Card</b><br><b>Layal</b> *   | <b>Hams</b><br><b>Swinsdate*</b>   | visual characters<br><b>Ameri Setuduk!</b>    | <b>Mamat</b><br><b>3ebadah?</b> | <b><i><u>Rakyander</u></i></b>        | <b>SYSTEM</b><br>No Not       | 3790, 791<br>AsBon             |                                             |
| <b>O</b> Cultural             | <b>HELEN</b><br>×                                      | <b>Reserved</b>                 | pera andal.<br><b>Tuesday</b>      | panka a di hasil di pinal april-              | 20 million<br>hini              | 3.081094101<br>LOANIN TARA            | <b>JULIUS</b><br>000000001111 | <b>TISTE</b><br><b>UP Fall</b> | <b>B</b> Harris                             |
|                               | a<br>.                                                 | Lambook                         | AAponah.                           | artenoir Burut Lon                            | 大きし<br><b>By painting</b>       | <b>DOMESTIC</b><br><b>KITK RIGHAS</b> | 定成正規目力                        | <b>IF</b> 147                  | <b>Williams</b>                             |
| m<br>كالاتين                  | ٠<br>$\lambda$                                         | <b>Linkson</b><br><b>London</b> | Strandy T.<br>population.          | smartiangulians@gmdelsm.<br><b>CONTRACTOR</b> | <b>Writeman</b>                 | <b>REWARDS</b><br><b>VOLVANIA</b>     | <b>JOHN NO. Y.</b>            | AFTAIL .                       | <b>B</b> forms                              |
| $\frac{1}{2}$                 | ٠                                                      | <b>Londoles</b>                 | armed 1<br>PORTE                   | protect and publicated additional control     | <b>Primaring</b><br>situati i   | ALCOHOL: 1<br><b>SIGNARY</b>          | (410) 042-231                 |                                | Mitch Millene                               |
|                               | <b>CONTRACTOR</b><br>Shenakrat 1, M-& of all provides: |                                 | om a sec                           |                                               | .                               | weer                                  |                               |                                | 4112<br><b>Section</b><br><b>Primary Li</b> |
|                               | m a<br>٠                                               | i,                              |                                    |                                               |                                 |                                       |                               |                                | 近日 集的过去分词                                   |

Gambar 4. 41 Menu *customer*

Menu *customer* merupakan tampilan *customer* pada halaman admin yang berisi nomor urut, nama sekolah, *email*sekolah, alamat sekolah, kabupaten dan no hp. Pada menu *customer*, admin dapat melakukan *update*, *edit*, hapus pada data *customer*. Berikut adalah *sourcecode* pada menu *customer* untuk melakukan masukan data *customer* dengan memberikan *function add* dan *function*  simpan\_sekolah.

### Sourcecode 4. 12 Menu *customer*

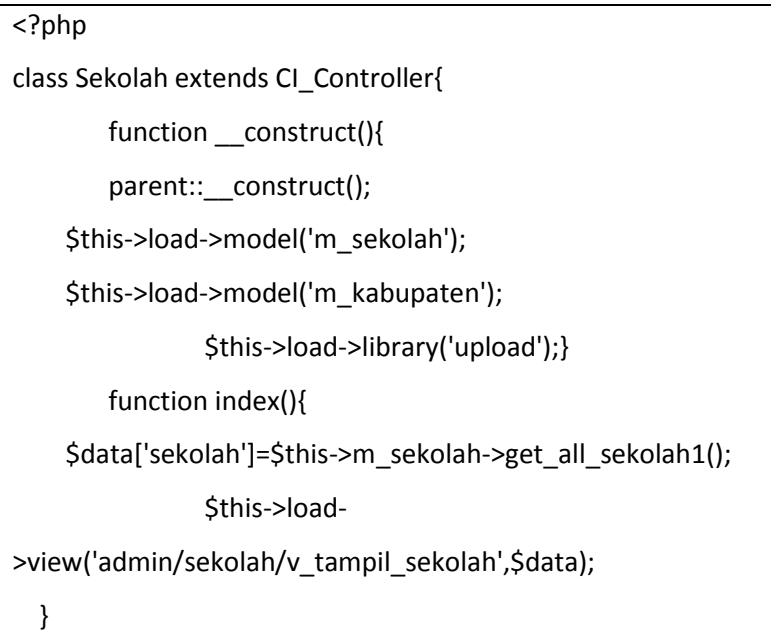

### 6) Menu laporan

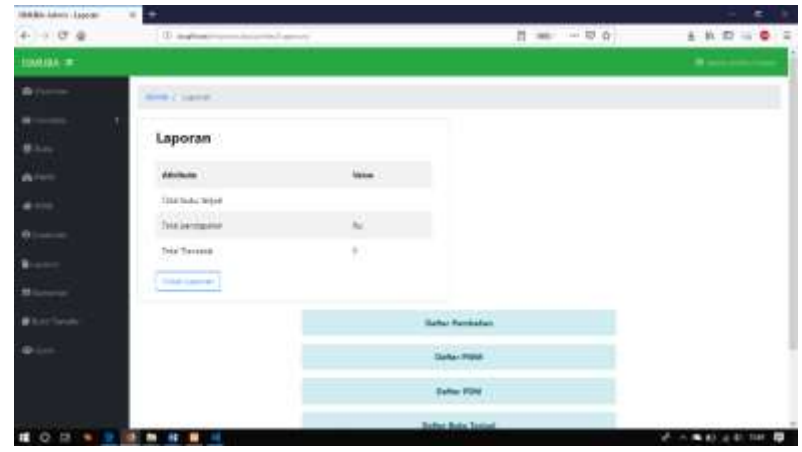

Gambar 4. 42 Menu laporan

Menu laporan pada halaman admin merupakan tampilan laporan penjualan buku ISMUBA berisi informasi total buku terjual, total pendapatan, total transaksi, daftar pembelian, daftar PWM, daftar PDM dan daftar buku yang terjual. Berikut adalah *sourcecode* halaman laporan yang menggunakan *function index* untuk menampilkan *view* dari *controller*.

# Sourcecode 4. 13 Menu laporan

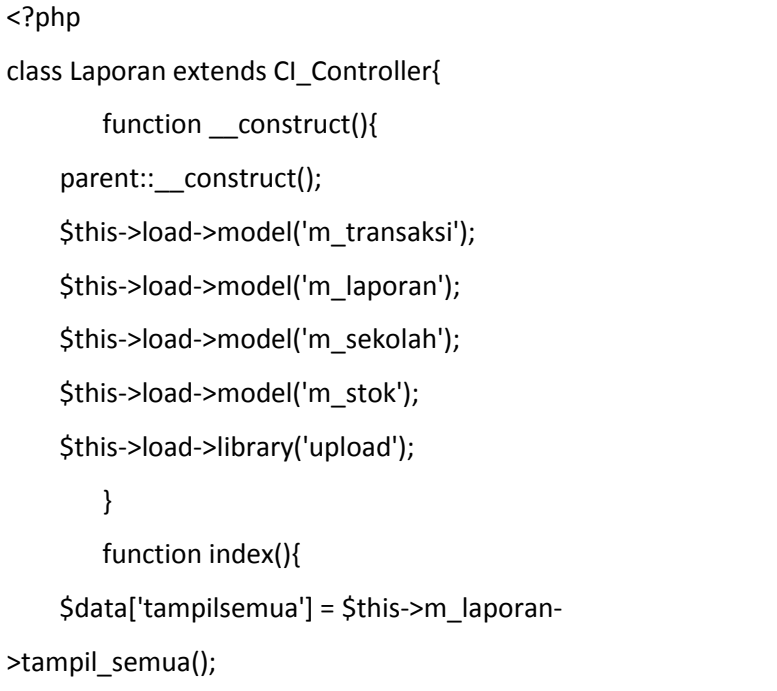

#### 7) Menu bukti transfer

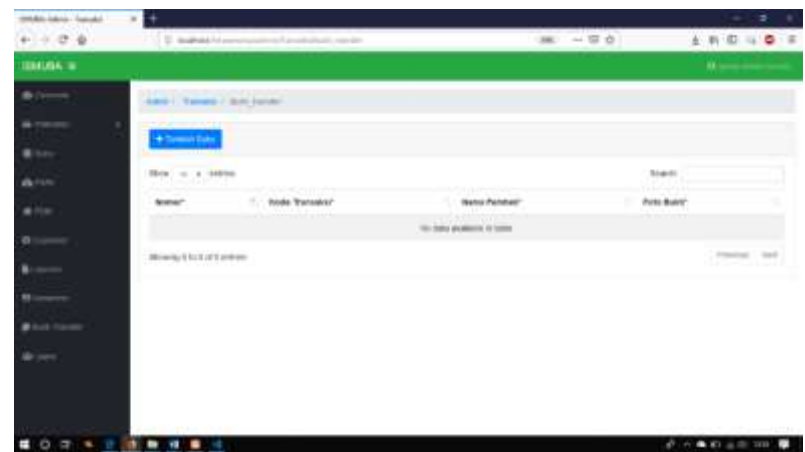

Gambar 4. 43 Menu bukti transfer

Menu bukti transfer pada halaman admin merupakan tampilan bukti transfer pembelian buku ISMUBA. Menu ini menampilkan informasi berupa nomor urut, kode transaksi, nama pembeli dan foto bukti transfer. Berikut adalah *sourcecode* bukti transaksi terdapat pada *class* transaksi dan *function* bukti\_tranfer.

Sourcecode 4. 14 Menu bukti transfer

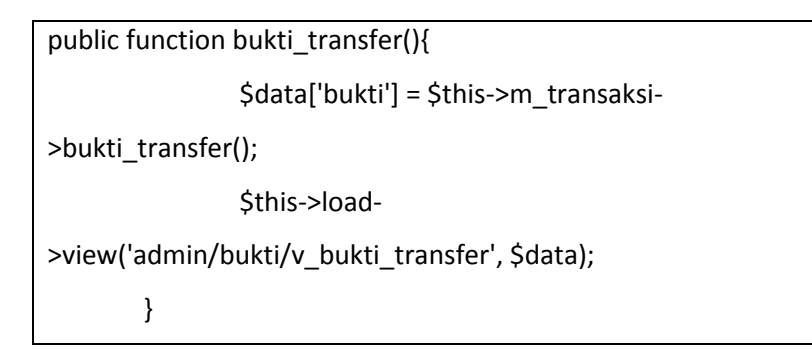

- 5. *Programmer Backend* (Freddy Alpino)
	- a. Mengimlementasikan program menu sistem

*Programmer Backend* mengimplementasikan program menu *user,* menu komentar, stok barang, login dan riwayat pembelian pada *user* dengan jam kerja 1.5 jam/5 hari. Programmer menggunakan *framework* CI dan menggunakan bahasa pemrograman *java* dan PHP dalam membangun sistem.

# 1) Menu kontak kami

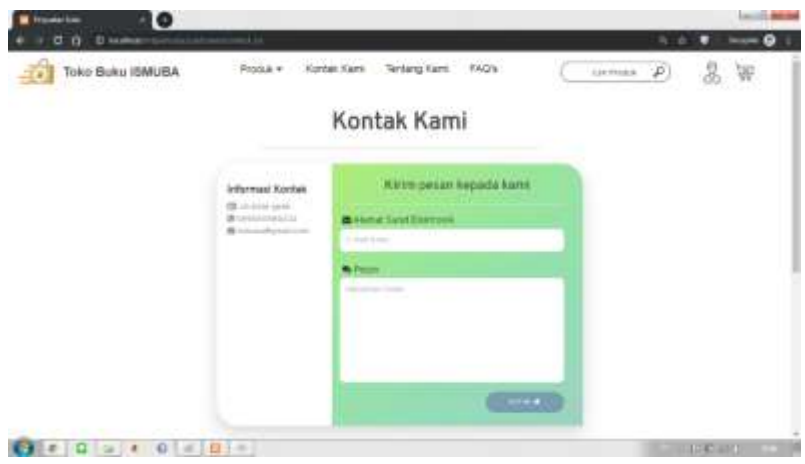

Gambar 4. 44 Menu kontak kami

Menu kontak kami digunakan untuk menampilkan informasi kontak yang dapat dihubungi dan juga sebagai sarana bagi pembeli untuk memberi kritik dan saran. Berikut adalah *sourcecode* menu kontak kami.

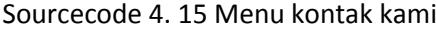

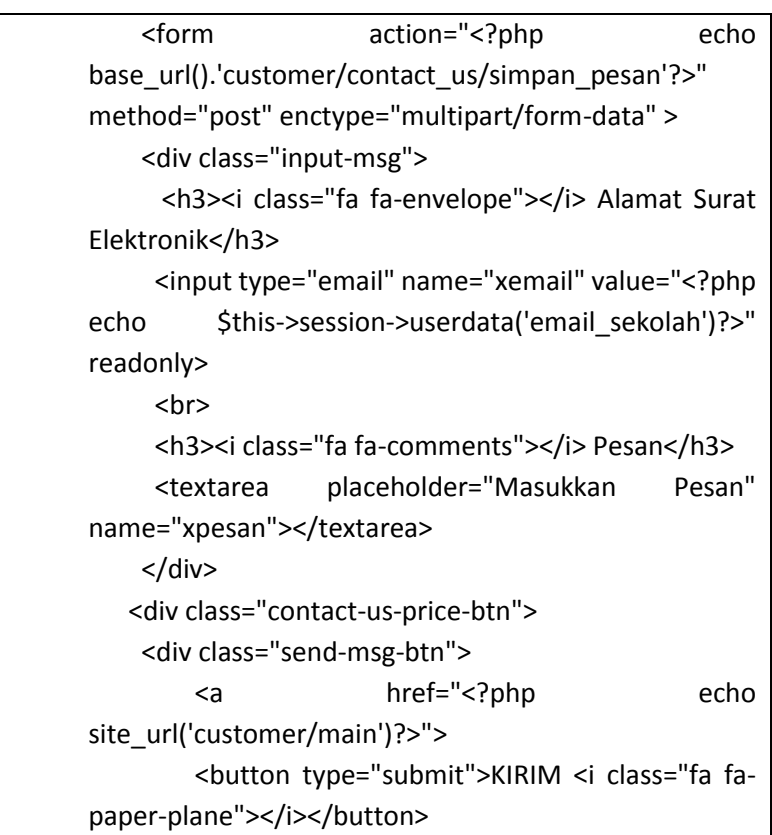

### 2) Menu riwayat pembelian

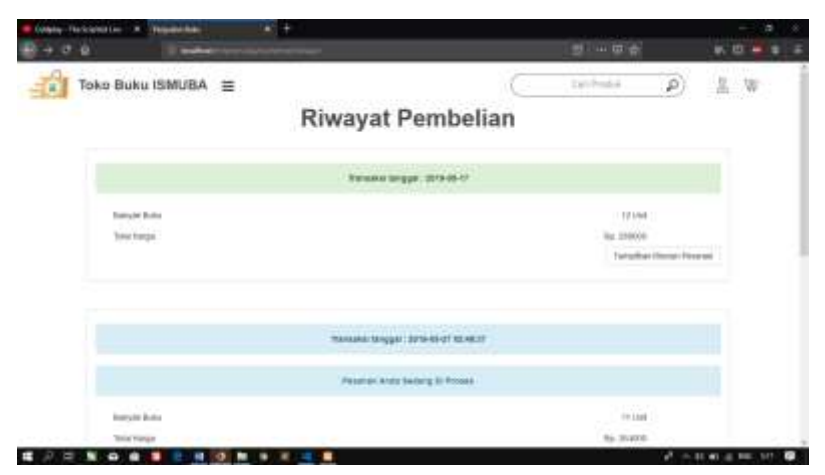

Gambar 4. 45 Menu riwayat pembelian

Menu riwayat pembelian pada halaman *customer* ini merupakan tampilan bagi *customer* untuk melihat hasil riwayat pembelian pada *website* penjulan buku ISMUBA. Informasi yang ditampilkan adalah tanggal transaksi, banyak buku dan total harga. Berikut adalah *sourcecode* menu riwayat pembelian.

Sourcecode 4. 16 Menu riwayat pembelian

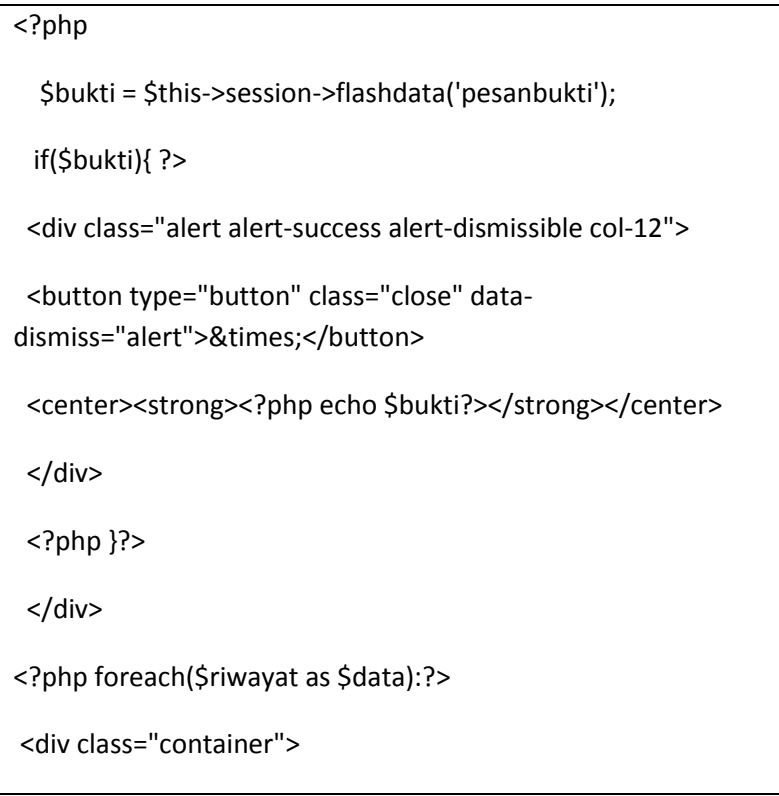

### 3) Menu rincian transaksi

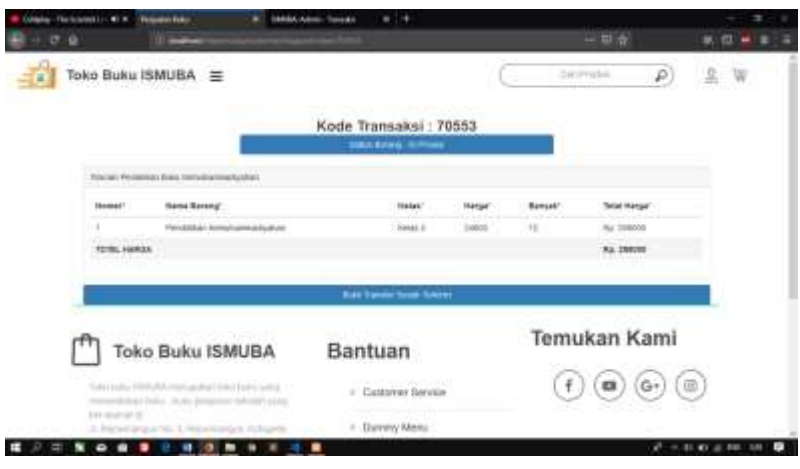

Gambar 4. 46 Menu rincian transaksi

Menu rincian transaksi pada halaman *customer* merupakan sebuah tampilan yang memiliki fungsi sebagai tampilan rincian dari hasil belanja pada toko buku ISMUBA. Dimana akan di tampilkan rincian barang yang telah pembeli beli pada toko buku tersebut. Berikut adalah *sourcecode* menu rincian transaksi.

Sourcecode 4. 17 Menu rincian transaksi

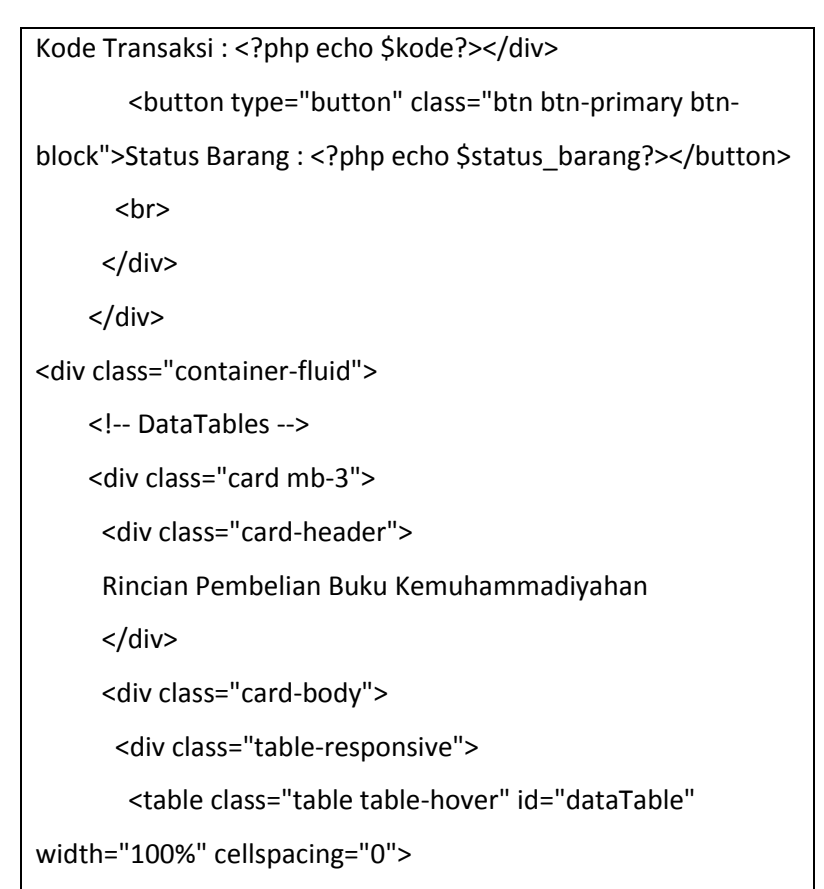

# 4) Menu bukti *transfer*

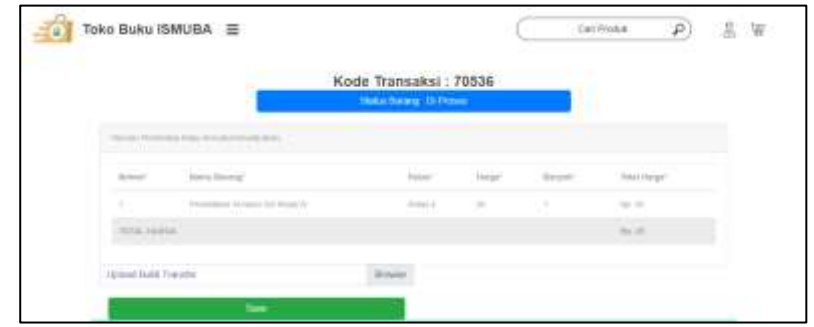

Gambar 4. 47 Menu bukti *transfer*

Menu bukti *transfer* digunakan untuk membuat suatu kolom yang berguna sebagai tempat untuk mengunggah bukti pembayaran buku belanjaan dari pembeli. Berikut adalah *sourcecode* menu bukti *transfer*.

Sourcecode 4. 18 Menu bukti transfer

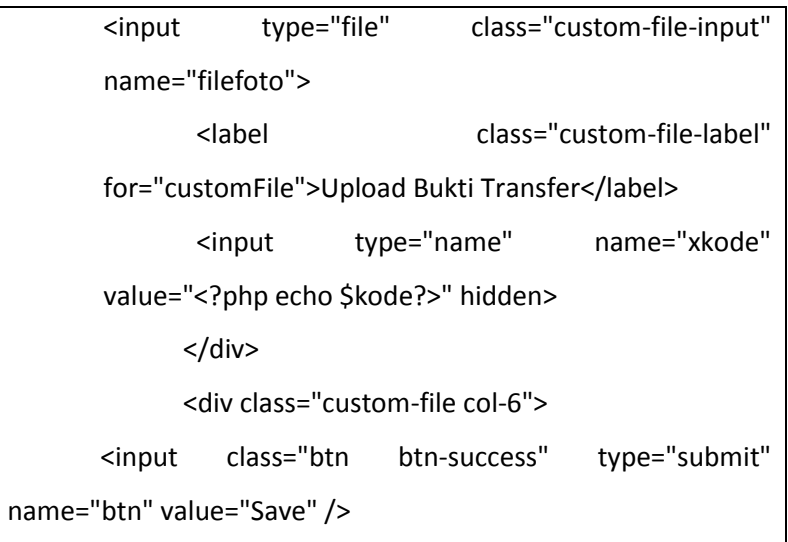

### 5) Menu produk SMA/MA

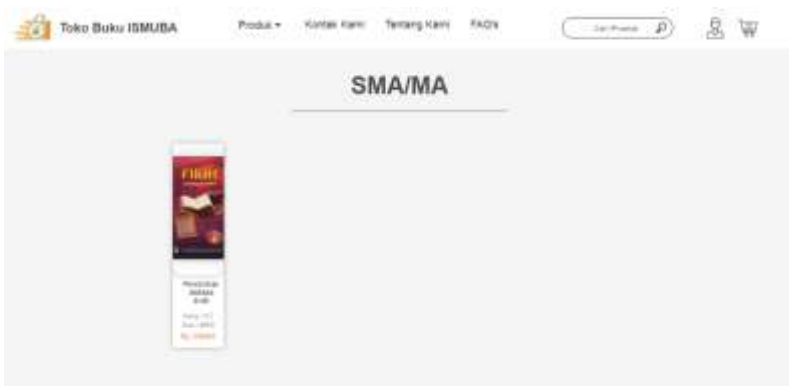

Gambar 4. 48 Menu produk SMA/MA

Menu produk SMA/MA digunakan untuk menampilkan daftar buku ISMUBA jenjang SMA/MA yang tersedia. Untuk membeli buku tersebut klik gambar sampul buku tersebut dan lakukan langkah selanjutnya untuk menyelesaikan transaksi. Berikut adalah *sourcecode* menu produk SMA/MA.

Sourcecode 4. 19 Menu produk SMA/MA

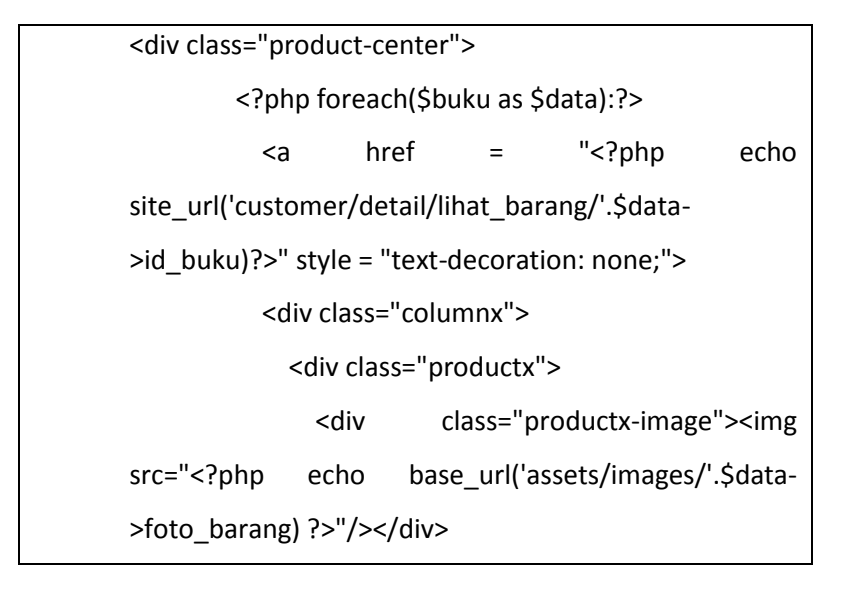

### 6) Menu produk SMP/MTs

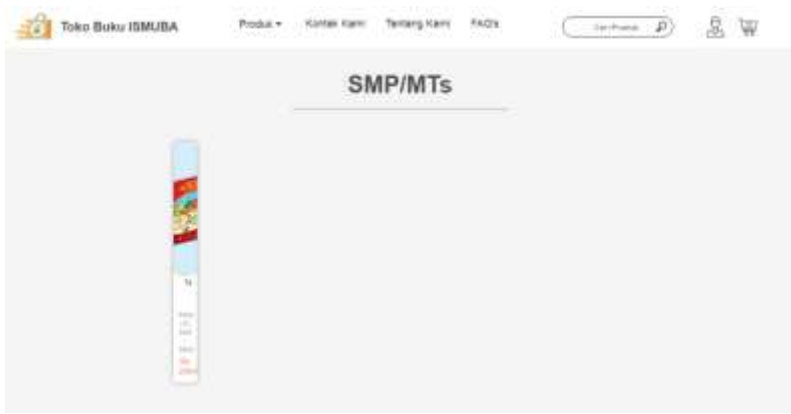

Gambar 4. 49 Menu produkSMP/MTs

Menu produk SMP/MTs digunakan untuk menampilkan daftar buku ISMUBA jenjang SMP/MTs yang tersedia. Untuk membeli buku tersebut klik gambar sampul buku tersebut dan lakukan langkah selanjutnya untuk menyelesaikan transaksi. Berikut adalah *sourcecode* menu produk SMP/MTs.

Sourcecode 4. 20 Menu produk SMP/MTs

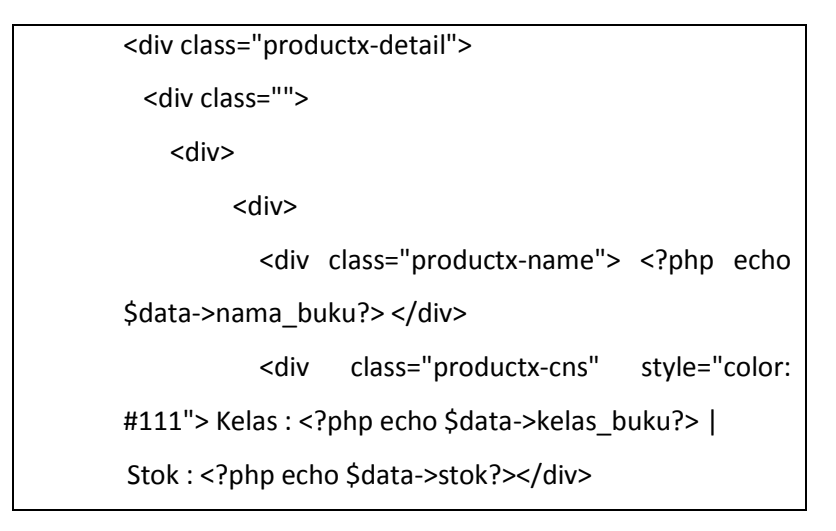

## 7) Menu produk buku SD/MI

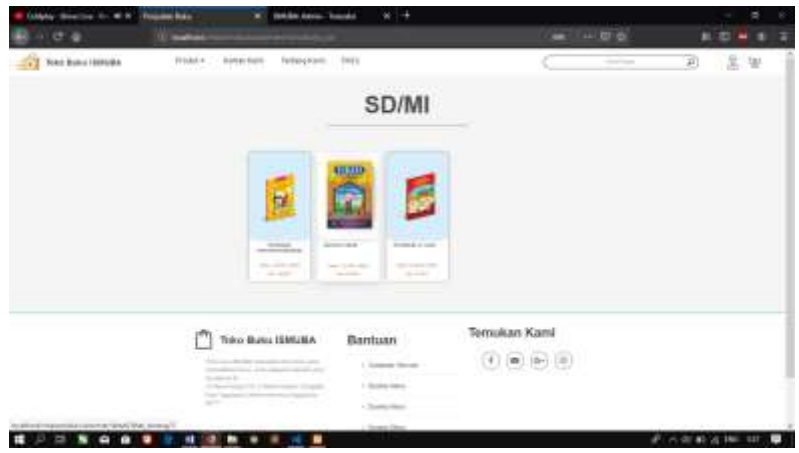

Gambar 4. 50 Menu produk SD/MI

Menu produk buku SD/MI pada gambar tampilan diatas memiliki fungsi sebagai macam-macam buku yang dijual, dimana kategori buku tersebut adalah untuk buku SD/MI.

Sourcecode 4. 21 Menu produk SD/MI

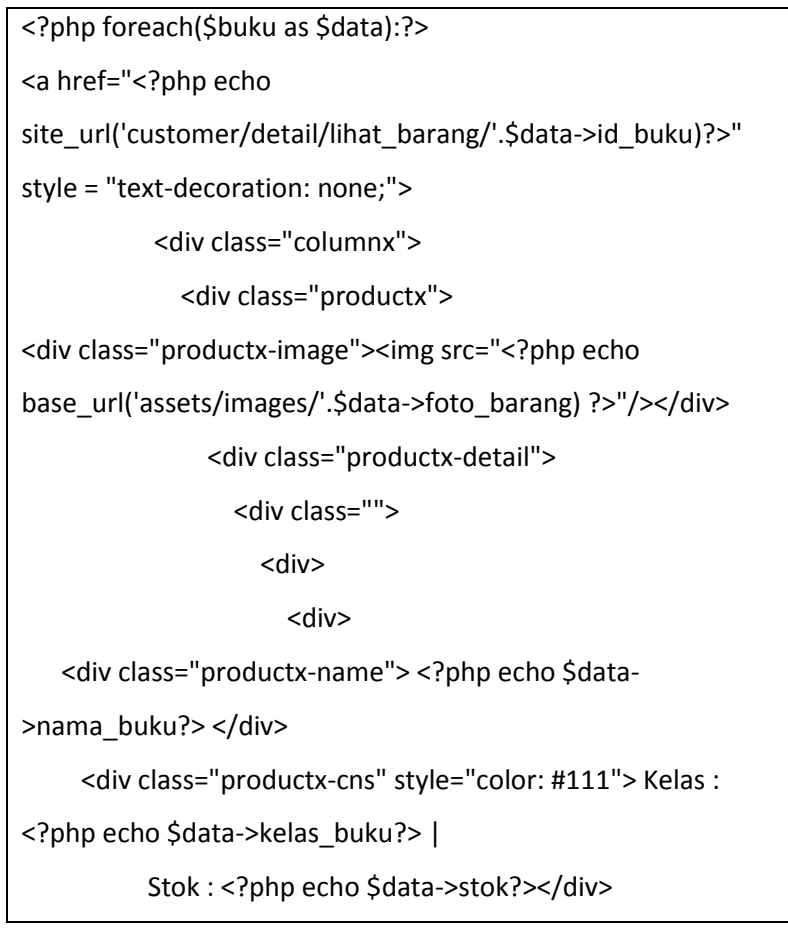

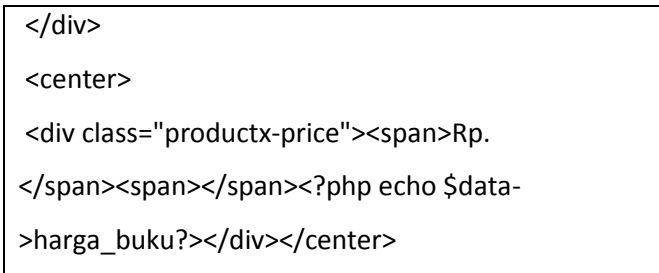

b. Menginputkan data sistem

*Programmer Backend* menginputkan data-data yang dibutuhkan sistem. Data tersebut adalah data Sekolah Muhammadiyah yang ada di Indonesia dan data buku ISMUBA. Berikut adalah salah satu contoh data yang dimasukkan.

| <b>BA Anno Band</b><br>0 <sub>0</sub><br>12 innational to | <b>STEWARTS</b>                            |                                                                       |                 |                                |                        |                 |              | ٠<br>$\pi$ .                               | ۰   |
|-----------------------------------------------------------|--------------------------------------------|-----------------------------------------------------------------------|-----------------|--------------------------------|------------------------|-----------------|--------------|--------------------------------------------|-----|
| <b>ISMUSA W</b>                                           |                                            |                                                                       |                 |                                |                        |                 |              | <b>B. Association Issue Materials</b>      |     |
| <b>Bulletown</b>                                          | Admit / Batch                              |                                                                       |                 |                                |                        |                 |              |                                            |     |
| Torontol<br>٠                                             | Territori Bake                             |                                                                       |                 |                                |                        |                 |              |                                            |     |
| <b>Black</b>                                              | 520 STREET-DESCRIPTION<br>Show  # : INVENS |                                                                       |                 |                                |                        |                 | <b>Grant</b> |                                            |     |
| <b>WEIGHT</b>                                             | <b>TANDARIA</b>                            | Charles and add in the<br>Margaret 1 Justice Bulky                    | œ<br>×<br>Kelas | <b>CALLS:</b><br><b>Leirel</b> | <b>Harge Bake</b>      | $-79$<br>$-500$ | Gamber       | <b>The Control</b><br><b>SUP</b><br>Action |     |
| a rew<br><b>Lating</b>                                    | ä                                          | TAREEL.                                                               | Ψ               | mine                           | <b>COLOR</b><br>CIDOE- | . .<br>26       |              |                                            | ŧ   |
| <b>Blumm</b>                                              | z,                                         | FOR LONGITUDE EXPERIENCE CERTIFICATION<br>RENO: KESSLRKANSSALDEVÄIHAN | ÷               | <b>Stink</b>                   | <b>JVRE</b>            | <b>TSH</b>      | e.           |                                            |     |
| \$9. Company                                              |                                            | 40일 1일 : 5월 22일 22일 22일                                               |                 | van e                          | ---                    | sy –            |              | ×                                          | - 8 |
| <b>TEILAN Europa</b>                                      | a                                          | <b>MANDY WIN</b>                                                      | ×               | inte                           | 24338<br>THE STA       | E295            | ш            | ×                                          | т   |
|                                                           | ä                                          | isian                                                                 | ¥               | 1-25%<br><b>SEVAN</b>          | 5500<br>$-7.38806$     | .<br>19879      |              | ø                                          | ٠   |
|                                                           | 014104                                     |                                                                       |                 |                                |                        |                 |              | $-200 - 1$                                 |     |

Gambar 4. 51 Input data sistem

- 6. Koordinator *Programmer Frontend* (Brian Prihartama)
	- a. Membuat rancangan tampilan

Koordinator *frontend* membuat rancangan tampilan sistem dimulai pada tanggal 16 Januari 2019. Dalam merancang tampilan seluruh anggota tim ikut memberikan saran agar tampilan mudah dipahami oleh pembeli. Berikut adalah hasil rancangan tampilan sistem.

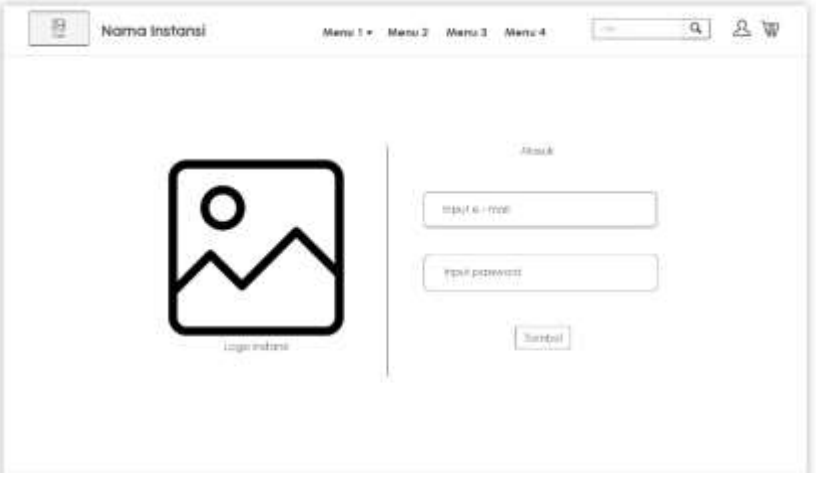

Gambar 4. 52 Rancangan tampilan *login*

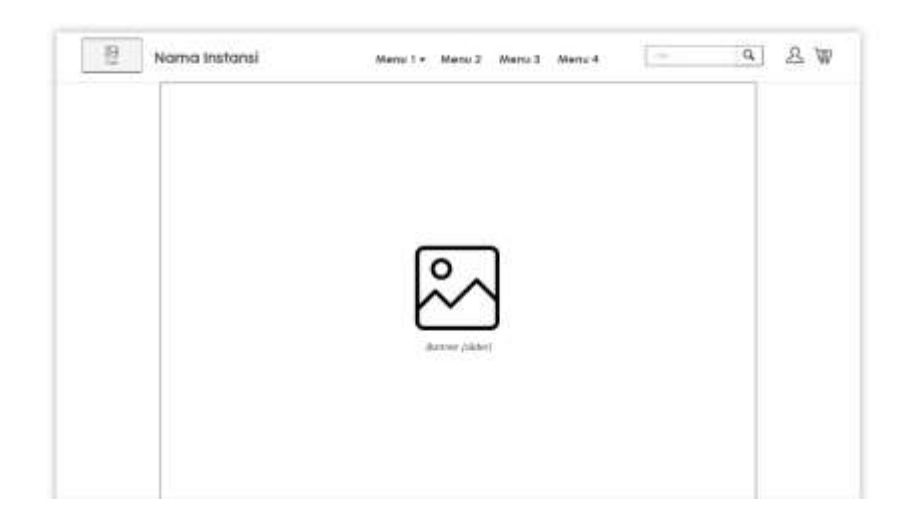

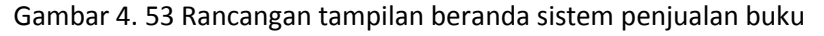

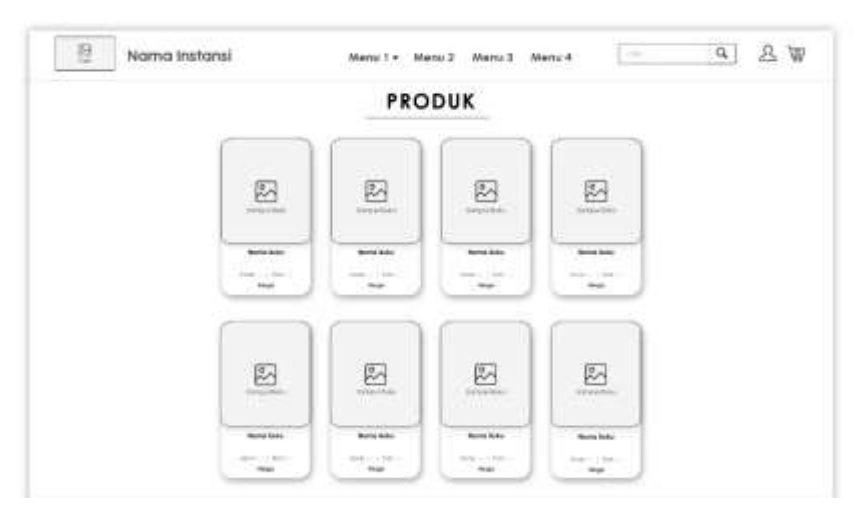

Gambar 4. 54 Rancangan tampilan produk

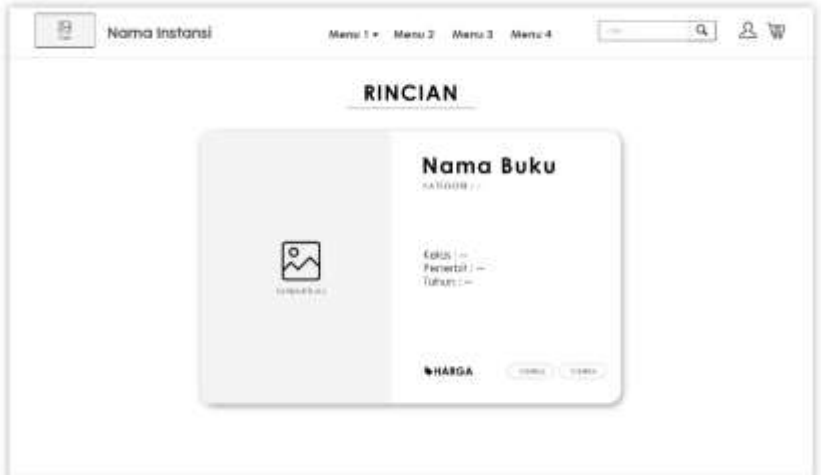

Gambar 4. 55 Rancangan tampilan detail produk

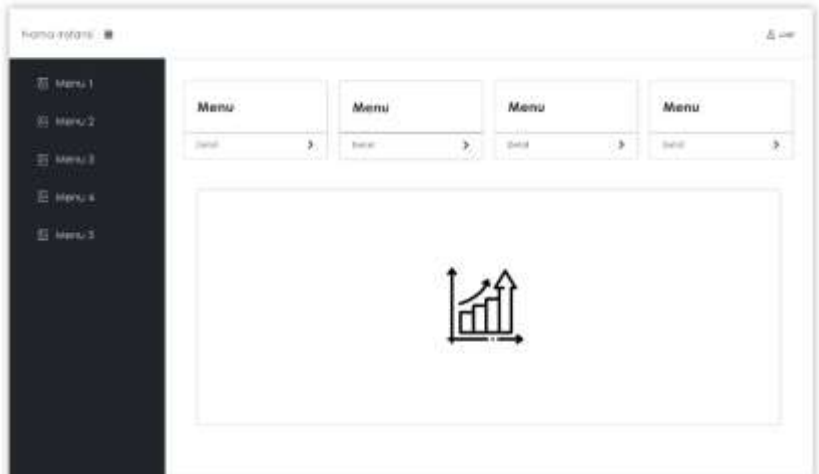

Gambar 4. 56 Rancangan tampilan beranda sistem pelaporan

# b. Mengimplementasikan rancangan tampilan yang telah dibuat

*Programmer frontend* mengimplementasikan hasil rancangan tampilan yang telah dilakukan ke dalam bentuk bahasa pemrograman dengan jam kerja 2,5 jam/5 hari. Programmer menggunakan *framework* CI dan menggunakan bahasa pemrograman CSS dalam membangun sistem.

# 1) Tampilan halaman utama *customer*

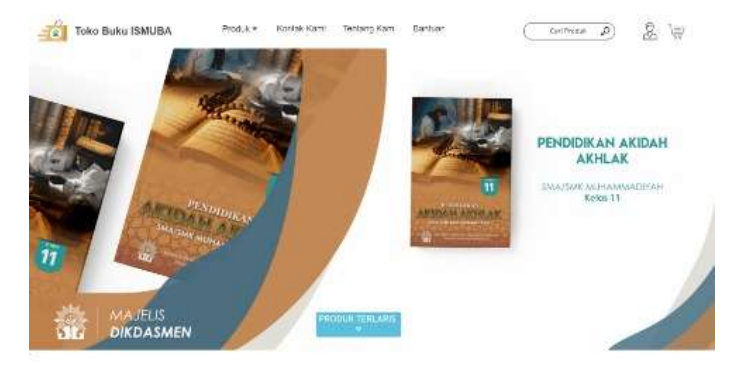

Produk Terlaris

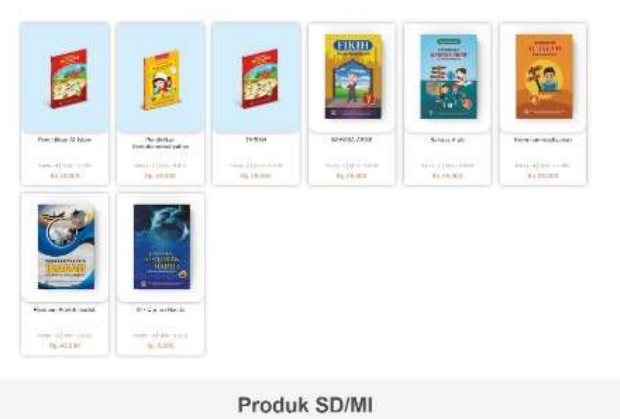

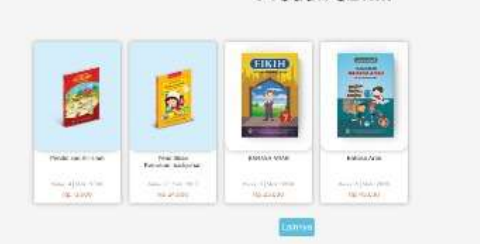

Produk SMP/MTs

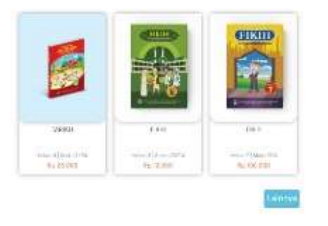

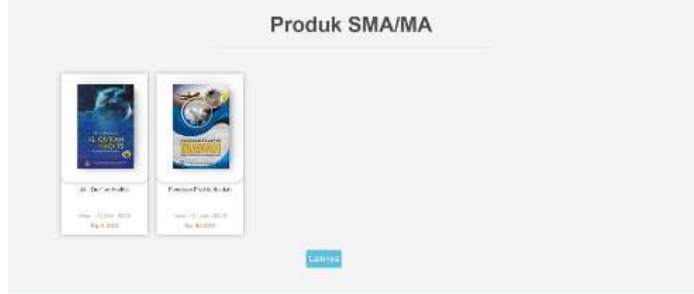

Gambar 4. 57 Tampilan awal/beranda

Tampilan halaman utama merupakan tampilan awal/beranda yang akan muncul ketika *customer* mengakses web. Pada bagian pokok kanan *navbar* terdapat logo instansi beserta nama instansi, pada bagian tengah navbar terdapat menu produk, kontak kami, tentang kami dan *FAQ's* lalu pada baign pojok kiri *navbar* terdapat kolom pencarian, akun serta keranjang belanja. Di bagian tengah terdapat *banner* berupa nama – nama buku yang dijual disertai dengan gambar sampul buku. Berikut adalah *sourcecode* tampilan halaman utama.

Sourcecode 4. 22 Tampilan beranda customer

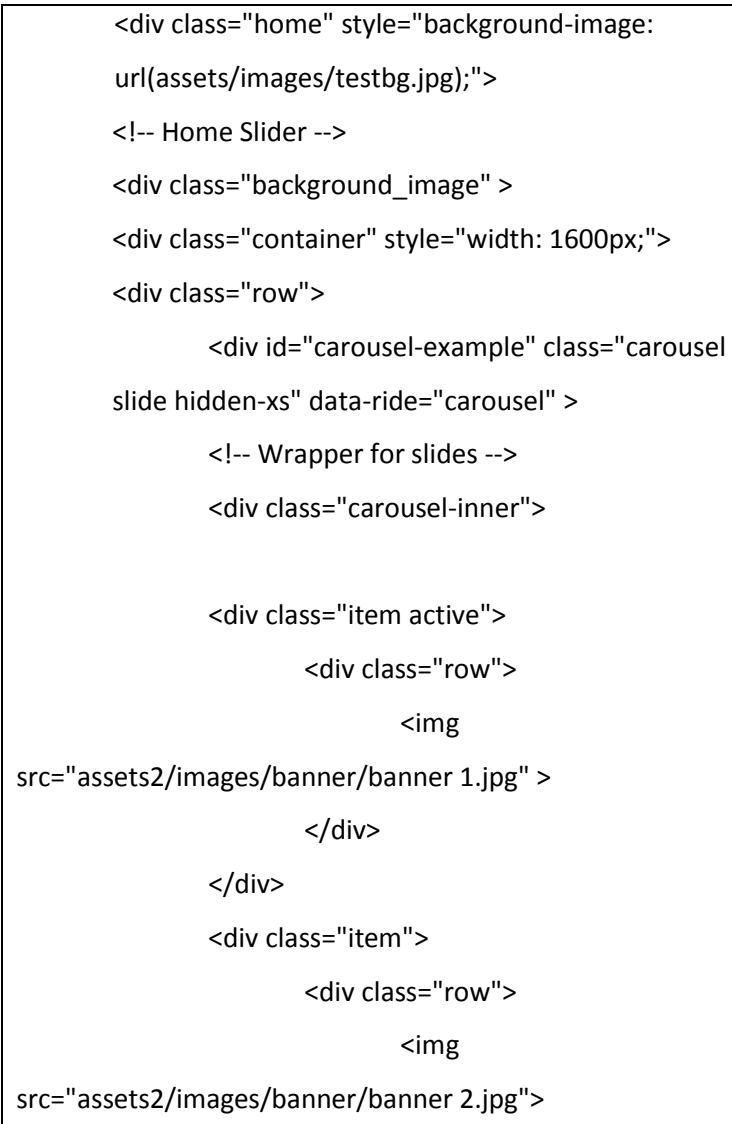

# 2) Tampilan produk

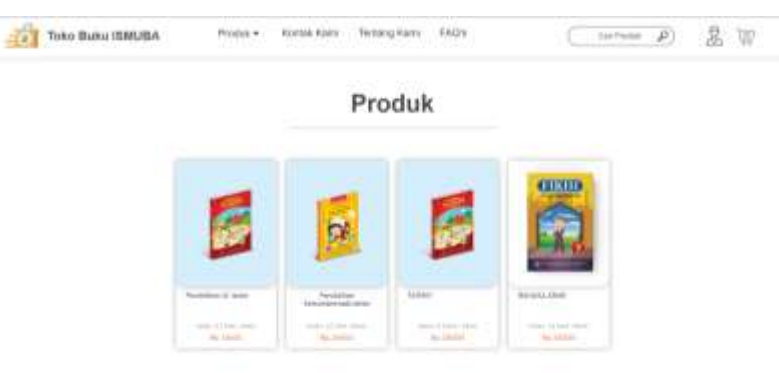

Gambar 4. 58 Tampilan produk

Tampilan produk pada halaman *customer* merupakan tampilan produk yang dijual. Pada setiap produk yang ditampilkan terdapat gambar sampul buku, judul buku, kelas, stok buku yang tersedia dan juga harga dari buku itu sendiri. Pada tampilan ini setiap baris terdiri dari 4 buah produk begitu pula baris berikutnya. Setiap *thumbnail* produk berupa tombol sehingga dapat di-klik yang kemudian akan masuk ke dalam menu detail produk. Berikut adalah *sourcecode* tampilan produk.

# Sourcecode 4. 23 Tampilan produk

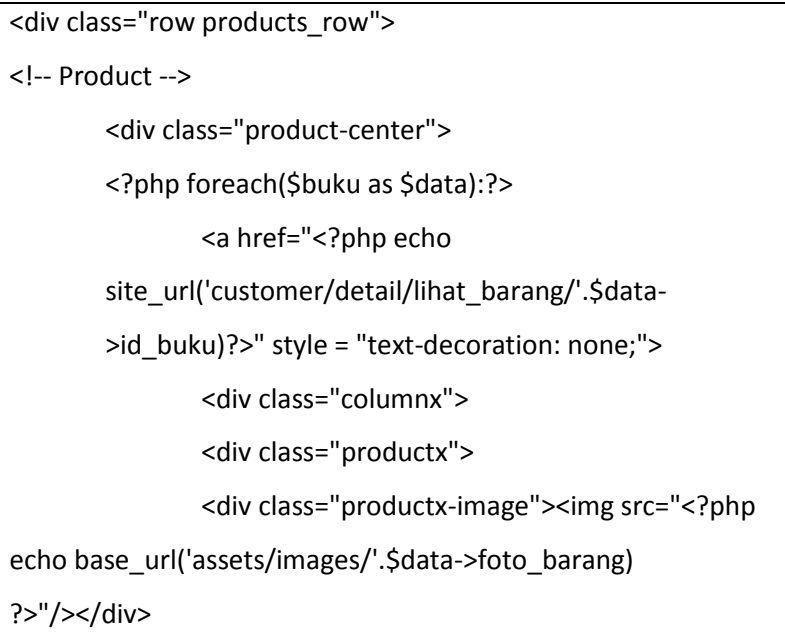

#### 3) Tampilan kontak kami

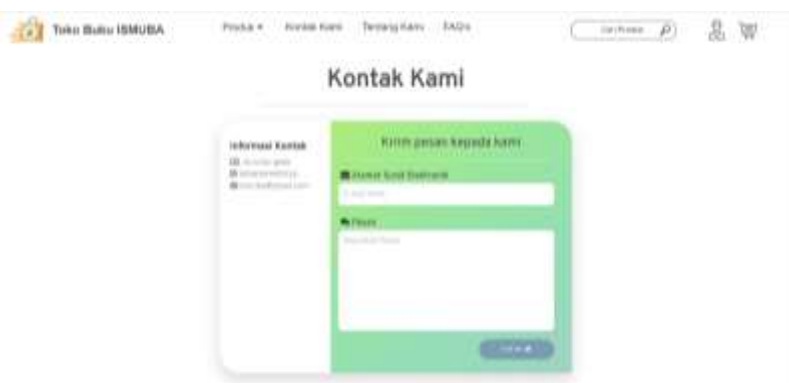

Gambar 4. 59 Tampilan kontak kami

Tampilan kontak kami pada halaman customer merupakan menu ini *customer* dapat mengirimkan pesan kepada *admin*, dengan cara meng*input*kan alamat *e-mail* disertai pesan yang ingin di kirim. Pada bagian kiri konten terdapat informasi kontak yang dapat dihubungi berupa alamat, nomor telepon dan alamat *e-mail*, pada bagian kanan terdapat dua buah kolom *input*-an yaitu untuk meng*input*kan alamat *e-mail* dan pesan yang akan dikirim kepada *admin.* Berikut adalah *sourcecode* tampilan kontak kami.

Sourcecode 4. 24 Tampilan kontak kami

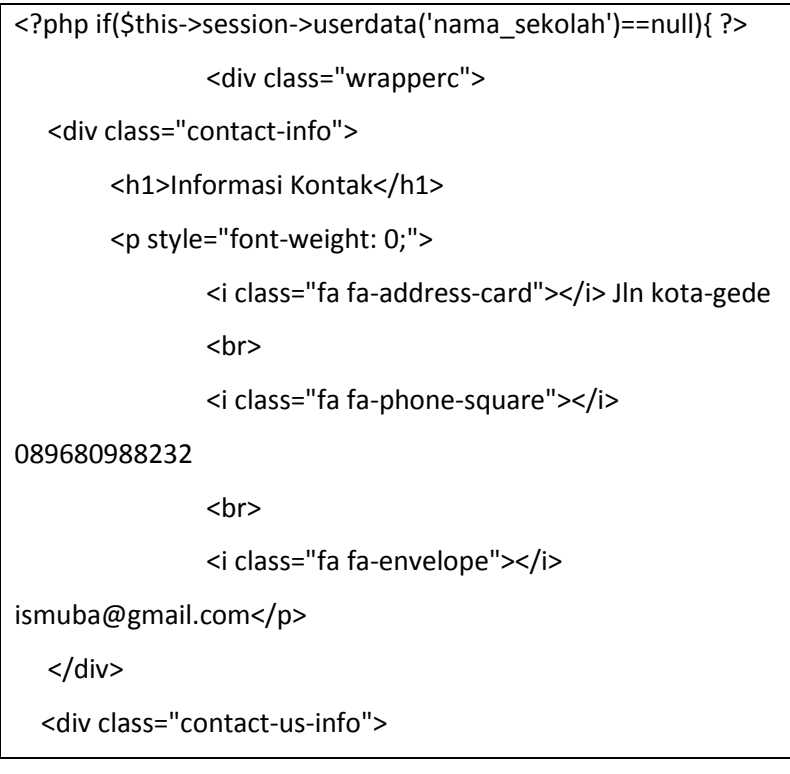

### 4) Tampilan detail buku

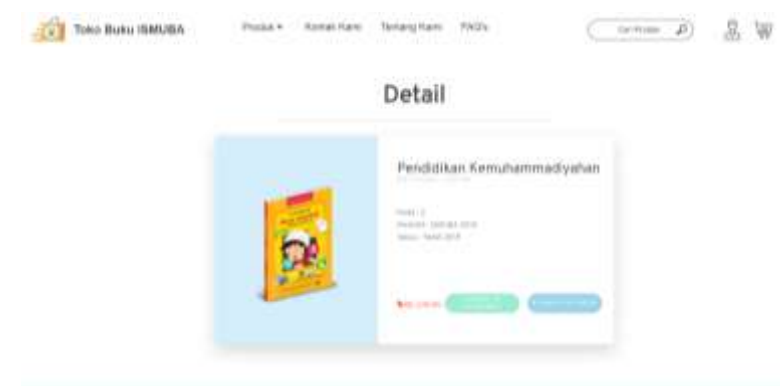

Gambar 4. 60 Tampilan detail buku

Tampilan detail buku merupakan detail atau rincian buku yang dipilih. Pada menu ini terdapat gambar sampul buku, nama buku, jenjang pendidikan, kelas, penerbit buku, tahun terbit serta harga buku. Terdapat dua buah tombol yaitu 'Tambah ke Keranjang' dan 'Kembali Berbelanja', jika *user* memilih tombol 'Tambah ke Keranjang' maka pesanan user akan ditambahkan ke dalam keranjang belanja, jika user memilih tombol 'Kembali Berbelanja' maka *user* langsung dialihkan ke halaman utama. Berikut adalah *sourcecode* tampilan detail buku.

Sourcecode 4. 25 Tampilan detail buku

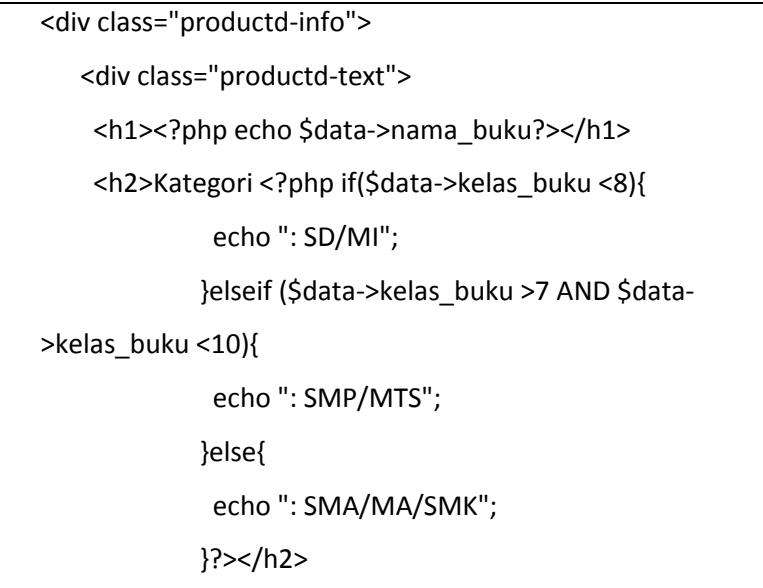

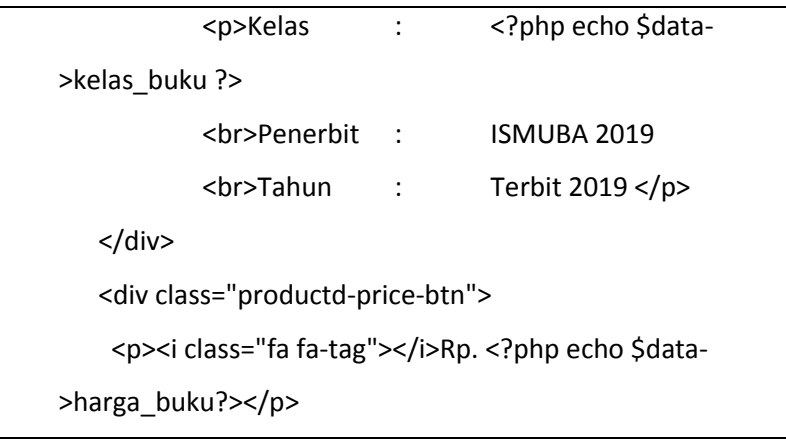

5) Tampilan *profile*

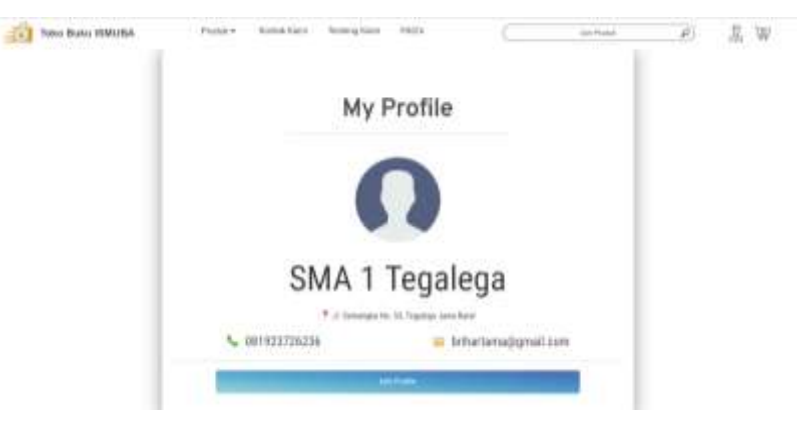

Gambar 4. 61 Tampilan *profile*

Tampilan profile pada halaman customer merupakan tampilan *profil user* atau biodata user. Pada menu ini terdapat *icon user*, nama user, alamat *user*, nomor telepon dan alamat *e-mail* serta terdapat 1 tombol *edit profil* untuk menyunting data diri pengguna, data yang tampil pada menu ini sesuai dengan data yang diinputkan *user* ketika melakukan registrasi. Berikut adalah *sourcecode*  tampilan *profile.*

Sourcecode 4. 26 Tampilan *profile*

<div class="prof-center"> <img src="<?php echo base\_url('assets/images/user.png');?> "/> <div class="text-prof jumbo">

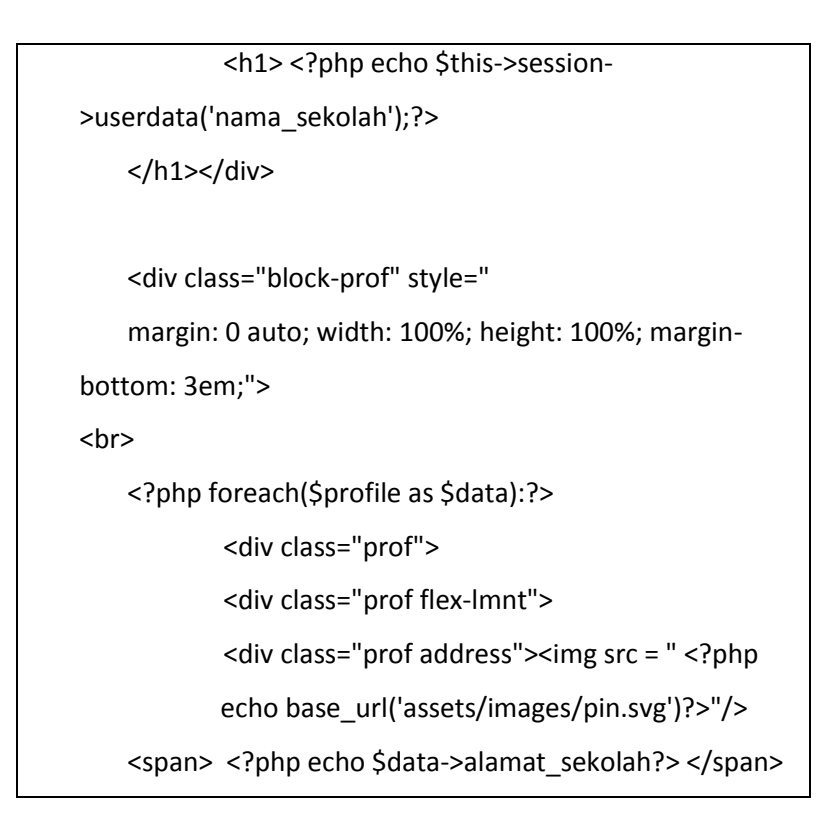

## 6) Tampilan *edit profile*

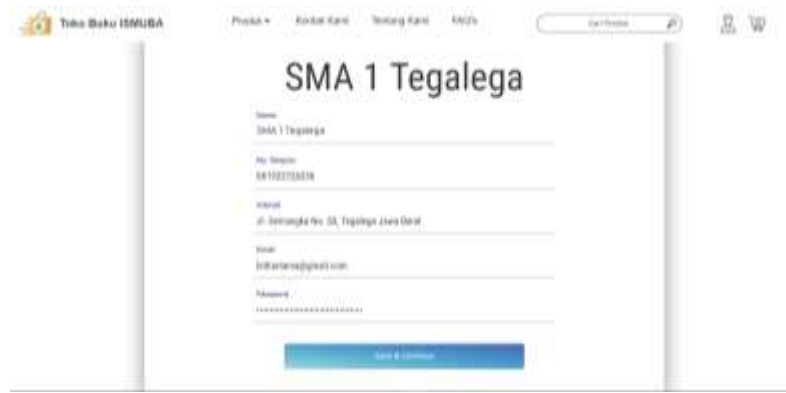

Gambar 4. 62 Tampilan *edit profile*

Tampilan edit profile pada halaman customer merupakan meni *edit profile* dimana *user* dapat menyunting biodata/*profile.*  Pada menu ini¸*user* dapat menyunting nama, nomor telepon, alamat, *e-mail* dan *password*. Terdapat satu tombol *'Save & Continue'* yang berfungsi untuk menyimpan data yang telah diperbarui. Berikut adalah *sourcecode* tampilan *edit profile*.

Sourcecode 4. 27 Tampilan *edit profile*

<?php foreach(\$profile as \$data):?>

```
<form action="<?php echo 
base_url().'customer/profile/update_profile'?>" 
method="post" enctype="multipart/form-data" >
                   <div class="group"> 
                   <input type="text" style = "font-family: 
'Overpass', sans-serif; font-size: 1.5em;" name="xnama" 
value="<?php echo $data->nama_sekolah?>" required>
                   <span class="highlight"></span>
                   <span class="bar"></span>
                   <label>Nama</label>
                   </div>
                   <div class="group"> 
                   <input type="text" style = "font-family: 
'Roboto Condensed', sans-serif; font-size: 1.5em;" 
name="xno" value="<?php echo $data->no_hp?>" 
required>
                   <span class="highlight"></span>
                   <span class="bar"></span>
                   <label>No. Telepon</label>
                   </div>
```

```
7) Tampilan keranjang/cart
```
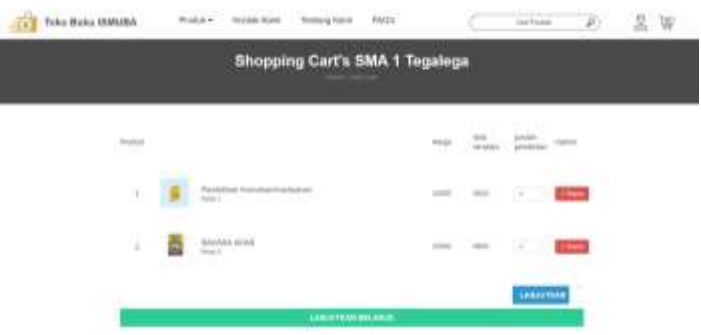

Gambar 4. 63 Tampilan keranjang/*cart*

Tampilan *cart/*keranjang merupakan menu *cart/*keranjang dimana *user* melihat barang sudah dipilih dan akan dibeli. Pada menu ini terdapat nama buku, kelas, harga, stok yang tersedia, jumlah pembelian dan *option*. *Option* yang tersedia merupakan tombol hapus jika *user* ingin menghapus barang yang telah dipilih., jumlah pembelian diisi secara *manual* oleh *user* sesuai keinginan. Pada menu ini terdapat dua tombol utama yaitu 'Lanjutkan' dan 'Lanjutkan Berbelanja'. Tombol 'Lanjutkan' ditekan apabila *user* ingin melanjutkan transaksi, sedangkan tombol 'Lanjutkan Berbelanja' merupakan tombol bantuan apabila *user* ingin kembali melanjutkan berbelanja. Berikut adalah *sourcecode*-nya.

Sourcecode 4. 28 Tampilan keranjang/*cart*

<form action="<?php echo

base\_url().'customer/cart/simpan\_update\_transaksi'?>"

method="post" enctype="multipart/form-data" >

<?php \$no=0; foreach(\$buku as \$data):?>

<?php foreach(\$tampung as \$key):?>

<?php if(\$data->id\_buku == \$key->id\_buku):

## \$no++?>

<li class="cart\_item item\_list d-flex flex-lg-row flex-column align-items-lg-center align-items-start justify-content-lg-end justify-content-start">

<div class="product d-flex flex-lg-row flex-column alignitems-lg-center align-items-start justify-content-start mrauto">

<div><div class="product\_number"><?php echo \$no?></div></div> <div><div class="product\_image"><img src="<?php echo base\_url('assets/images/'.\$data->foto\_barang) ?>" alt=""></div></div>

- 7. *Programmer Frontend* (Ilham Akbari Winoto)
	- a. Membuat logo sistem

Logo sistem digambarkan sebagai tas belanjaan yang merepresentasikan tempat berbelanja yang dimana sistem merupakan sistem penjualan buku. Bentuk logo terdapat kesan cepat, makna dari bentuk itu adalah untuk menggambarkan cepat dan mudah dalam berbelanja di sistem tempat belanja muhamamdiyah ini. Adanya logo Majelis Dikdasmen ditengah tas belanja yang mempresentasikan serta menegaskan bahwasanya sistem ini merupakan tempat belanja milik Majelis Dikdasmen. Berikut adalah gambar logo sistem.

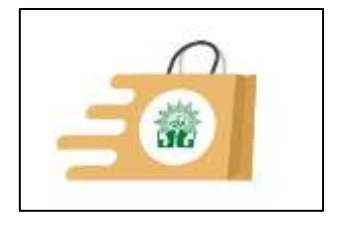

Gambar 4. 64 Logo sistem

b. Mengimplementasikan rancangan tampilan yang telah dibuat

*Programmer frontend* mengimplementasikan hasil rancangan tampilan yang telah dilakukan ke dalam bentuk bahasa pemrograman dengan jam kerja 1,5 jam/5 hari. Tampilan yang telah dibuat yaitu tampilan *login* dan tampilan *sign up*. Programmer menggunakan *framework* CI dan menggunakan bahasa pemrograman CSS dalam membangun sistem.

1) Tampilan *login*

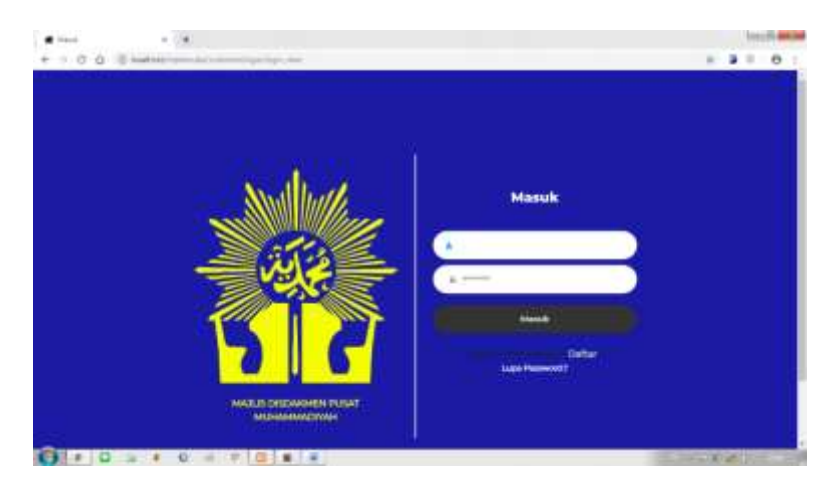

Gambar 4. 65 Tampilan *login*

Tampilan diatas untuk *form* validasi dan menampilkan tampilan *form* inputan pada halaman login. Berikut adalah *sourcecode login*.

Sourcecode 4. 29 Tampilan *login*

| <div <="" class="wrap-input100 validate-input m-b-10" td=""></div> |
|--------------------------------------------------------------------|
| data-validate = "Password is required">                            |
| <input <="" class="input100" placeholder="*******" td=""/>         |
| name="user_password" type="password" required>                     |
| <span class="focus-input100"></span>                               |
| <span class="symbol-input100"></span>                              |
| <i class="fa fa-lock"></i>                                         |
| $<$ /span>                                                         |
|                                                                    |
| <div class="container-login100-form-btn p-t-10"></div>             |
| <button class="login100-form-btn"></button>                        |
| Masuk                                                              |
|                                                                    |
|                                                                    |
| <div class="text-center w-full p-t-25 p-b-230"></div>              |
|                                                                    |

2) Tampilan register

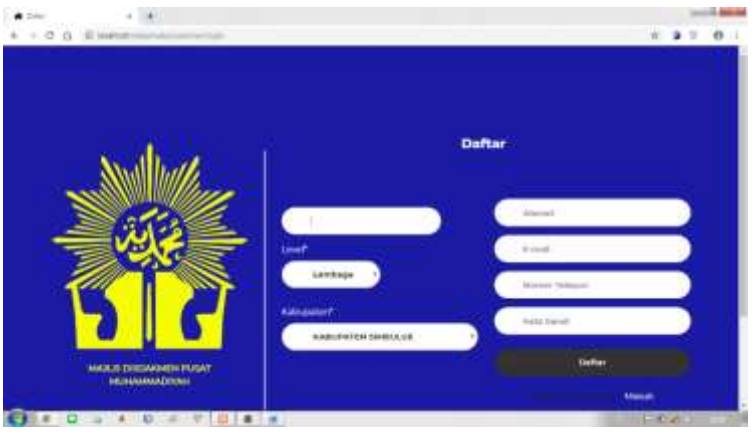

Gambar 4. 66 Tampilan *register*

Tampilan ini untuk menampilkan *form* pendaftaran yang memiliki fungsi untuk membantu pengguna baru yang ingin melakukan transaksi pada sistem dengan *admin* namun belum terdaftar sebagai pengguna pada sistem ini, sehingga pengguna yang baru dapat terdaftar pada sistem dan dapat melakukan transaksi pada sistem. Berikut adalah *sourcecode* tampilan *register.*

Sourcecode 4. 30 Tampilan *register*

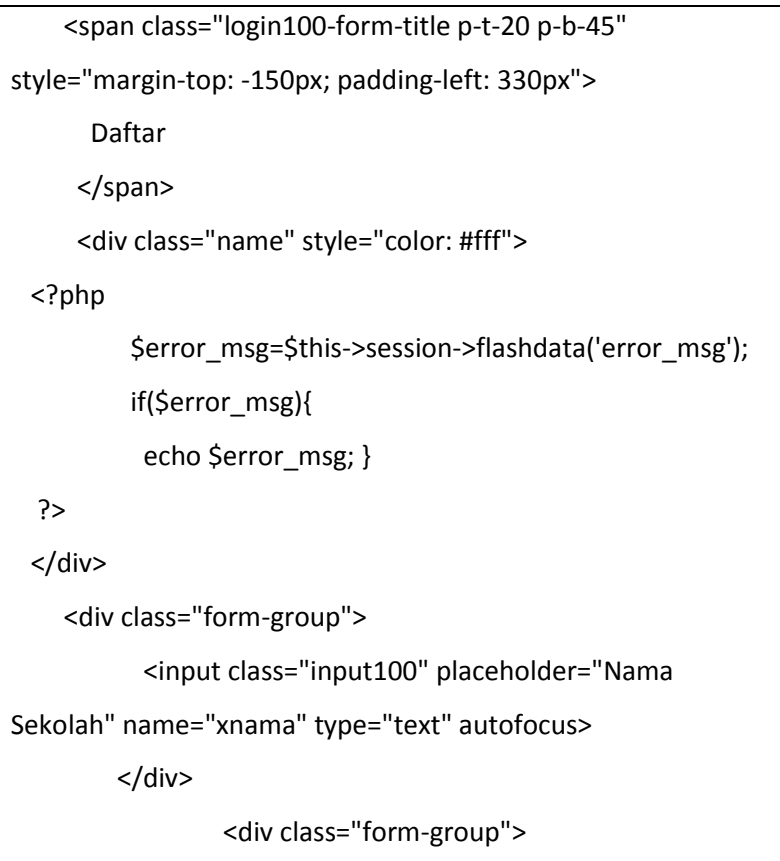

## 3) Tampilan tentang kami

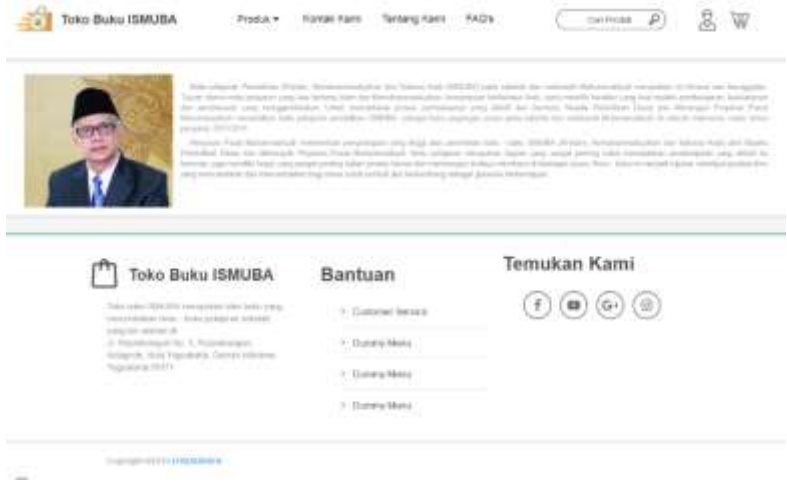

Gambar 4. 67 Tampilan tentang kami

Tampilan ini menampilkan identitas dari sistem terkait apa tujuan dari adanya produk yang disediakan dan sambutan dari pimpinan Majelis Pendidikan Dasar dan Menengah Muhammadiyah. Berikut adalah *sourcecode* tampilan tentang kami.

Sourcecode 4. 31 Tampilan tentang kami

```
<!-- Boxes -->
                <div class="boxes">
                                <div class="row">
                                        <div 
class="col-box">
                                                <div 
class="boxes_container d-flex flex-row align-items-
start justify-content-between flex-wrap">
                                                <P>
                                                <div 
class="box-container"> <img class="img-position-box" 
width="25%" style="float: left;" src="<?php echo 
base_url('assets/images/HaedarNasir.jpg')?>">
  <div class="tulisan">
```
#### 4) Tampilan FAQ

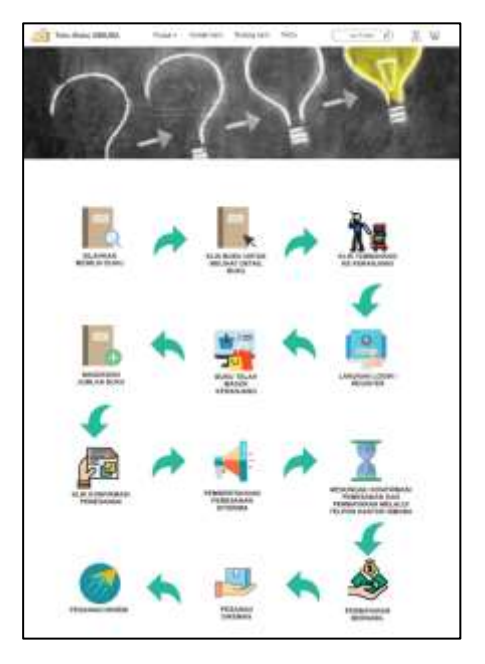

Gambar 4. 68 Tampilan FAQ's

Tampilan ini memiliki fungsi membantu pengguna baru dalam melakukan transaksi pada sistem untuk pembelian produk dari pihak *customer*, sehingga pengguna tidak bingung lagi dalam melakukan transaksi. Beriukut adalah *sourcecode* tampilan FAQ.

Sourcecode 4. 32 Tampilan FAQ's

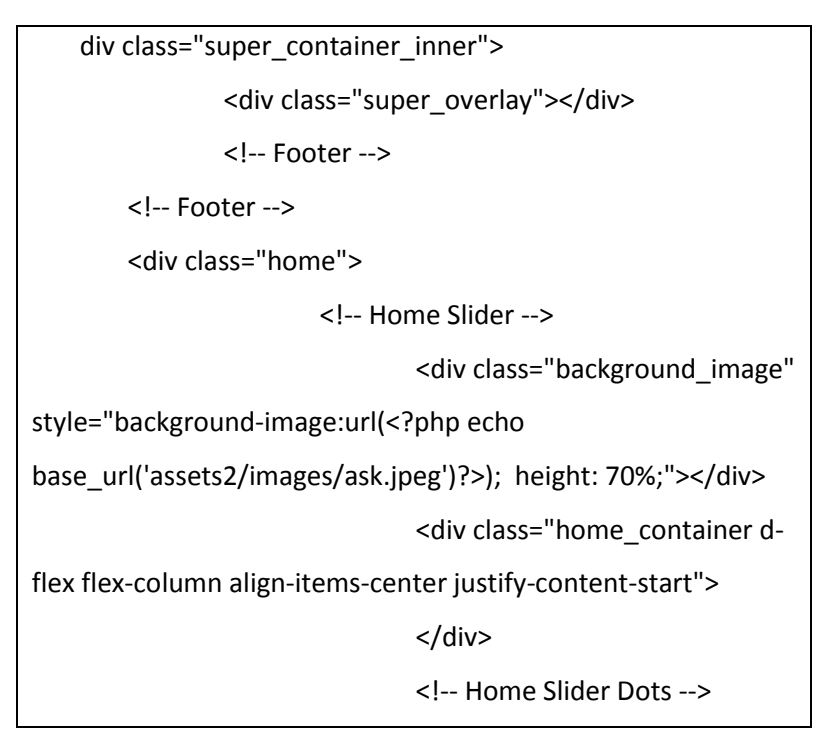

 $\overline{\langle}$ /div>

<center><img width="80%" src="<?php echo base\_url('assets2/images/faq.png')?>"></center>  $\verb|  
|>$ >view("customer/partials/footer.php") ?> </div>

## 4.2. Realisasi Jadwal Pelaksanaan

Realisasi jadwal pelaksanaan manajemen tugas proyek pembuatan sistem pelaporan penjualan buku di ISMUBA dapat dilihat pada tabel dibawah ini.

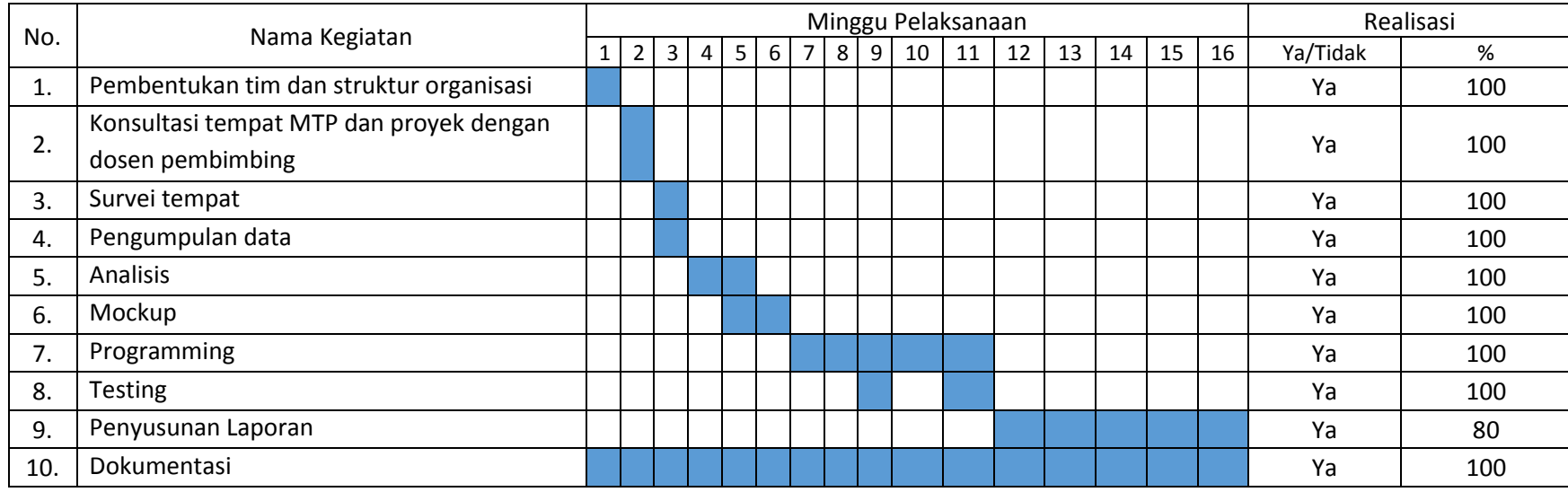

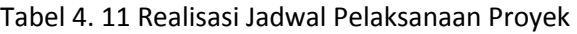

Yogyakarta, 23 Mei 2019

 Menyetujui, Dosen Pembimbing MTP MECHANNIC Ketua Kelompok MTP

( Jefree Fahana, S.T., M.Kom ) (Luqman Hanafi)

Kegiatan-kegiatan yang ada pada jadwal pelaksanaan proyek mempunyai penanggungjawabnya masing-masing. Berikut merupakan penjelasan dari tabel 4.1 realisasi jadwal pelaksanaan proyek.

1. Pembentukan tim dan struktur organisasi

Penanggung jawab kegiatan ini adalah Luqman Hanafi sebagai orang yang mengumpulkan 7 anggota untuk menjadi satu tim MTP dan melakukan pertemuan tim pertama pada tanggal 21 Desember 2018. Hasil pertemuan pertama tersebut adalah pembagian job desc atau struktur organisasi MTP, nama tim MTP adalah sinergi *creative*, perancangan dan pembuatan logo tim MTP, pemilihan daftar proyek yang sebelumnya masing-masing anggota mencari informasi mengenai proyek apa saja yang bisa dibangun untuk tim MTP dan memutuskan memilih proyek yang akan diberikan oleh dosen Teknik Informatika yaitu Bapak Jefree Fahana, S.T., M.Kom sesuai dengan keputusan bersama.

2. Konsultasi tempat MTP dan proyek dengan dosen pembimbing

Penanggung jawab dari kegiatan ini adalah Luqman Hanafi sebagai ketua proyek untuk melakukan konsultasi tempat MTP dan proyek dengan Bapak Jefree Fahana, S.T., M.Kom sesuai dengan hasil keputusan pertemuan pertama pada tanggal 28 Desember 2018. Hasil pertemuan ini adalah dosen pembimbing tim MTP adalah Bapak Jefree Fahana, S.T., M.Kom, proyek yang akan dibangun adalah sistem penjualan buku untuk Majelis Dikdasmen Pimpinan Mihammadiyah DIY, melakukan pengarahan untuk tim dapat survei ke tempat untuk wawancara *client* tentang detail kebutuhan sistem yang harus dibangun.

3. Survei tempat MTP

Penanggung jawab dari kegiatan ini adalah Luqman Hanafi sebagai ketua proyek dan Elsya Dwi Ayu Lestari sebagai notulen untuk melakukan pertemuan pertama dengan *client*. Dalam pertemuan ini tim MTP memberikan proposal penawaran pembuatan sistem informasi pada tanggal 3 Januari 2019. Dari pertemuan ini tim diminta untuk melakukan wawancara lebih detail ke pegawai yang akan menggunakan atau mengolah sistem penjualan ISMUBA.

4. Pengumpulan data

Penanggung jawab dari kegiatan ini adalah Luqman Hanafi sebagai ketua proyek, Elsya Dwi Ayu Lestari sebagai notulen dan Lisna Puspita Shafira sebagai analisis sistem untuk melakukan wawancara kebutuhan apa saja yang diperlukan sistem. Pertemuan ini dilakukan pada tanggal 5 Januari 2019 di kantor sekaligus gudang penyimpanan buku ISMUBA.

5. Analisis

Penanggung jawab dari kegiatan ini adalah Luqman Hanafi sebagai ketua proyek dan Lisna Puspita Shafira sebagai analisis sistem untuk merancang sistem. Analisis yang dilakukan adalah mengidentifikasi kebutuhan fungsional dan nonfungsional, membuat diagram flowchart dan membuat diagram ERD yang dimulai pada tanggal 5 Januari 2019 dan diselesaikan pada tanggal 12 Januari 2019.

6. Perancangan Tampilan

Penanggung jawab dari kegiatan ini adalah Luqman Hanafi sebagai ketua proyek dan Brian Prihartama sebagai koordinator *programmer frontend* untuk meranacang tampilan sistem agar mudah dipahami dan digunakan oleh pengguna. Perancangan tampilan sistem terdiri dari 2 (dua) sisi yakni sisi *customer* dan sisi admin, hasil rancangan diselesaikan pada tanggal 16 Januari 2019.

*7. Programming*

Penanggung jawab dari ini adalah Luqman Hanafi sebagai ketua proyek, Gema Antika Hariadi sebagai koordinator programmer Backend dan Brian Prihartama sebagai koordinator *programmer frontend* untuk membangun sistem sesuai dengan analisis yang sudah dilakukan. Programming sistem dilakukan pada sisi admin terlebih dahulu kemudian sisi customer yang dimulai pada tanggal 20 Januari 2019 dan diselesaikan pada tanggal 8 Februari 2019.

*8. Testing*

Penanggung jawab dari ini adalah Luqman Hanafi sebagai ketua proyek, Gema Antika Hariadi sebagai koordinator programmer Backend dan Brian Prihartama sebagai koordinator *programmer frontend* untuk melakukan evaluasi terhadap sistem. *Testing* dilakukan oleh tim dan *client* untuk meminimalisir kesalahan atau kekurangan pada sistem. *Testing* pada *client* dilakukan sebanyak 2 (dua) kali yakni *testing* pertama dilakukan pada tanggal 22 April 2019 dan *testing* kedua pada tanggal 8 Juli 2019.

#### 9. Penyusunan Laporan

Penanggung jawab dari ini adalah Luqman Hanafi sebagai ketua proyek dan Elsya Dwi Ayu Lestari sebagai sekretaris untuk menyusun laporan MTP selama pengerjaan proyek berlangsung. Sekretaris bekerja sama dengan seluruh anggota tim dalam pembuatan laporan dan memperbaiki hasil evaluasi dari dosen pembimbing, yang dimulai pada tanggal 5 April 2019. Alasan realisasi penyusunan laporan 80% dikarenakan waktu pengerjaan lebih lama dari jadwal rencana. Hal tersebut terjadi karena adanya kegiatan Ujian Tengah Semester (UTS) sehingga penyusunan tertunda 2 minggu untuk sekretaris fokus UTS dan perubahan format penyusunan laporan.

#### 10. Dokumentasi

Penanggung jawab dari dokumentasi adalah Elsya Dwi Ayu Lestari sebagai sekretaris untuk melengkapi notulensi di setiap kegiatan selama proyek berlangsung. Dokumentasi dimulai saat awal proyek dimulai yaitu tanggal 21 Desember 2018 hingga proyek berakhir pada tanggal Juni 2019. Dokumentasi dilakukan dengan mengambil foto kegiatan yang sedang berlangsung atau percakapan di grup chat maupun personal.

#### 4.3. Keberlanjutan Proyek

Tim proyek sinergi *creative* bercita-cita ingin melanjutkan kerjasama tim yang telah dibangun selama proyek MTP berlangsung untuk melanjutkan proyek-proyek selanjutnya. Untuk sekarang ketua tim lukman hanafi sudah menerima tawaran proyek untuk membangun sistem namun belum terlaksana karena masing-masing anggota masih disibukkan dengan kegiatan akademik. Sisa anggaran pada proyek ini akan dimasukkan kedalam tabungan tim proyek untuk modal proyek selanjutnya.

#### BAB V

#### Penutup

#### 5.1. Kesimpulan

Kesimpulan yang dapat diambil dari manajemen tugas proyek ini dalam pengembangan Sistem Penjualan Buku Al-Islam Kemuhammadiyahan dan Bahasa Arab :

- 1. Sistem penjualan buku ISMUBA sebagai sistem komputerasi pengolahan data buku, data PWM, data PDM, data pembeli, data transaksi dan pelaporan penjualan buku yang disediakan oleh Majelis Dikdasmen PWM DIY agar pengelola buku ISMUBA dapat mengelola kelengkapan informasi dengan baik sehingga perbaikan dan evaluasi bisa cepat segera dilakukan.
- 2. Sistem penjualan buku ISMUBA sebagai *website* penjualan buku ISMUBA *online* merupakan salah satu fasilitas dari Majelis Dikdasmen PWM DIY untuk kenyamanan pembeli dalam melakukan transaksi diseluruh daerah di Indonesia.

#### 5.2. Saran

Pengembangan sistem penjualan buku ISMUBA sangat mungkin untuk dikembangkan. Salah satu pengembangan sistem penjualan buku ISMUBA yaitu menambahkan fitur pembayaran melalui bank untuk mempermudah pembeli dalam melakukan transaksi selain itu sistem ini juga dapat dikembangkan dalam bentuk aplikasi *mobile* untuk kenyamanan pembeli dalam mengakses sistem tanpa harus mencari di *search engine*. Sistem dapat bekerja dengan lebih baik jika dilakukan pemeliharaan terhadap *software* dan *hardware*. Pemeliharaan dapat berupa pengecekan data, pengawasan data, pemeliharaan rutin dan perbaikan komputer serta perlindungan program dari gangguan atau kerusakan yang disebabkan oleh virus dengan menggunakan program *utility* yang telah ada.

#### DAFTAR PUSTAKA

- Anggitama, D. R., Tolle, H., & Az-zahra, H. M. (2018). Evaluasi Dan Perancangan User Interface Untuk Meningkatkan User Experience Menggunakan Metode Human Centered Design Dan Heuristic Evaluation Pada Aplikasi EzyPay, *2*(12), 6152–6159.
- Muhammadiyah. Data Amal Usaha Muhammadiyah. Diperoleh dari http://www.muhammadiyah.or.id diakses pada 10 April 2019 pukul 19.03 WIB.
- Setiawan, J., & Maranatha, U. K. (2011). Implementasi Customer Relationship Management ( CRM ) pada Sistem Reservasi Hotel berbasisi Website dan Desktop, *6*(2), 113–126.
- Statistik, Badan Pusat. (2017). Indeks Pembangunan Teknologi Informasi dan Komunikasi (IP-TIK) Indonesia Tahun 2016 Sebesar 4,34 Pada Skala 0-10. Diperoleh dari https://www.bps.go.id diakses pada 10 April 2019 pukul 18.42 WIB.

Sutabri, Tata. (2005). Sistem Informasi Manajemen, Andi, Yogyakarta.

Lampiran

i. Proposal MTP

# PROPOSAL PENAWARAN

# PEMBUATAN WEBSITE, SISTEM INFORMASI DAN BUSINESS

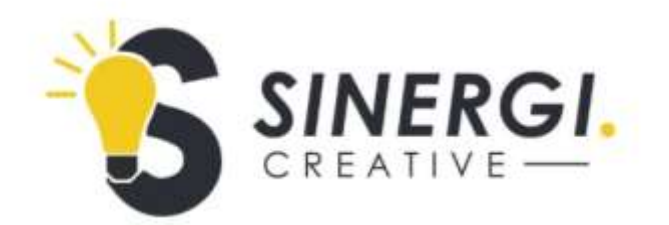

Office :

Lab Multimedia Kampus 3

Jl. Prof. DR. Soepomo Sh, Warungboto, Umbulharjo,

Kota Yogyakarta, Daerah Istimewa Yogyakarta 55164

0858-1900-3378

sinergicreative.info@gmail.com

#### **1. Pendahuluan**

Internet saat ini telah menjadi bagian yang tidak terpisahkan dari kehidupan kita. Semua aspek kehidupan telah mulai memanfaatkan fasilitas internet, tidak hanya perusahaan yang ingin memasarkan produknya secara global, tetapi juga pemerintahan, organisasi, partai politik, yayasan, lembaga, dan bahkan individu juga telah menggunakan internet untuk mendapatkan kemudahan dalam memberikan layanan dan informasi, juga untuk kemudahan perluasan dan pengembangan bisnis. *Website* merupakan salah satu alat penunjang, sebagai media informasi dan promosi di internet. *Website*, juga sebagai simbol kredibilitas dan *prestige* yang menunjukkan bahwa bidang yang bapak/ibu pimpin selangkah lebih maju dari kompetitornya dan lebih siap dalam menghadapi pasar global. Sedangkan, sistem informasi merupakan gabungan yang terorganisasi dari manusia, perangkat lunak, perangkat keras, jaringan komunikasi dan sumber data dalam mengumpulkan, mengubah, dan menyebarkan informasi dalam organisasi.

Melalui proposal ini kami ingin mengajukan penawaran pembuatan *website,* sistem informasi dan program aplikasi lainnya kepada bapak/ibu baik itu untuk perusahaan, organisasi, partai politik, yayasan, lembaga, komunitas, individu, atau untuk keperluan lainnya. Sinergi Creative akan memberikan layanan terbaik dan memuaskan dengan harga relative murah dari penyedia *website* dan sistem informasi professional lainnya namun tetap memberikan fasilitas dan layanan terbaik.

#### **2. Tujuan**

Tujuan yang dapat diperoleh dari sebuah rancangan pembuatan *website* adalah sebagai berikut :

a. Meningkatkan pelayanan dan nilai jual instansi/perusahaan yang professional dan *brandawareness*.

- b. Meningkatkan keakuratan pencatatan, pencarian dan pengolahan data.
- c. Meningkatkan kecepatan pelayanan informasi.
- d. Meminimalkan terjadinya human error.
- e. Meningkatkan efektifitas dan effisiensi kerja.

## **3. Manfaat**

Manfaat yang dapat diperoleh dalam membangun *website* untuk instansi/perusahaan, antara lain :

- a. Salah satu media promosi instansi kepada masyarakat umum.
- b. Menyediakan layanan informasi terkini pada publik.
- c. Meningkatkan aksesibilitas data yang tersaji secara tepat waktu dan akurat.
- d. Bagi organisasi, menggunakan sistem informasi untuk mengolah transaksi-transaksi, mengurangi biaya dan menghasilkan pendapatan sebagai salah satu produk atau pelayanan.
- e. Memperbaiki produktivitas dalam aplikasi pengembangan dan pemeliharaan sistem.

## **4. Tahap pelaksanaan**

Berikut merupakan rincian dari langkah-langkah pembuatan sistem atau *website* :

- a. Pengumpulan data.
- b. Analisa data.
- c. Perancangan dan implementasi *design layout*.
- d. Perancangan dan implementasi program.
- e. Registrasi domain dan *hosting*.
- f. Publikasi.
- g. *Testing*.
- h. Penyempurnaan performance akhir.

#### **5. Rincian Biaya**

Use Case 1 – *Login*

Aktor : Pegawai dan pembeli Jumlah Transaksi = 6

Tipe : Manusia

Kategori = *Average*

- 1. Sistem dapat melakukan proses *login* sistem pelaporan
- 2. Sistem dapat melakukan proses *logout* sistem pelaporan
- 3. Sistem dapat melakukan proses *login* sistem penjualan
- 4. Sistem dapat melakukan proses *register* sistem penjualan
- 5. Sistem dapat melakukan proses *logout* sistem penjualan
- 6. Sistem dapat melakukan proses verifikasi melalui email sistem penjualan

Use Case 2 – Mengelola Buku

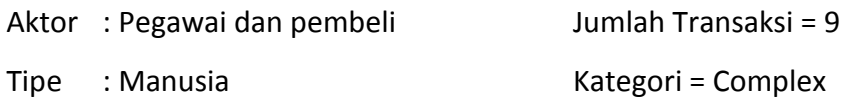

- 1. Sistem dapat menampilkan data buku sistem pelaporan
- 2. Sistem dapat menambah data buku sistem pelaporan
- 3. Sistem dapat mengedit data buku sistem pelaporan
- 4. Sistem dapat menghapus data buku sistem pelaporan
- 5. Sistem dapat melakukan pencarian buku sistem pelaporan
- 6. Sistem dapat menampilkan buku yang dijual pada sistem penjualan
- 7. Sistem dapat melakukan pencarian buku yang dijual pada sistem penjualan
- 8. Sistem dapat menampilkan detail buku yang dijual sistem penjualan
- 9. Sistem dapat menampilkan buku terlaris sistem penjualan

## Use Case 3 – Menglola data PWM

Aktor : Pegawai

Jumlah Transaksi = 5

Tipe : Manusia

Kategori = *Average*

- 1. Sistem dapat menampilkan data PWM
- 2. Sistem dapat menambah data PWM
- 3. Sistem dapat mengedit data PWM
- 4. Sistem dapat menghapus data PWM
- 5. Sistem dapat melakukan pencarian data PWM

## Use Case 4 – Menglola data PDM

Aktor : Pegawai

Jumlah Transaksi = 5

- Tipe : Manusia Kategori = *Average*
	- 1. Sistem dapat menampilkan data PDM
	- 2. Sistem dapat menambah data PDM
	- 3. Sistem dapat mengedit data PDM
	- 4. Sistem dapat menghapus data PDM
	- 5. Sistem dapat melakukan pencarian data PDM

## Use Case 5 – Menglola data *Customer*

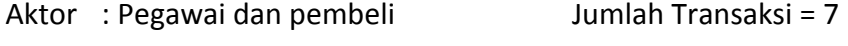

- Tipe : Manusia Kategori = *Average*
	- 1. Sistem dapat menampilkan data *customer* pada sistem pelaporan
	- 2. Sistem dapat menambah data *customer* pada sistem pelaporan
	- 3. Sistem dapat mengedit data *customer* pada sistem pelaporan
	- 4. Sistem dapat menghapus data *customer* pada sistem pelaporan
	- 5. Sistem dapat melakukan pencarian *customer* pada sistem pelaporan
	- 6. Sistem dapat menampilkan profile *customer* sistem penjualan
	- 7. Sistem dapat mengedit profile customer sistem penjualan

Use Case 6 – Menglola laporan

Aktor : Pegawai

Jumlah Transaksi = 6

- Tipe : Manusia Kategori = *Average*
	- 1. Sistem dapat menampilkan rekapan pendapatan keseluruhan
	- 2. Sistem dapat menampilkan data berdasarkan filter bulan & tahunan
	- 3. Sistem dapat mencetak data laporan
	- 4. Sistem dapat menampilkan data laporan buku beserta stok terkini
	- 5. Sistem dapat menampilkan data customer yang melakukan pembelian
	- 6. Sistem dapat melakukan pencarian

#### Use Case 7 – Menglola data transaksi

- Aktor : Pegawai dan pembeli Jumlah Transaksi = 12
- Tipe : Manusia Kategori = *Complex*
	- 1. Sistem dapat menampilkan transaksi baru pada sistem pelaporan
	- 2. Sistem dapat melakukan konfirmasi transaksi pada sistem pelaporan
	- 3. Sistem dapat menambah transaksi pada sistem pelaporan
	- 4. Sistem dapat melakukan pencarian transaksi pada sistem pelaporan
	- 5. Sistem dapat menampilkan detail transaksi pada sistem pelaporan
	- 6. Sistem dapat melakukan proses pembelian buku sistem penjualan
	- 7. Sistem dapat menginputkan jumlah buku yang dibeli sistem penjualan
- 8. Sistem dapat menampilkan keranjang belanja sistem penjualan
- 9. Sistem dapat melakukan konfirmasi belanja sistem penjualan
- 10. Sistem dapat melakukan pembatalan belanja sistem penjualan
- 11. Sistem dapat mengubah jumlah belanjaan sistem penjualan
- 12. Sistem dapat menampilkan riwayat pembelian sistem penjualan

Use Case 8 – Menglola data komentar

Aktor : Pegawai Jumlah Transaksi = 3

Tipe : Manusia Kategori = *Simple*

- 1. Sistem dapat menampilkan hasil komentar yang telah dikirimkan pada sistem pelaporan
- 2. Sistem dapat melakukan pencarian komentar pada sistem pelaporan
- 3. Sistem dapat melakukan pengiriman komentar kepada admin pada sistem penjualan

#### Use Case 9 – Menglola data bukti *transfer*

- Aktor : Pegawai Jumlah Transaksi = 3
- Tipe : Manusia Kategori = *Simple*
	- 1. Sistem dapat menampilkan bukti transfer customer pada sistem pelaporan
	- 2. Sistem dapat melakukan pencarian bukti transfer pada sistem pelaporan
	- 3. Sistem dapat melakukan pengunggahan bukti transfer pada sistem penjualan

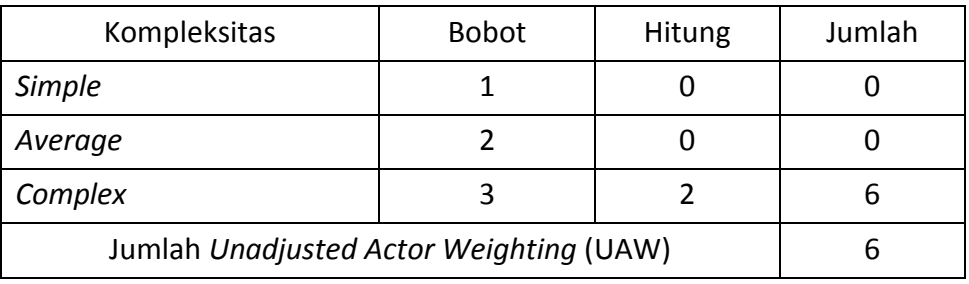

## Menghitung Unadjusted Actor Weighting (UAW)

## Menghitung Unadjested Use Case Weighting (UUCW)

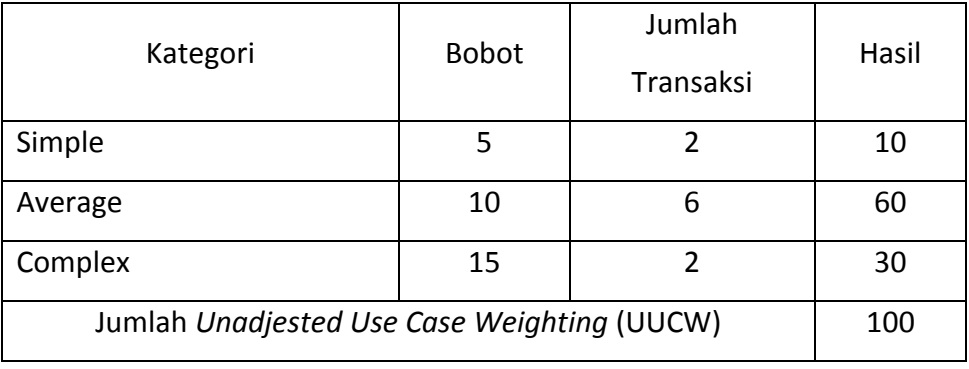

Menghitung *Unadjusted Use Case Points* (UUCP)

UUCP = UAW + UUCW

 $= 6 + 100$ 

$$
=106
$$

Menghitung Technical Complexity Factor (TCF)

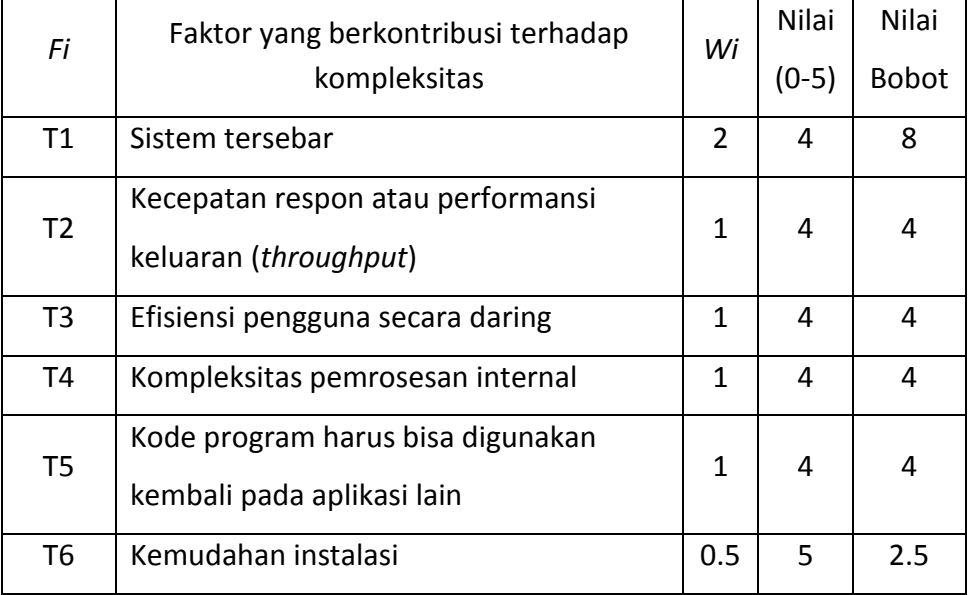

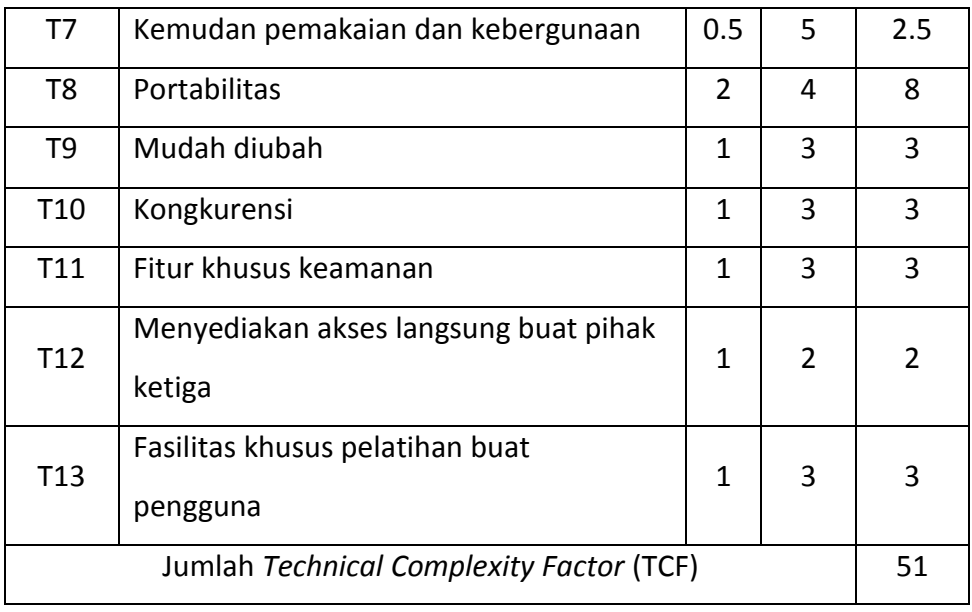

 $TCF = 0.6 + (0.01 \times 51)$ 

$$
= 0.6 + (0.51)
$$

$$
= 1.11
$$

Menghitung Environmental Complexity Factor (ECF)

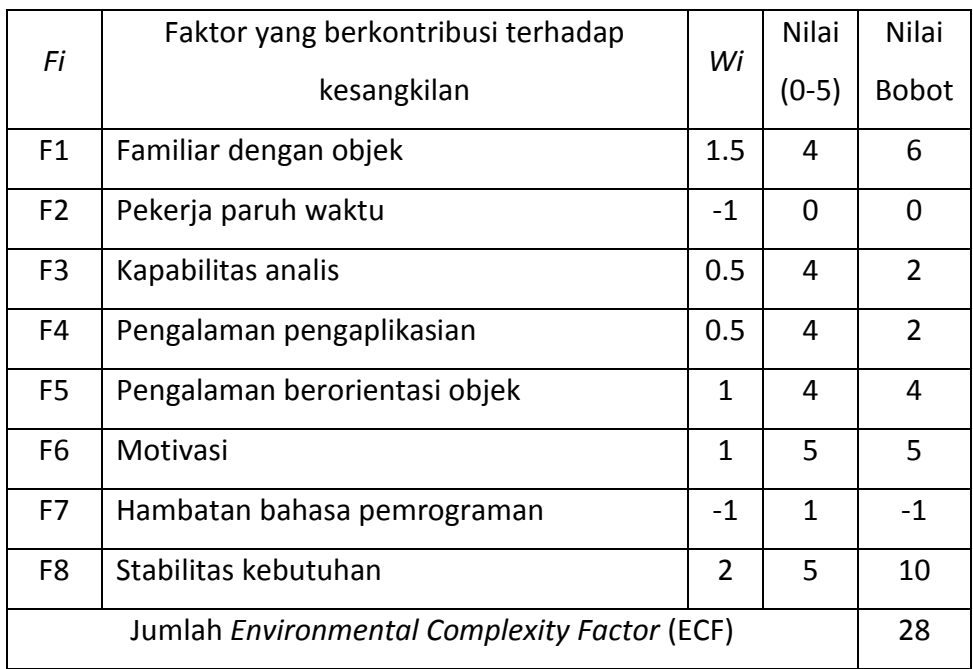

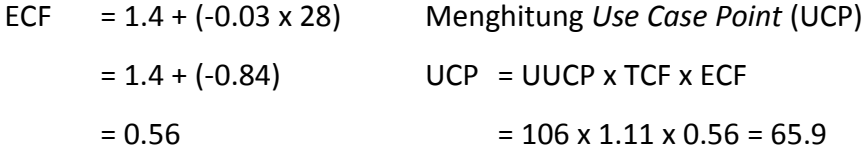

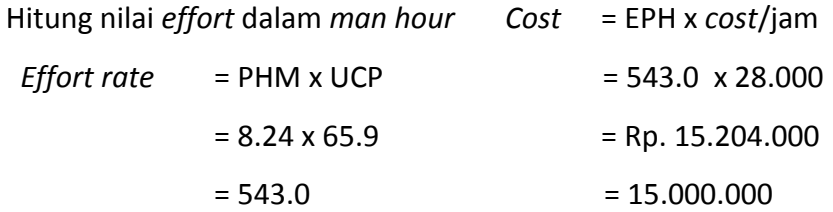

## **6. Project yang pernah dikerjakan**

- a. Sistem informasi GSMS (Gerakan Seniman Masuk Sekolah).
- b. Sistem informasi Patokan.id.
- c. Web profile Jemparingan Bala Ekalaya.
- d. Web profile SD Muhammadiyah Banguntapan.
- e. Sistem penjualan toko
- f. Sistem service motor.
- g. Sistem service laptop.
- h. Sistem service HP.

## **7. Tertarik Hubungi Kami**

Informasi lebih lanjut silahkan hubungi kami :

Luqman Hanafi Elsya Dwi Ayu Lestari

[luqmanheroez@gmail.com](mailto:luqmanheroez@gmail.com) [elsyadwial@gmail.com](mailto:elsyadwial@gmail.com)

085819003378

081390207008

#### 8. Penutup

Demikian proposal paket pembuatan website, sistem informasi dan business yang kami tawarkan kepada bapak/ibu, semoga bermanfaat, dan dapat menjadi pertimbangan. Besar harapan kami untuk dapat bekerja sama dengan bapak/ibu. Bilamana bapak ibu memerlukan website atau sistem informasi dengan spesifikasi yang bapak/ibu inginkan silahkan hubungi kami kembali. Sekian dari kami dan atas perhatian bapak/ibu kami ucapkan terima kasih.

Hormat Kami

Yogyakarta, 31 Desember 2018

Pimpinan Sinergi Creative

Luqman Hanafi

R

92

ii. Surat Kontrak Kerja MTP

#### **SURAT PERJANJIAN KERJASAMA**

NOMOR : SPK/SC/SK01/07/2019

antara

SINERGI CREATIVE

dengan

#### MAJELIS PENDIDIKAN DASAR DAN MENENGAH

#### PIMPINAN WILAYAH MUHAMMADIYAH D.I.YOGYAKARTA

tentang

JASA PEMBUATAN SISTEM PENJUALAN BUKU AL-ISLAM KEMUHAMMADIYAHAN DAN

BAHASA ARAB (ISMUBA)

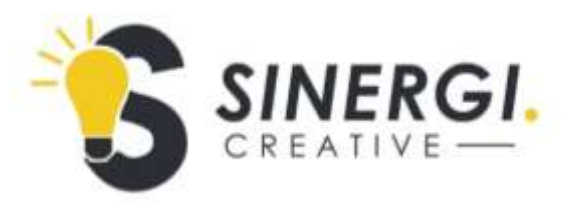

Kontrak perjanjian kerjasama pembuatan sistem ini dibuat pada hari ini, Senin tanggal 29 Juli 2019, kami yang bertanda tangan dibawah ini :

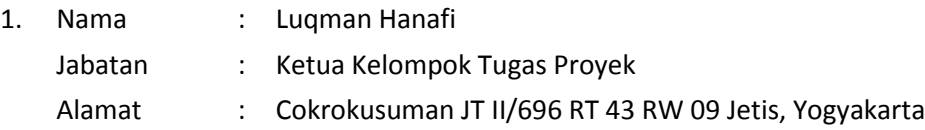

Dalam hal ini bertindak sebagai pembuat Sistem Penjualan Buku Al-Islam Kemuhammadiyahan dan Bahasa Arab (ISMUBA) yang selanjutnya disebut PIHAK PERTAMA.

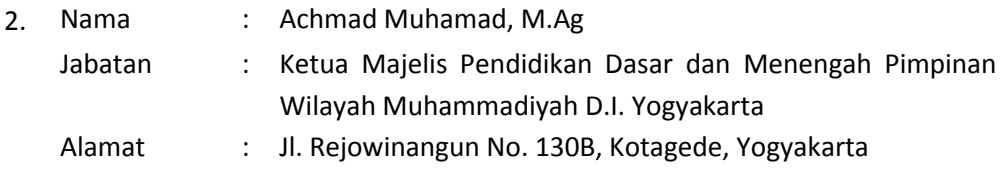

Dalam hal ini bertindak atas nama atas nama Majelis Pendidikan Dasar dan Menengah Pimpinan Wilayah Muhammadiyah D.I. Yogyakarta yang selanjutnya disebut sebagai PIHAK KEDUA.

Dengan ini PIHAK PERTAMA dan PIHAK KEDUA setuju untuk mengadakan perjanjian kerjasama dengan ketentuan-ketentuan sebagai berikut dibawah ini.

#### **Pengertian**

Dalam perjanjian ini, yang dimaksud dengan:

- (1) Majelis Pendidikan Dasar dan Menengah Pimpinan Wilayah Muhammadiyah DI. Yogyakarta adalah Unsur Pembantu Pimpinan Wilayah Muhammadiyah D.I. Yogyakarta yang memiliki kewenangan menyelenggarakan lembaga pendidikan formal tingkat SD/SD LB/MI/MD, SMP/SMP LB/MTs, SMA/SMA LB/SMK/ MA, selanjutnya disebut sekolah/madrasah Muhammadiyah D.I. Yogyakarta, dan pondok pesantren;
- (2) Sinergi Creative adalah tim yang menyediakan jasa pembuatan dan pengembangan sistem informasi;
- (3) Sistem Penjualan Buku Al-Islam Kemuhammadiyahan dan Bahasa Arab (ISMUBA) adalah sistem untuk mengelola dan menjual buku Al-Islam Kemuhammadiyahan dan Bahasa Arab (ISMUBA) secara online.

## **Pasal 2**

#### **Tujuan**

- (1) Membuat, mengembangkan, dan mengimplementasikan sistem penjualan buku Al-Islam Kemuhammadiyahan dan Bahasa Arab (ISMUBA) secara sistematis;
- (2) Membuat, mengembangkan, dan mengimplementasikan Sistem Penjualan Buku Al-Islam Kemuhammadiyahan dan Bahasa Arab (ISMUBA) berbasis teknologi informasi.

## **Pasal 3**

#### **Lingkup Kerjasama**

- 1. Pembuatan dan pengembangan Sistem Penjualan Buku Al-Islam Kemuhammadiyahan dan Bahasa Arab (ISMUBA) terdiri dari :
	- a. Website penjualan buku;
	- b. Sistem informasi pengelola penjualan buku;
	- c. Buku panduan.
- 2. Pelatihan Sistem Penjualan Buku Al-Islam Kemuhammadiyahan dan Bahasa Arab (ISMUBA) yang terdiri dari :
	- a. Hosting sistem;
	- b. Transaksi dan pelaporan penjualan buku.
- 3. Terhitung pada tanggal surat ini ditandatangani maka PIHAK PERTAMA telah memberikan hasil pekerjaan kepada PIHAK KEDUA berupa pembuatan Sistem Penjualan Buku Al-Islam Kemuhammadiyahan dan Bahasa Arab (ISMUBA);
- 4. Surat perjanjian ini tidak dapat dibatalkan oleh kedua belah pihak dan segala resiko atas pembatalan menjadi tanggung jawab MASING-MASING PIHAK sepenuhnya.

#### **Hak dan Kewajiban**

#### **Kewajiban untuk PIHAK PERTAMA adalah**

- 1. Membuat Sistem Penjualan Buku Al-Islam Kemuhammadiyahan dan Bahasa Arab (ISMUBA) sesuai dengan yang di inginkan PIHAK PERTAMA;
- 2. Memperoleh data-data pengelolaan dan penjualan buku terkait dengan kebutuhan pembuatan sistem;
- 3. Memperoleh fasilitas dan layanan untuk pelatihan dan pendampingan Sistem Penjualan Buku Al-Islam Kemuhammadiyahan dan Bahasa Arab (ISMUBA);
- 4. Memberikan lisensi (hak cipta) produk Sistem Penjualan Buku Al-Islam Kemuhammadiyahan dan Bahasa Arab (ISMUBA) secara penuh atas nama Pimpinan Wilayah Muhammadiyah D.I. Yogyakarta;
- 5. Menyediakan dan menyerahkan buku panduan pengoperasian Sistem Penjualan Buku Al-Islam Kemuhammadiyahan dan Bahasa Arab (ISMUBA) dalam bentuk *soft file*;
- 6. Menyerahkan dokumentasi yang meliputi source code program secara utuh, hasil Analisa pembuatan dan implementasi software serta master program Sistem Penjualan Buku Al-Islam Kemuhammadiyahan dan Bahasa Arab (ISMUBA) pada PIHAK KEDUA dalam bentuk flashdisk;
- 7. PIHAK PERTAMA berhak menerima pembayaran sesuai dengan perjanjian untuk melaksanakan pekerjaan;
- 8. Menyetujui perjanjian yang telah dibuat.

## **Kewajiban untuk PUHAK KEDUA adalah**

- 1. PIHAK KEDUA berhak mengawasi dan memeriksa pekerjaan yang dilakukan oleh PIHAK PERTAMA;
- 2. Memberikan data-data pengelolaan dan penjualan buku terkait dengan kebutuhan pembuatan sistem;
- 3. Memperoleh layanan maintenance Sistem Penjualan Buku Al-Islam Kemuhammadiyahan dan Bahasa Arab (ISMUBA) secara profesional selama masa garansi produk;
- 4. Menggunakan lisensi (hak cipta) produk Sistem Penjualan Buku Al-Islam Kemuhammadiyahan dan Bahasa Arab (ISMUBA) secara penuh atas nama Pimpinan Wilayah Muhammadiyah D.I. Yogyakarta;
- 5. Mengembangkan Sistem Penjualan Buku Al-Islam Kemuhammadiyahan dan Bahasa Arab (ISMUBA) dengan atau tanpa melibatkan PIHAK PERTAMA;
- 6. PIHAK KEDUA berhak meminta penambahan fitur saat pengerjaan berlangsung dengan ketentuan dan biaya penambahan yang disetujui oleh kedua belah pihak;
- 7. Memperoleh dokumentasi yang meliputi source code program secara utuh, hasil Analisa pembuatan dan implementasi software serta master program Sistem Penjualan Buku Al-Islam Kemuhammadiyahan dan Bahasa Arab (ISMUBA) pada PIHAK KEDUA dalam bentuk flashdisk;
- 8. Membayar biaya pembuatan Sistem Penjualan Buku Al-Islam Kemuhammadiyahan dan Bahasa Arab (ISMUBA) sesuai dengan perjanjian yang telah disepakati oleh MASING-MASING PIHAK;
- 9. Menyetujui perjanjian yang telah dibuat.

#### **Jangka Waktu Pelaksanaan**

- 1. Jangka waktu pelaksanaan pembuatan Sistem Penjualan Buku Al-Islam Kemuhammadiyahan dan Bahasa Arab (ISMUBA) ini berlangsung selama 6 Bulan terhitung dari tanggal 5 Januari 2019;
- 2. Penambahan waktu pelaksanaan dapat dibenarkan apabila mendapat persetujuan tertulis dari PIHAK KEDUA.

#### **Pasal 6**

#### **Biaya Pekerjaan**

- 1. PIHAK KEDUA setuju untuk memberikan biaya atas pekerjaan kepada pihak pertama dengan nilai total sebesar Rp15.000.000 yang dibayar setelah hasil pekerjaan sudah selesai dan diserahkan kepada PIHAK KEDUA;
- 2. Pelunasan jasa pembuatan sistem informasi penjualan buku oleh PIHAK KEDUA paling lambat 1 bulan setelah hasil pekerjaan selesai dan diserahkan kepada PIHAK KEDUA.

## **Pasal 7**

#### **Pemeliharaan**

- 1. PIHAK PERTAMA memberi garansi selama 3 bulan apabila terdapat kerusakan setelah serah terima;
- 2. Apabila hasil tim pemeriksa dan penguji menunjukkan sistem mengalami kendala implementasi, PIHAK PERTAMA menindaklanjuti laporan tersebut untuk dilakukan pembetulan atau perbaikan.

#### **Perselisihan**

- (1) Apabila dikemudian hari terjadi perselisihan dalam hal penafsiran dan/atau pelaksanaan ketentuan yang tersebut dalam perjanjian ini, Para Pihak bersepakat untuk menyelesaikannya dengan jalan musyawarah mufakat;
- (2) Apabila musyawarah mufakat tidak tercapai, maka perselisihan akan diselesaikan di Pengadilan Negeri Yogyakarta;
- (3) Segala akibat hukum yang akan timbul berkaitan dengan pelaksanaan perjanjian ini, Para Pihak bersepakat memilih domisili hukum yang tetap dan tidak berubah pada Kantor Kepaniteraan Pengadilan Negeri Yogyakarta.

#### **Pasal 9**

#### **Force Majeure**

- (1) Para Pihak tidak bertanggungjawab atas kerugian dan ketidaktepatan kerjasama yang telah disepakati dikarenakan oleh perubahan situasi di luar kekuasaan;
- (2) Perubahan situasi atau keadaan force majeure sebagaimana dimaksud pada ayat 1 (satu) adalah bencana alam (seperti gempa bumi, banjir, badai atau topan, kebakaran, dan gunung meletus), kegoncangan social di masyarakat (seperti kerusuhan, pemogokan umum, dan huru-hara), wabah atau epidemic, perang, blockade, pemberontakan dan tindak kejahatan lainnya terhadap Pihak Pertama atau Pihak Kedua.

#### **Pasal 10**

#### **Penyelesaian Force Majeure**

- (1) Apabila terjadi force majeure di Pihak Pertama, hal tersebut wajib diberitahukan kepada Pihak Kedua dalam waktu 7 (tujuh) hari setelah kejadian;
- (2) Apabila terjadi force majeure di Pihak Kedua, hal tersebut wajib diberitahukan kepada Pihak Pertama dalam waktu 7 (tujuh) hari setelah kejadian;
- (3) Apabila terjadi force majeure, Para Pihak sepakat mencari penyelesaian dengan cara musyawarah mufakat.

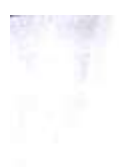

## Penutup

- (1) Surat perjanjian kerjasama ini dibuat atas persetujuan dua belah pihak pada hari dan tanggal yang sama dengan diatas dan ditandatangani tanpa paksaan dari pihak manapun.
- (2) Surat kontrak ini dibuat rangkap 2 (dua) asli bermaterai cukup dan keduanya mempunyai kekuatan hukum yang sama.

PIHAK PERTAMA

 $\begin{array}{c} \text{(Lugman Hanafi)}\\ \text{NIM.}\ 1600018133 \end{array}$ 

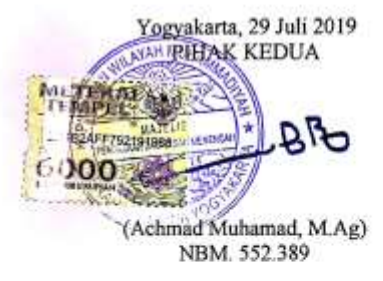

×

## iii. Logbook

# LOG BOOK MENELEMEN TUGAS PROYEK MAHASISWA<br>PROGRAM STUDI TEKNIK INFORMATIKA, UAD T.A 655 / 202<sup>0</sup><br>(WANS DISI DAN MASUK DALAM PENUAMA) 47

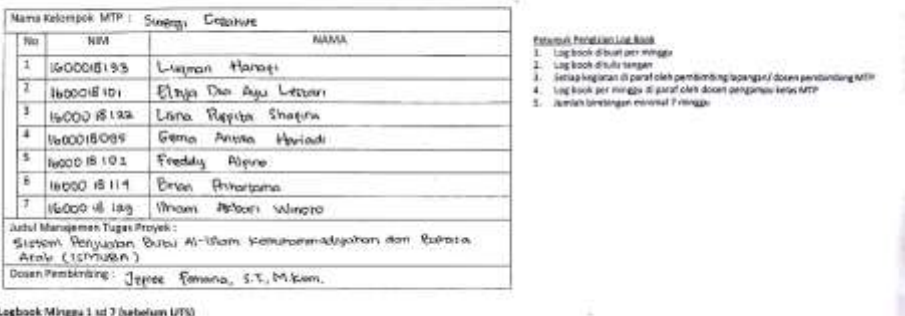

Log Mingga 1 sd 7 (sebelum UTS)

l

<u>a barangan da</u>

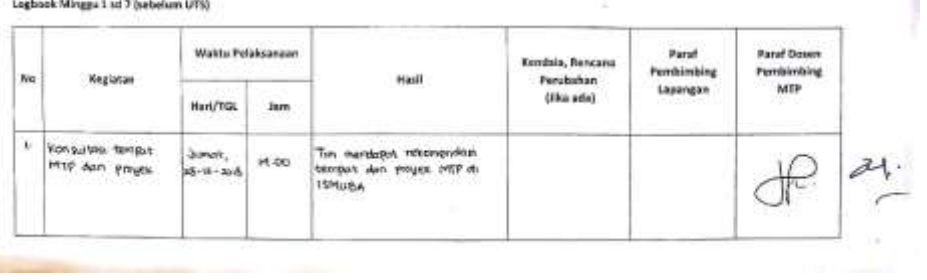

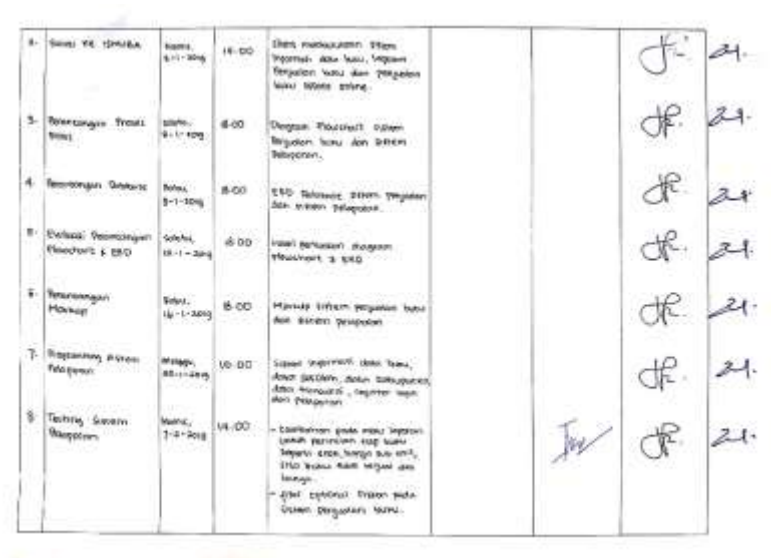

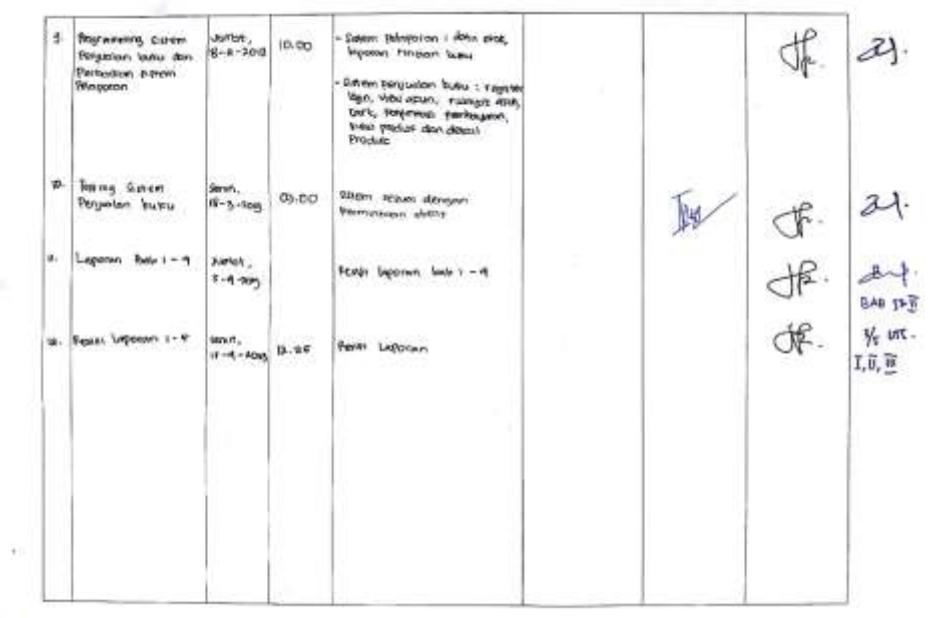

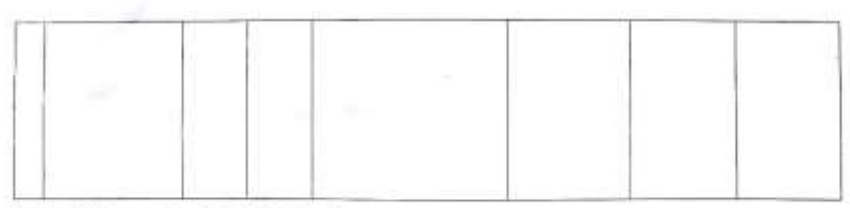

Catatan Pembimbing Lapangan/Dosen Pembimbing MTP/Dosen Pengampu Kalas MTP :

ferreciens <u> 1999 - Lui Vienna and Ann an Amhair (1998 - 1998)</u>  $\frac{1}{2}$ 

Dasen Pengampu Kelas MTP

and the first property

 $\downarrow$  $e$ APEINA MY SUISAN

**Setus MTP** 

# LOG BOOK MENEJEMEN TUGAS PROYEK MAHASISWA<br>PROGRAM STUDI TEKNIK INFORMATIKA, UAD T.A  $\bar{R}(0)$ / 2020<br> $\mu$ MADE DUSI DAN MASUK DALAM PENILAIAN)

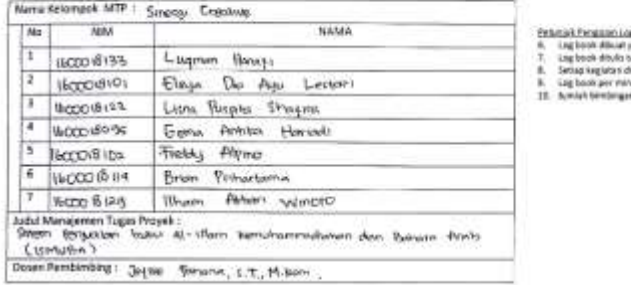

ichai<br>Ioran

h permanaju<br>af oleh door<br>1 mingpu ing law-gan/deser pembinding st19<br>Ies pengarupa kalas titl?

Logbook Minggu & of 12 (setelah UTS)

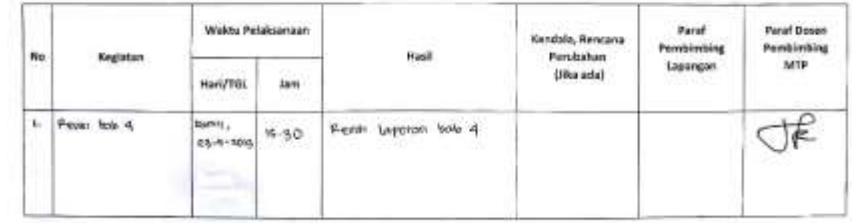

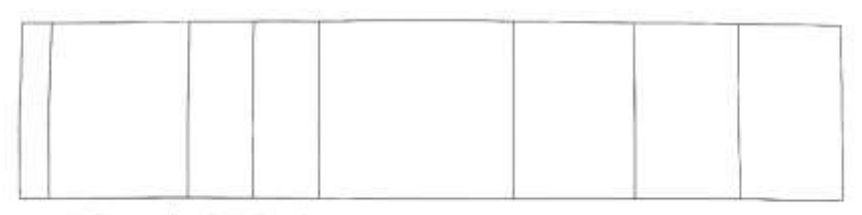

Catatan Perrbimbing Lapangan/Desen Pembimbing MTP/Dosen Pengangu Kelas MTP

................. 

Dosen Pengampu Kelas MTP

 $\mathcal{A}$ à,

NK.

Amprana with belisted bitton

Yogyakarta, 27. 30%. 2019 Ketua MTP

## iv. Dokumentasi

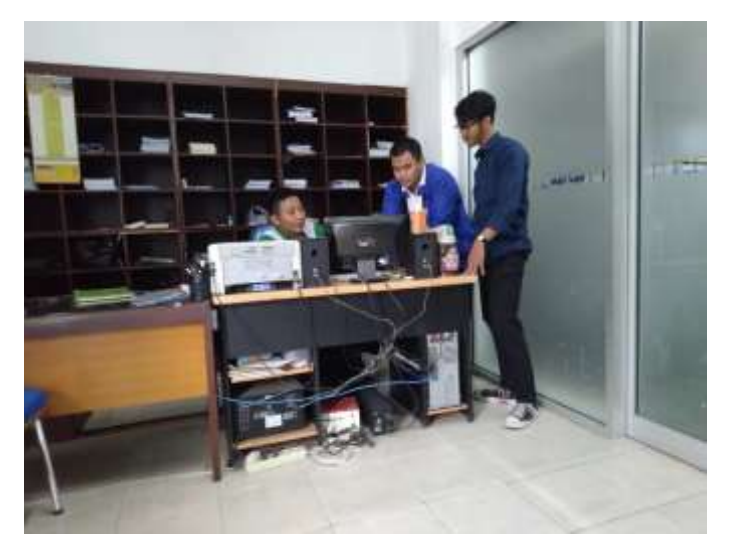

Gambar 1. Dokumentasi survei proyek

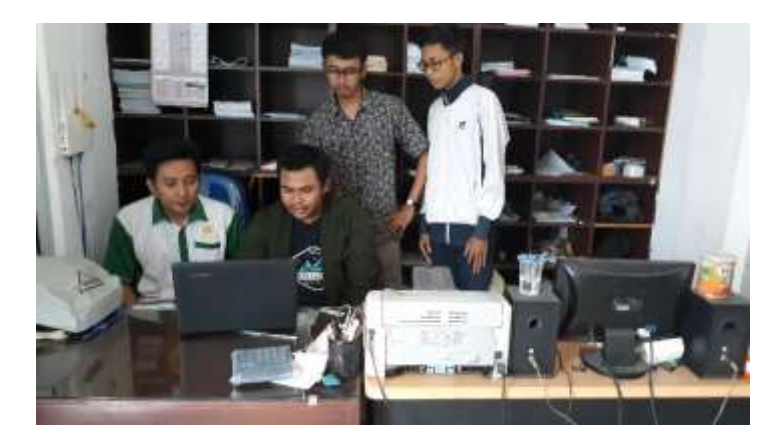

Gambar 2. Dokumentasi testing sistem

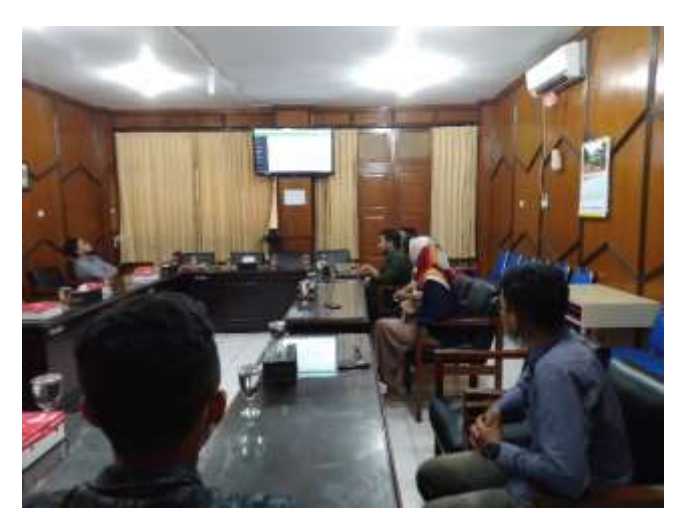

Gambar 3. Dokumentasi presentasi proyek ke pimpinan Majelis Dikdasmen

## v. Biaya : pemasukan, pengeluaran, pendapatan/keuntungan

 $\bar{\sigma}$ 

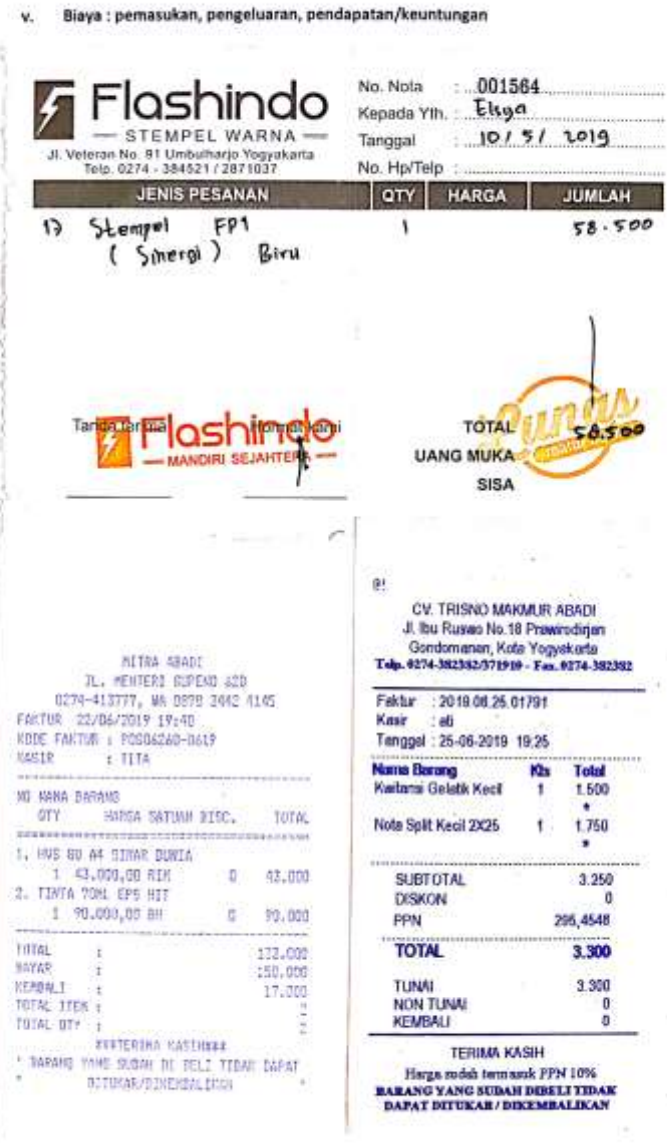

99

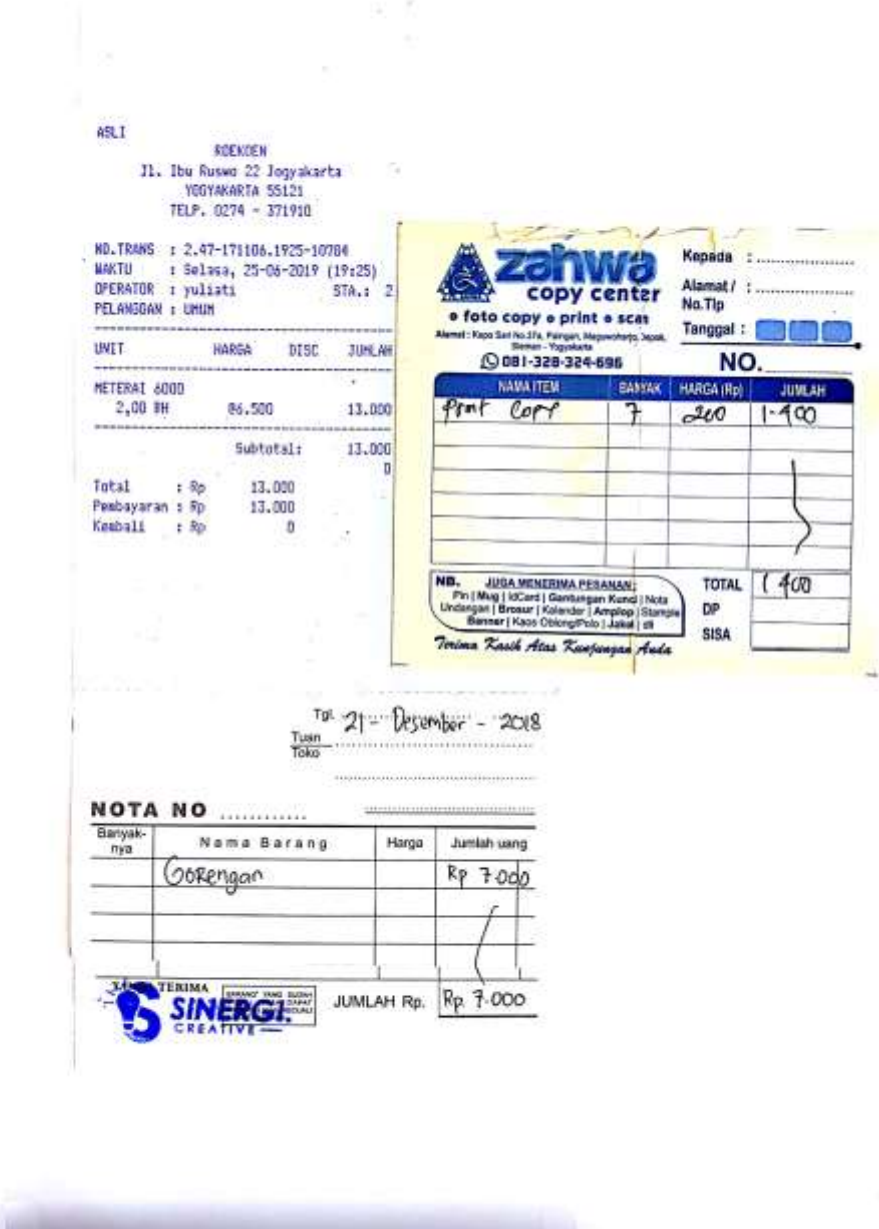
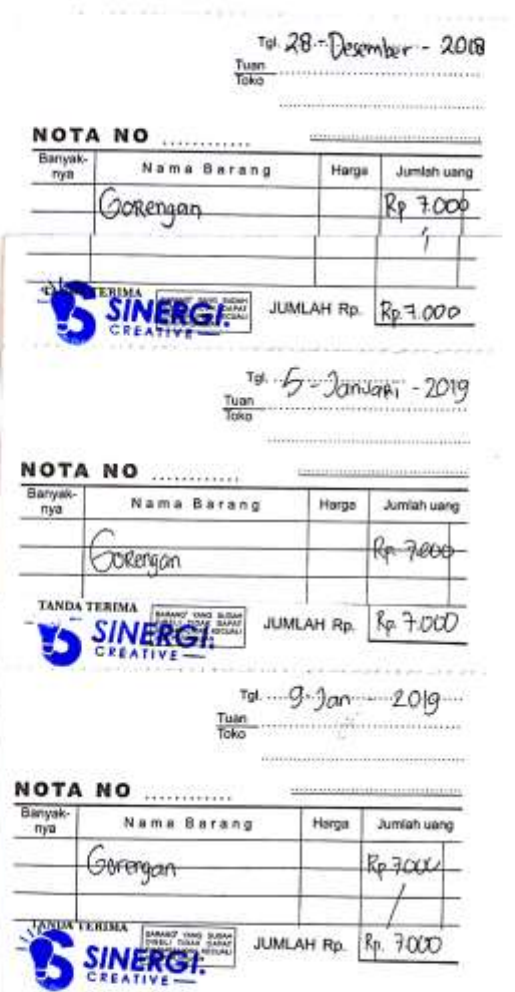

 $\sim 10^6$ 

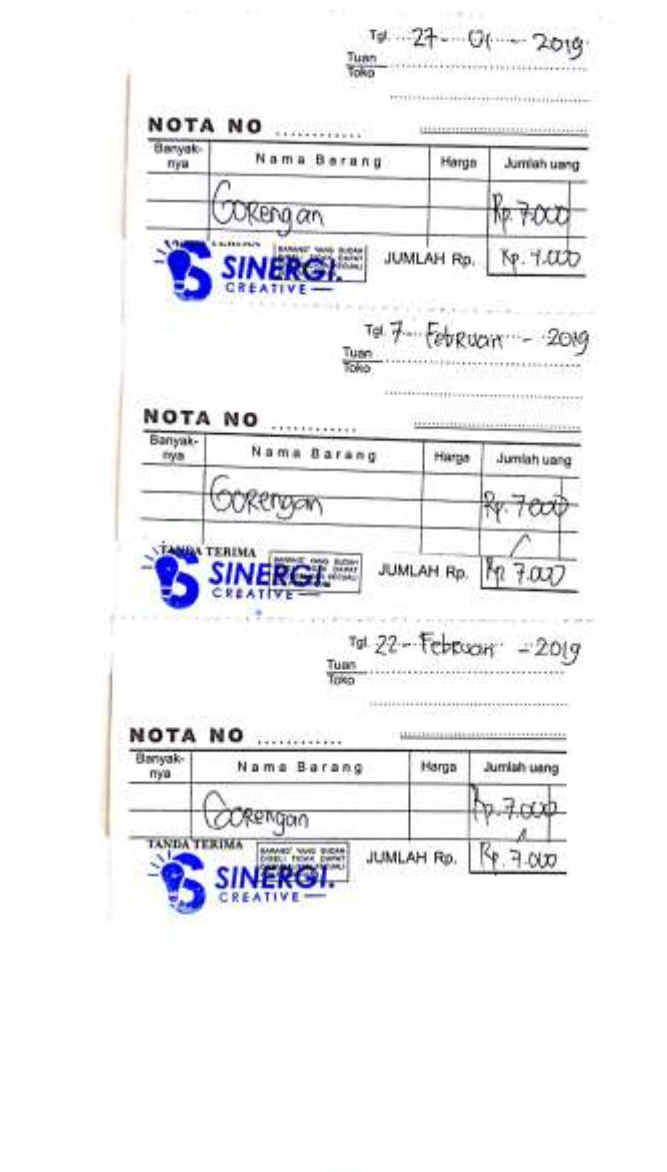

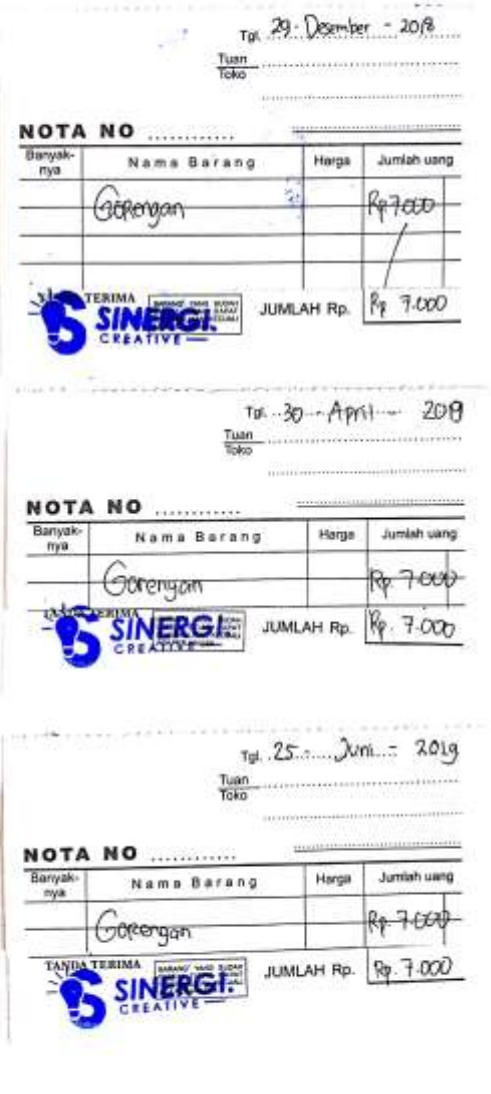

 $\label{eq:2.1} \frac{\partial \mathcal{L}_{\mathbf{p}}}{\partial \mathbf{p}}\left( \mathbf{p}^{\prime}\right) =\frac{1}{\sqrt{2}}\sum_{i}\left( \mathbf{p}_{i}^{\prime}\right) ^{2}+\frac{1}{\sqrt{2}}\sum_{i}\left( \mathbf{p}_{i}^{\prime}\right) ^{2}+\frac{1}{\sqrt{2}}\sum_{i}\left( \mathbf{p}_{i}^{\prime}\right) ^{2}+\frac{1}{\sqrt{2}}\sum_{i}\left( \mathbf{p}_{i}^{\prime}\right) ^{2}+\frac{1}{\sqrt{2}}\sum_{i}\left( \mathbf{p}_{i}^{\prime}\right$ 

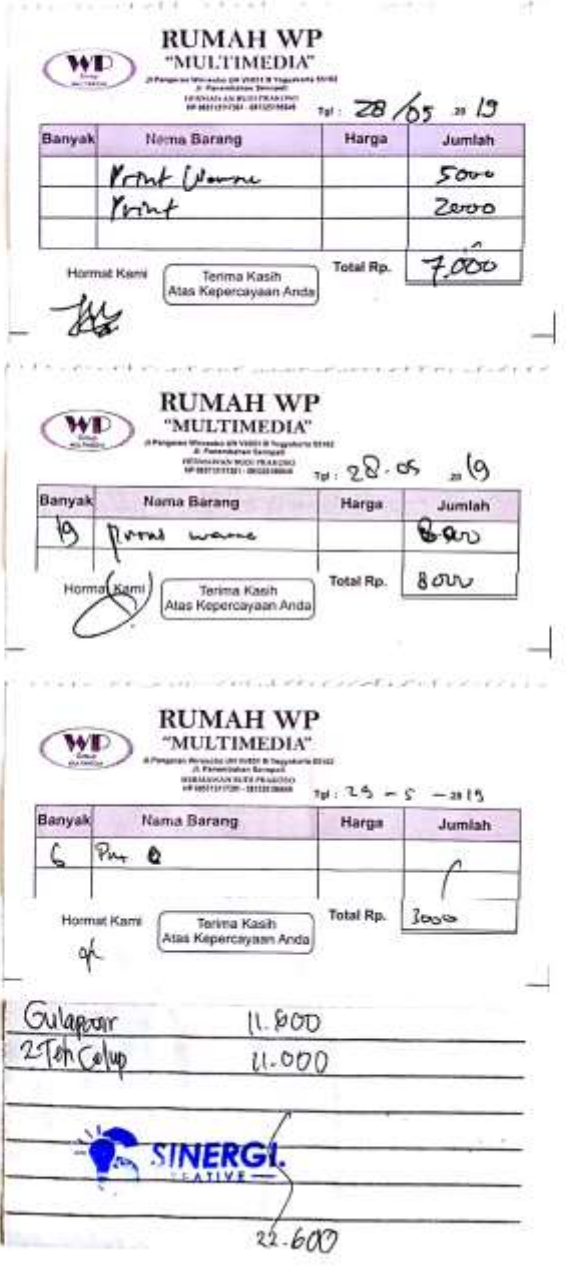

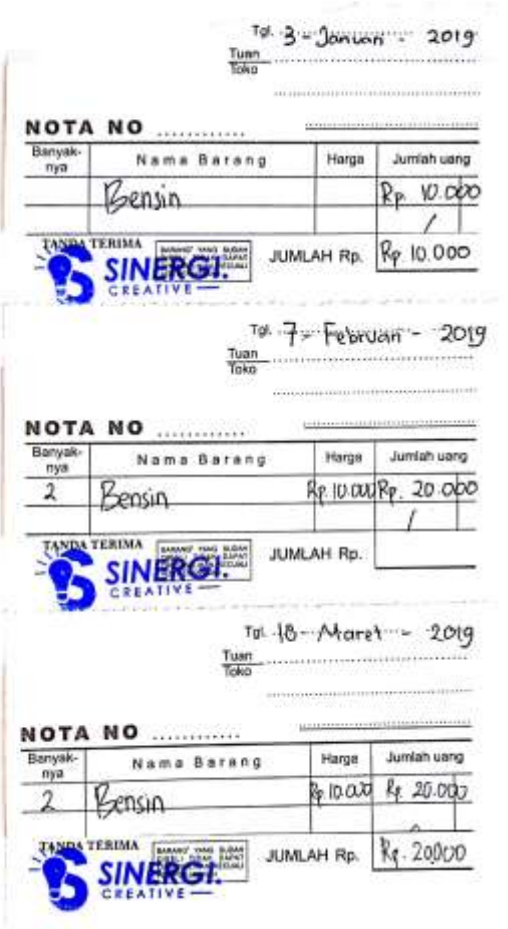

 $\label{eq:1} \mathcal{C}(\mathcal{A}) = \mathcal{C}(\mathcal{A}) = \mathcal{C}(\mathcal{A}) = \mathcal{C}(\mathcal{A})$  $\frac{\text{Tr}\left(\frac{1}{2} + \frac{1}{2} + \frac{1}{2} + \frac{1}{2}\right)}{\text{Tr}\left(\frac{1}{2} + \frac{1}{2} + \frac{1}{2}\right)} = \frac{20!9}{10!6}$ SOONHULL Nama Barang Harga Jumlah uang nya RP10.000 Rp. 20000 Bensin  $\mathcal{L}_{\text{max}}$  $\mathbb{Z}^d$ SINERCH JUMLAH Rp. 99.20.000 Subart  $\mathcal{C}_{\mathcal{A}}$  :

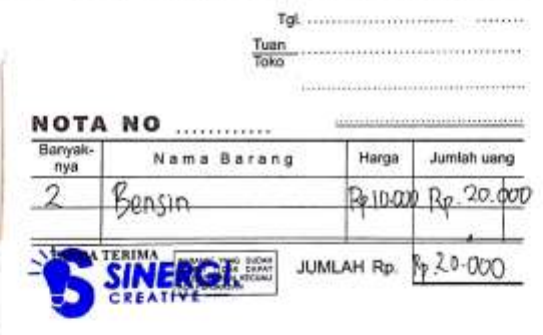

 $1.5 - 1.4 + 1.7$ 

106

control of the

vi. Tool : user manual, berita acara pengujian sistem

# BUKU PETUNJUK PENGGUNAAN

# SISTEM PENJUALAN BUKU AL-ISLAM KEMUHAMMADIYAHAN DAN BAHASA ARAB (ISMUBA)

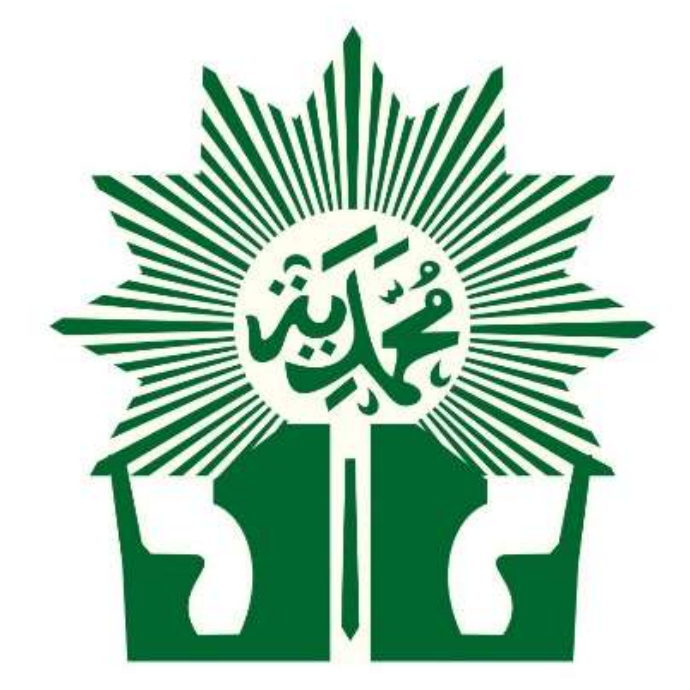

MAJELIS PENDIDIKAN DASAR DAN MENENGAH PUSAT

MUHAMMADIYAH

# PENGGUNAAN APLIKASI SISTEM PENJUALAN BUKU AL-ISLAM KEMUHAMMADIYAHAN DAN BAHASA ARAB (ISMUBA)

#### 1. PENDAHULUAN

Sistem penjualan buku Al-Islam Kemuhammadiyahan dan Bahasa Arab (ISMUBA) merupakan *website* penjualan buku online yang menyediakan pembelian buku ISMUBA dari jenjang Sekolah Dasar/ Madrasah Ibtidaiyah (SD/MI), Sekolah Menengah Pertama/ Madrasah Tsanawiyah (SMP/MTs) hingga Sekolah Menengah Atas/ Sekolah Menengah Kejuruan/ Madrasah Aliyah (SMA/SMK/MA), informasi kontak, informasi singkat tentang Majelis Pendidikan Dasar dan Menengah Pusat, kolom komentar dan terintegrasi langsung dengan sistem pelaporan.

#### 1.1. STRUKTUR SISTEM PENJUALAN BUKU

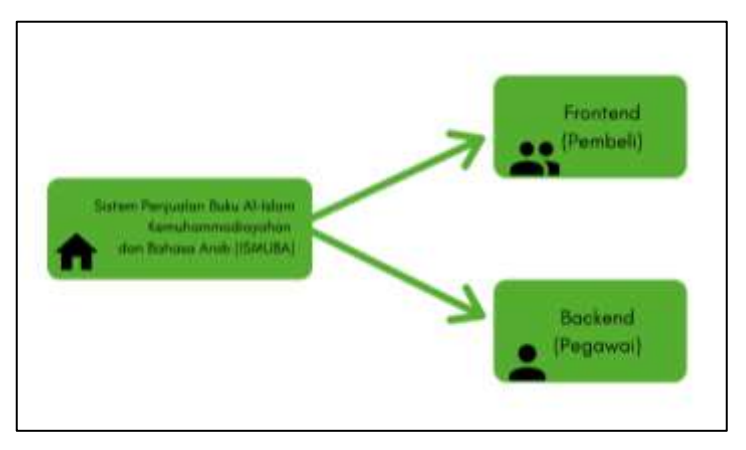

Gambar 1. Struktur sistem penjualan buku

Sistem penjualan buku Al-Islam Kemuhammadiyahan dan Bahasa Arab (ISMUBA) terdiri dari 2 bagian halaman yang saling terintegrasi, diantaranya ;

a. Halaman *User Guest* / *Frontend* (Pembeli)

Halaman ini berfungsi untuk menampilkan informasi buku-buku ISMUBA yang dapat dibeli oleh pengunjung website. Untuk mengakses halaman ini pengunjung website tidak perlu login atau memiliki akun website namun jika pengunjung ingin melakukan pembelian buku maka pengunjung website harus melakukan login terlebih dahulu lalu melanjutkan langkah-langkah transaksi.

#### b. Halaman *User Administrator* / *Backend* (Pegawai)

Halaman ini berfungsi untuk mengelola halaman *user guest* / *frontend* (pembeli). Pada halaman ini pegawai dapat informasi laporan transaksi yang telah dikonfirmasi oleh pembeli, daftar buku yang tersedia, stok buku, daftar sekolah, daftar kabupaten, daftar user pengunjung/pembeli serta pelaporan bulanan dan pelaporan tahunan.

# 2. PETUNJUK PENGGUNAAN APLIKASI

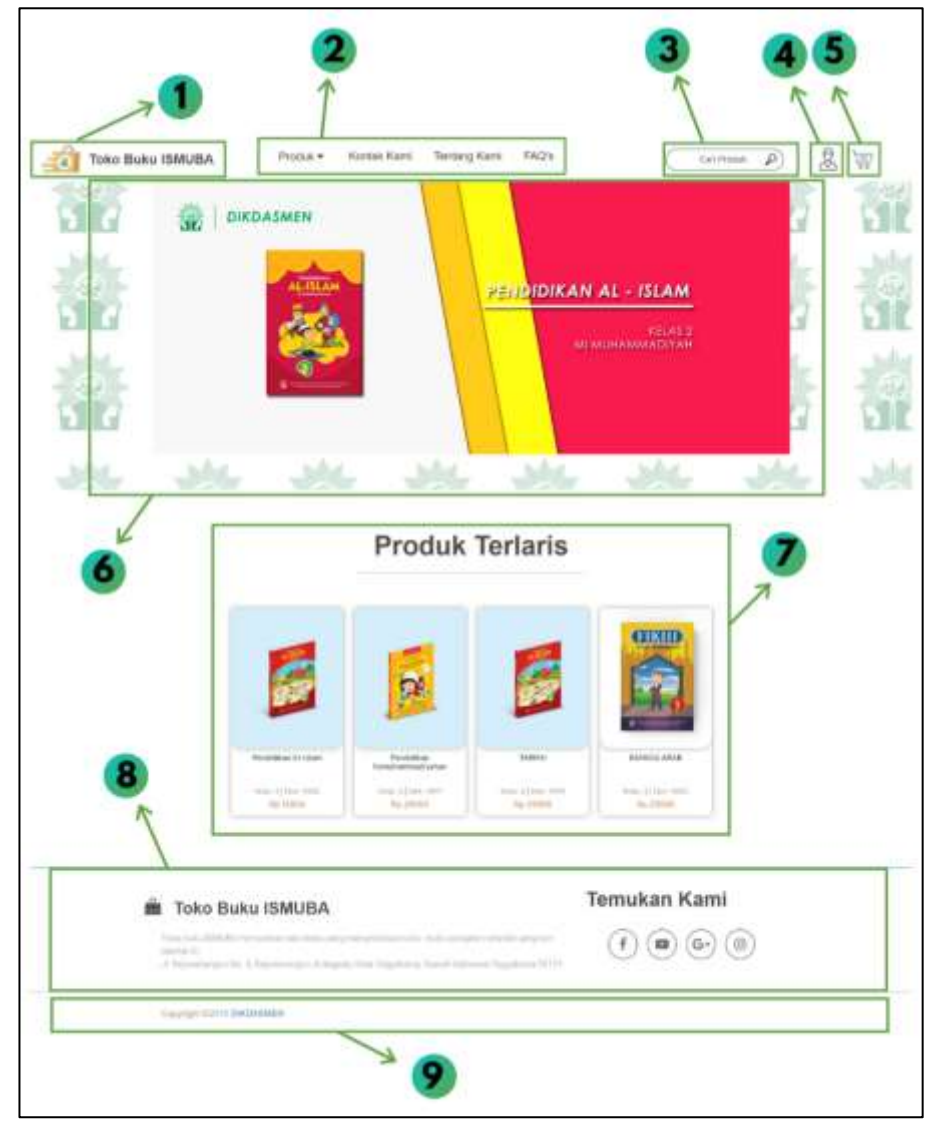

2.1. FRONTEND

Gambar 2. Halaman beranda *user guest*

Halaman beranda adalah halaman pertama yang ditampilkan saat membuka website penjualan buku Al-Islam Kemuhammadiyahan dan Bahasa Arab (ISMUBA), pada halaman ini dibagi menjadi 9 konten :

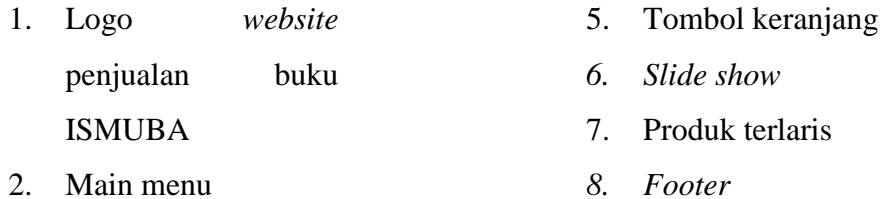

- 3. Kotak Pencarian
- 4. Tombol pengguna

#### **1. Logo website penjualan buku ISMUBA**

Logo adalah gambar identitas dari website penjualan buku ISMUBA yang tedapat pada bagian kiri atas layar dan dapat juga sebagai tombol beranda. Berikut adalah logo website penjualan buku ISMUBA.

*9. Copyright*

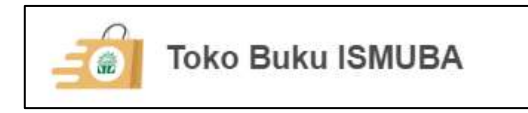

Gambar 3. Logo website penjualan buku ISMUBA

#### **2. Main menu**

2.1. Produk

Menu produk merupakan menu untuk menampilkan semua buku ISMUBA yang tersedia. Pada menu ini terdapat 3 pilihan produk yaitu Sekolah Dasar/ Madrasah Ibtidaiyah (SD/MI), Sekolah Menengah Pertama/ Madrasah Tsanawiyah (SMP/MTs) dan Sekolah Menengah Atas/ Sekolah Menengah Kejuruan/ Madrasah Aliyah (SMA/SMK/MA).

Untuk melakukan pembelian produk dapat dilihat pada langkah berikut ini.

a. Pilih buku yang akan dibeli

Pemilihan buku dapat dilakukan dengan cara menekan menu produk dan memilih kategori sekolah lalu mencari buku yang diinginkan atau dengan menggunakan fitur kotak pencarian dengan menuliskan judul buku yang dicari. Berikut adalah contoh pemilihan produk kategori SD/MI.

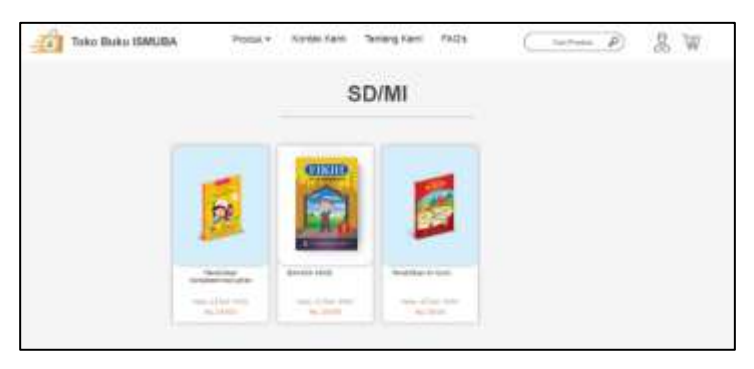

Gambar 4. Produk SD/MI

b. Klik buku untuk melihat detail buku

Halaman detail buku menampilkan informasi judul buku, kategori buku, keterangan kelas, penerbit buku, tahun terbit, gambar sampul buku dan harga buku.

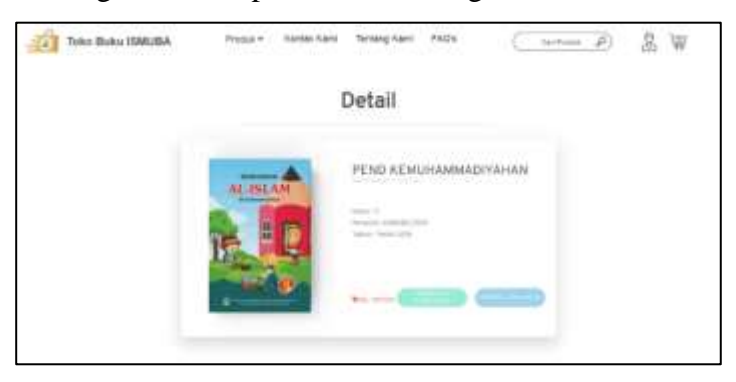

Gambar 5. Detail buku

- c. Klik tombol beli sekarang
- d. Website akan meminta untuk melakukan login Transaksi dapat dilanjutkan dengan melakukan login terlebih dahulu pengunjung harus mengisi formulir registrasi seperti dibawah ini.

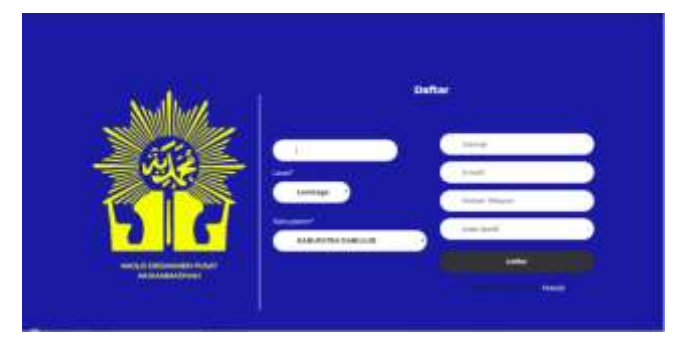

#### Gambar 6. Formulir register

Pengunjung website diminta untuk mengisi nama yang akan digunakan sebagai username, level pengguna, alamat kabupaten, alamat lengkap, alamat email, nomor telepon dan kata sandi. Terdapat 3 level pengguna yakni majelis untuk pengguna yang mewakili agen penjual buku atau PWM atau PDM, lembaga untuk pengguna yang mewakili sekolah dan personal untuk perorangan tanpa mewakili lembaga ataupun majelis manapun. Jika formulir sudah terisi semua klik tombol daftar untuk menyelesaikan registrasi. Setelah registrasi berhasil lakukan login menggunakan username dan kata sandi yang telah didaftarkan seperti gambar dibawah ini.

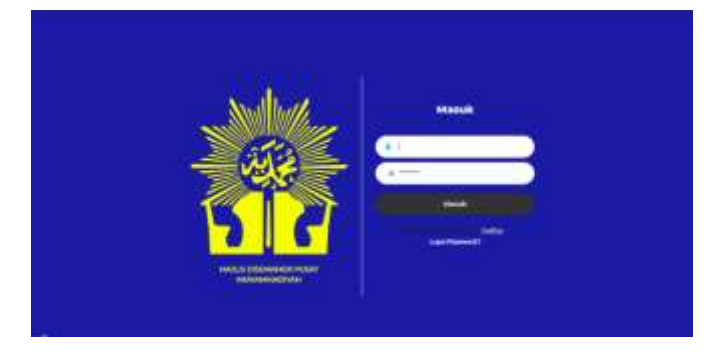

Gambar 7. Formulir *login*

e. Buku berhasil ditambahkan ke keranjang belanjaan Setelah login berhasil maka website akan menampilkan informasi buku berhasil ditambahkan ke keranjang belanjaan seperti gambar dibawah ini.

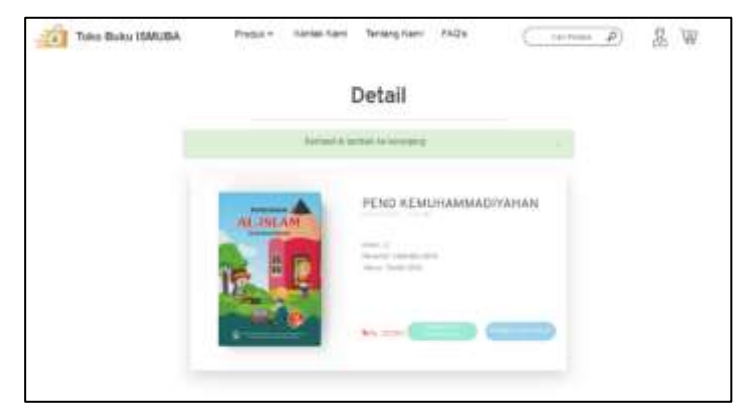

Gambar 8. Buku berhasil ditambah ke keranjang

- f. Klik tombol belanja kembali jika ingin menambahkan jenis buku lain dan ulangi langkah ke-1 sampai langkah ke-3 hingga semua buku yang diinginkan sudah berhasil ditambahkan ke keranjang belanjaan
- g. Klik tombol yang bersimbol keranjang di atas kanan layar untuk melihat daftar belanjaan

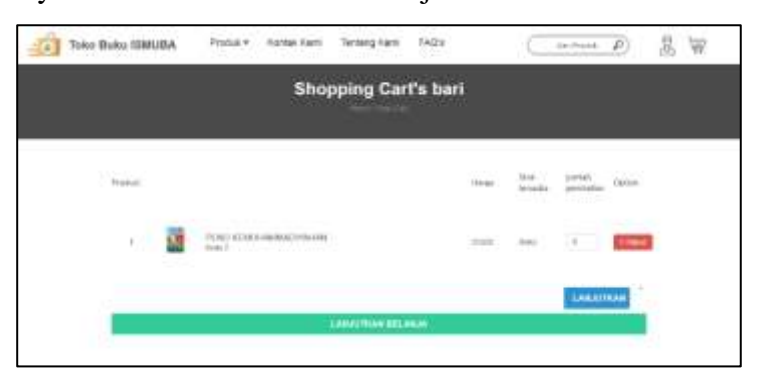

Gambar 9. Tampilan tombol keranjang

h. Tambahkan jumlah buku yang akan dibeli

Pada halaman keranjang tambahkan jumlah buku yang akan di beli seperti gambar berikut ini.

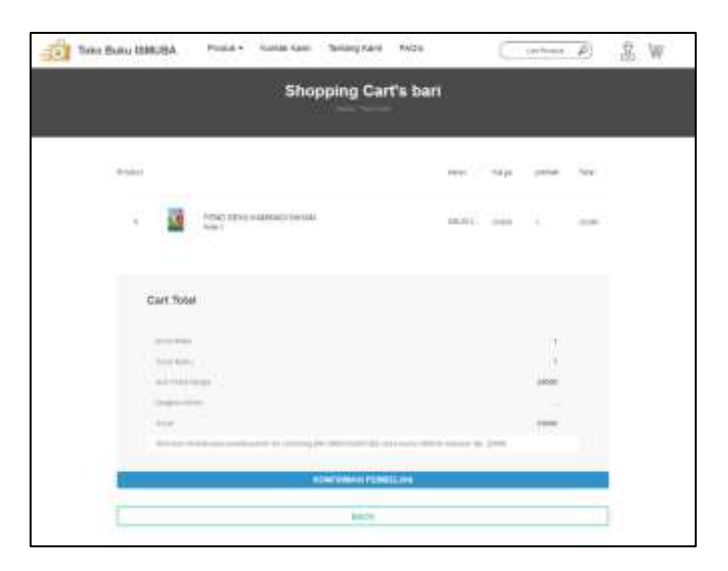

Gambar 10. Menambah jumlah buku

# i. Klik konfirmasi pembelian

Setelah tombol konfirmasi pembelian diklik maka website akan menampilkan halaman untuk menunggah bukti transfer dengan cara klik browse untuk memasukkan file gambar bukti transfer dan menekan tombol simpan untuk menyelesaikan

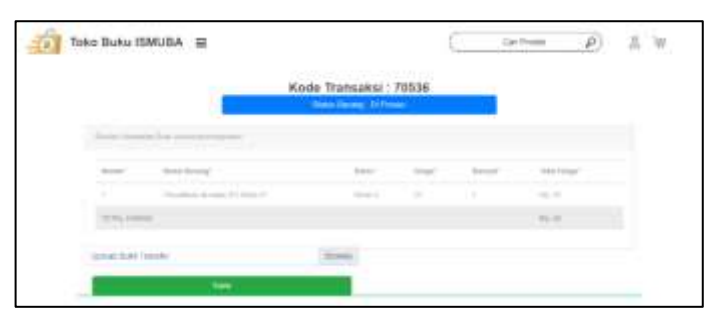

Gambar 11. Unggah bukti transfer

j. Bukti transfer berhasil diunggah

|                                                    |                                           | Kode Transaksi : 70536          |                   | mercedes and |     |          |  |
|----------------------------------------------------|-------------------------------------------|---------------------------------|-------------------|--------------|-----|----------|--|
|                                                    |                                           | <b>These Devel 10 President</b> |                   |              |     |          |  |
|                                                    | and the field of the field of the company |                                 |                   |              |     |          |  |
|                                                    |                                           |                                 |                   |              |     |          |  |
| ÷                                                  | that think on or countries of connects of |                                 | <b>STATISTICS</b> | ÷            | - - | to the   |  |
| ON LLL contribute.<br>the property of the property |                                           |                                 |                   |              |     | $2 - 11$ |  |

Gambar 12. Unggah bukti transfer berhasil

- k. Pesanan akan diproses dan dikirim oleh pegawai Pegawai akan menerima pemberitahuan transaksi masuk dan memproses pesanan baru lalu mengirim pesanan sesuai dengan pesanan pembeli ke kurir pengiriman barang.
- l. Pesanan diterima pembeli.

### 2.2. Kontak Kami

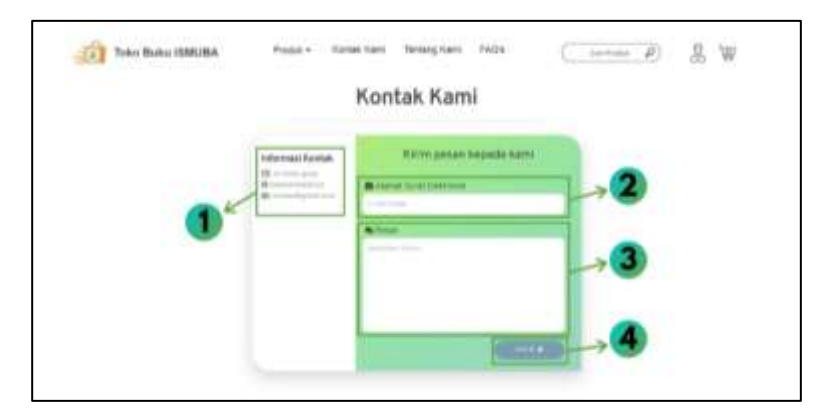

Gambar 13. Menu kontak kami

Menu kontak kami merupakan salah satu menu pada website penjualan buku ISMUBA untuk pembeli dapat berkomunikasi dengan admin. Pada menu ini terdapat 4 bagian :

- 1. Informasi Kontak, informasi kontak yang dapat dihubungi oleh pengunjung website
- 2. Alamat Surat Elektronik, pengunjung website dapat memasukkan kritik dan saran dengan cara memasukkan alamat email.
- 3. Pesan, tulis pesan yang ingin disampaikan.
- 4. Tombol Kirim, tekan tombol kirim untuk mengirim pesan.

2.3. Tentang Kami

Menu tentang kami merupakan menu yang berisi sambutan beserta foto dari ketua Majelis Pendidikan Dasar dan Menengah Muhammadiyah.

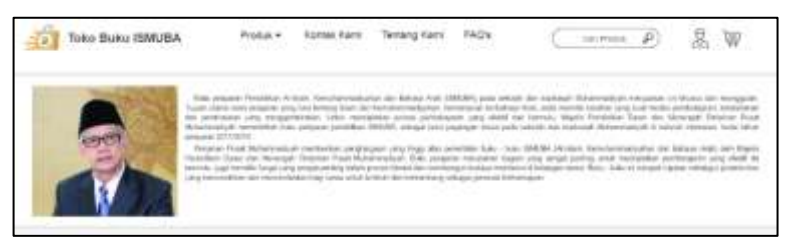

Gambar 14. Menu tentang kami

# 2.4. FAQ's

Menu FAQ's merupakan menu yang bertujuan untuk membantu pembeli yang berisi pertanyaan yang sering ditanyakan. Pada menu ini berisi langkah-langkah pembelian buku ISMUBA. Berikut adalah tampilan menu FAQ's.

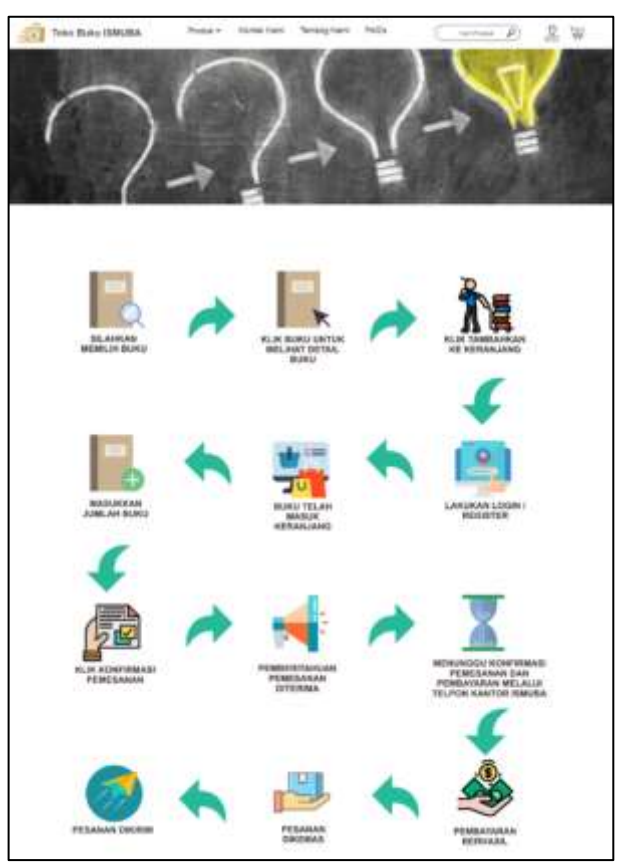

Gambar 15. Menu FAQ's

### **3. Kotak pencarian**

Kotak pencarian  $\sqrt{\frac{C_{\text{SINPTGUE}} - \rho}{C_{\text{SINPTG}}}}$  yang berada pada kanan atas layar merupakan kotak untuk melakukan pencarian judul buku ISMUBA. Fitur ini memudahkan pembeli dalam mendapatkan buku yang diinginkan.

# **4. Tombol pengguna**

Tombol pengguna yang berada di kanan atas layar merupakan tombol untuk mengelola profil pembeli. pengguna dapat mengubah informasi data diri dengan menekan tombol edit profile. Berikut adalah contoh tampilan profile pengguna.

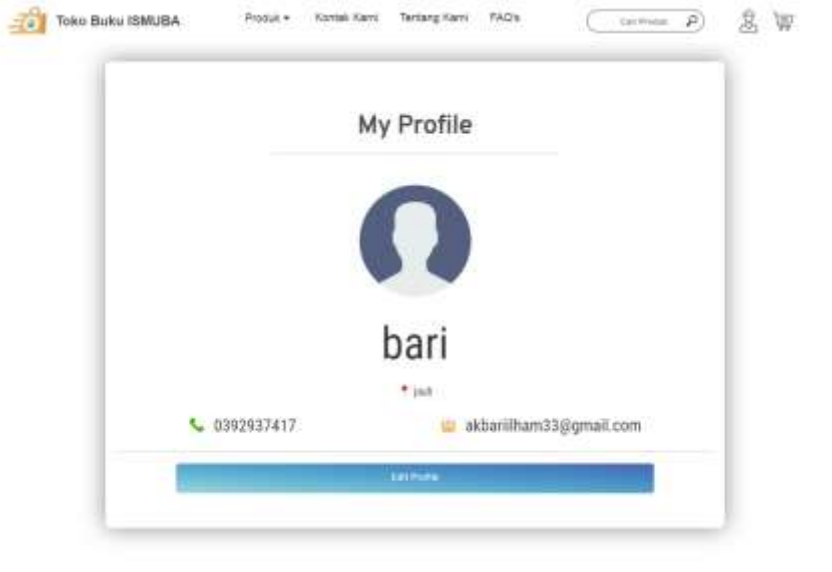

Gambar 16. Tampilan pada tombol pengguna

# **5. Tombol keranjang**

Tombol keranjang  $\boxed{\equiv}$  yang berada di kanan atas layar merupakan tombol untuk melihat daftar buku yang akan dibeli beserta masing-masing informasi keterangan buku, harga, stok tersedia, jumlah pembelian yang dapat ditambah dan dikurangi jumlahnya dan fitur hapus jika tidak jadi membeli buku tersebut. Berikut adalah tampilan halaman keranjang belanjaan.

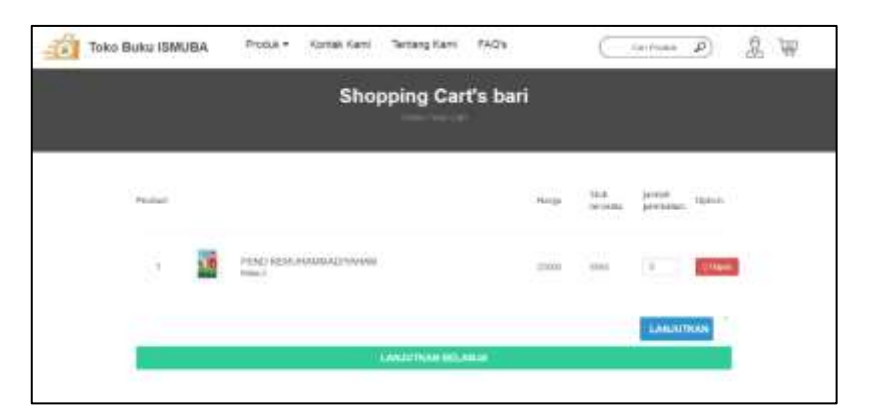

Gambar 17. Tampilan pada tombol keranjang

# *6. Slide show*

*Slide show* merupakan fitur yang bertujuan untuk menawarkan buku terbaru atau terlaris. Gambar yang ditampilkan adalah informasi foto sampul buku, judul buku dan detail buku. Fitur ini dapat memuat 5 gambar yang berbeda.

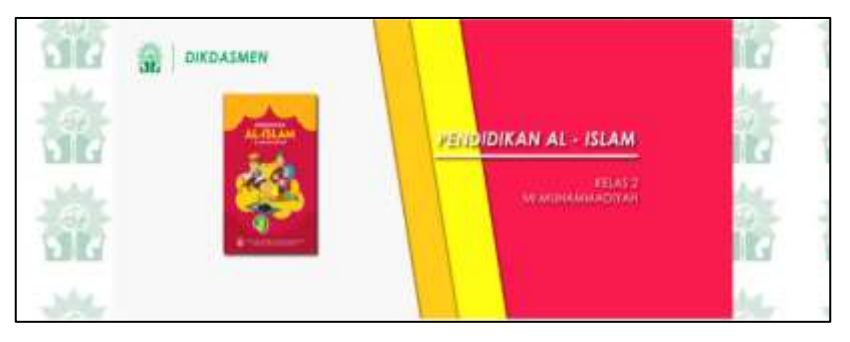

Gambar 18. Tampilan *slide show*

# **7. Produk terlaris**

Produk terlaris merupakan daftar buku yang paling sering dibeli dalam jangka waktu terdekat.

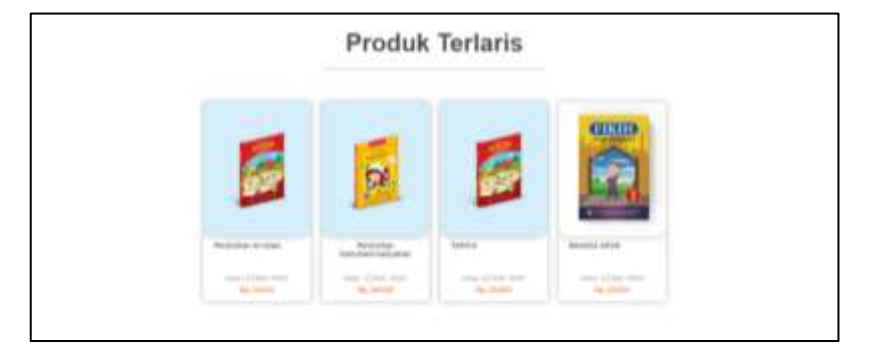

Gambar 19. Tampilan produk terlaris

#### *8. Footer*

*Footer* merupakan tampilan bagian bawah website yang berisi informasi singkat tentang toko buku ISMUBA dan daftar akun media sosial resmi toko buku ISMUBA.

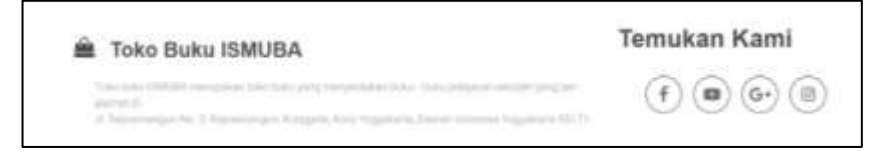

Gambar 20. Tampilan *footer*

# *9. Copyright*

*Copyright* <u>*Copyright*</u>  $\frac{1}{2}$  yang berada pada bagian paling bawah website merupakan lambang hak cipta website oleh Majelis Pendidikan Dasar dan Menengah pada tahun terakhir dirubah.

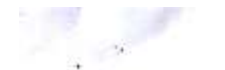

BERITA ACARA PENGUJIAN SISTEM PENJUALAN BUKU AL-ISLAM KEMUHAMMADIYAHAN DAN BAHASA ARAB (ISMUBA)

Bahwa pada hari ini senin tanggal 8 Juli 2019 telah melakukan uji fungsi terhadap sistem :

"Sistem Penjualan Buku Al-Islam Kemuhammadiyahan dan Bahasa Arab (ISMUBA)"

Di kantor Majelis Pendidikan Dasar dan Menengah Pimpinan Wilayah Muhammadiyah Daerah Istimewa Yogyakarta (Majelis Dikdasmen PWM DIY)

Dengan kegiatan sebagai berikut:

1. Pengecekan kelengkapan sistem sebagaimana terlampir.

2. Uji fungsi sistem sebagaimana terlampir.

Hasil pengujian sistem terlampir.

Demikian berita acara ini dibuat dengan ditandatangani di .... pada tanggal tersebut diatas.

Mengetahui, Bra Yilhendri ä

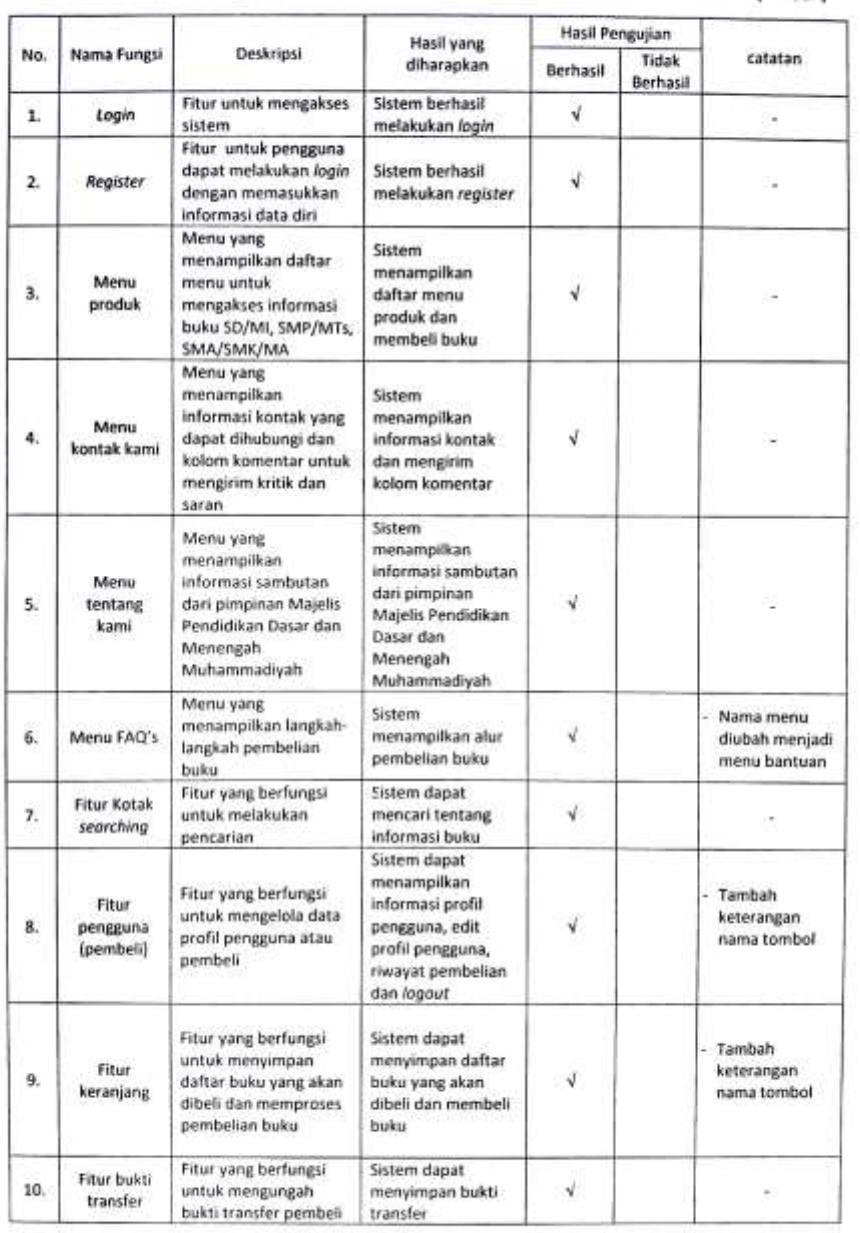

Lampiran 1. Formulir Testing Aplikasi Penjualan Buku Al-Islam Kemuhammadiyahan dan Bahasa Arab (ISMUBA)

 $\frac{1}{\sqrt{2}}$ 

 $\approx -\infty$ 

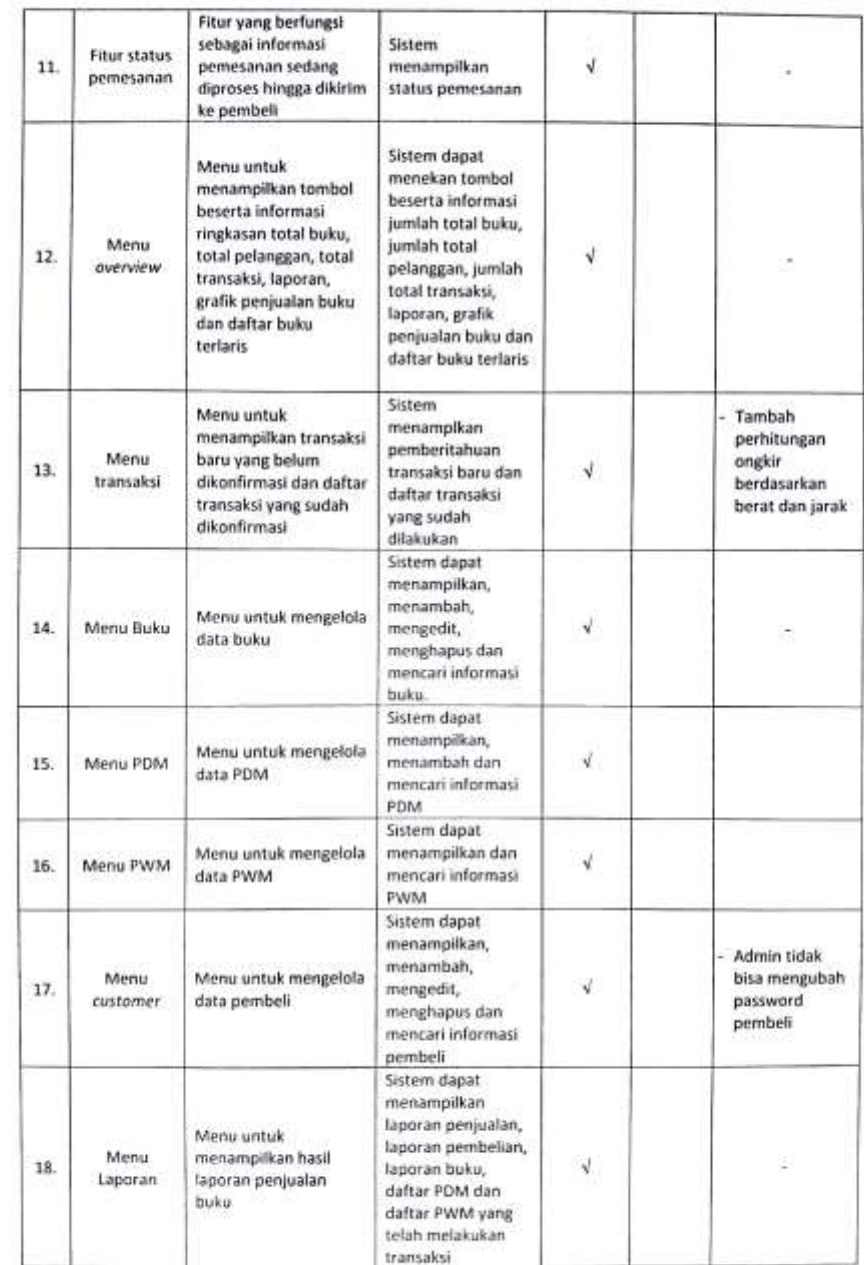

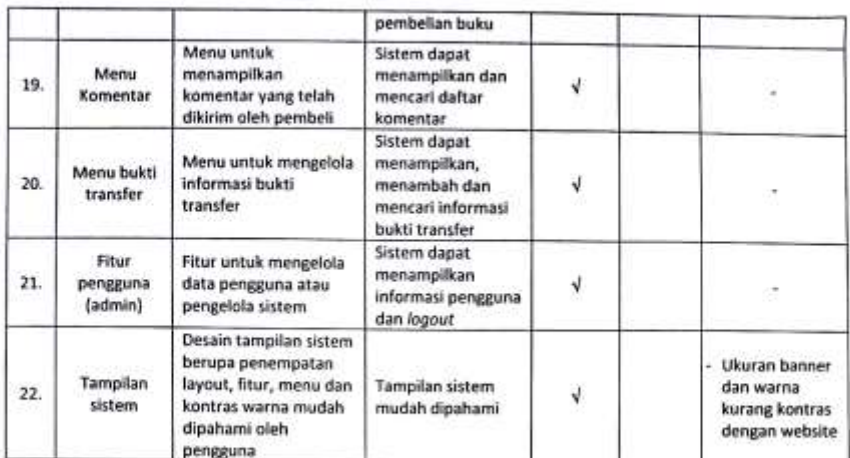

Catatan Penguji Sistem :

 $\sim$ 

 $\frac{1}{\sqrt{2}}\sum_{i=1}^{n}\frac{1}{\sqrt{2}}\sum_{j=1}^{n}\frac{1}{\sqrt{2}}\sum_{j=1}^{n}\frac{1}{\sqrt{2}}\sum_{j=1}^{n}\frac{1}{\sqrt{2}}\sum_{j=1}^{n}\frac{1}{\sqrt{2}}\sum_{j=1}^{n}\frac{1}{\sqrt{2}}\sum_{j=1}^{n}\frac{1}{\sqrt{2}}\sum_{j=1}^{n}\frac{1}{\sqrt{2}}\sum_{j=1}^{n}\frac{1}{\sqrt{2}}\sum_{j=1}^{n}\frac{1}{\sqrt{2}}\sum_{j=1}^{n}\frac{1}{\sqrt{2}}\$ 

202020202010320002020202020

 $\mu^{\frac{1}{2}}$ 

Yogyakarta, 8 Juli 2019 Mengetahui, **AM MIX**  $151$ Nhendri

 $\bar{\nu}$ 

BERITA ACARA PENGUJIAN SISTEM PENJUALAN BUKU AL-ISLAM KEMUHAMMADIYAHAN DAN BAHASA ARAB (ISMUBA)

Bahwa pada hari ini senin tanggal 22 April 2019 telah melakukan uji fungsi terhadap sistem :

"Sistem Penjualan Buku Al-Islam Kemuhammadiyahan dan Bahasa Arab (ISMUBA)"

Di kantor Majelis Pendidikan Dasar dan Menengah Pimpinan Wilayah Muhammadiyah Daerah Istimewa Yogyakarta (Majelis Dikdasmen PWM DIY)

Dengan kegiatan sebagai berikut:

1. Pengecekan kelengkapan sistem sebagaimana terlampir.

2. Uji fungsi sistem sebagaimana terlampir.

Hasil pengujian sistem terlampir.

Demikian berita acara ini dibuat dengan ditandatangani di ...... pada tanggal diatas.

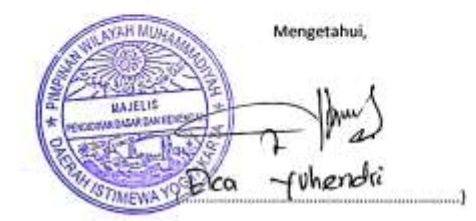

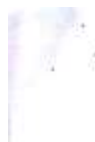

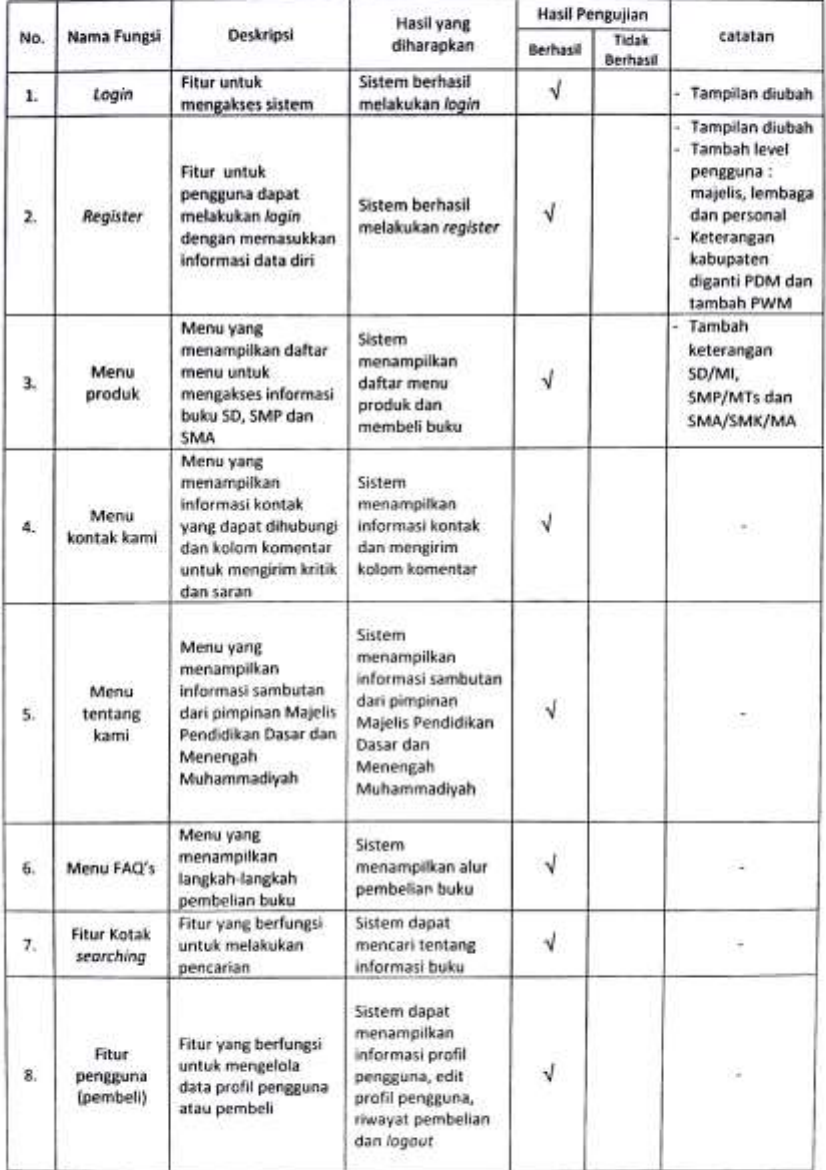

Lampiran 1. Formulir uji fungsi Sistem Penjualan Buku Al-Islam Kemuhammadiyahan dan Bahasa Arab<br>(ISMUBA).

 $\sim$  100  $\pm$  100  $\pm$ 

 $\tilde{\mathcal{E}}$ 

 $\frac{1}{2}$  .

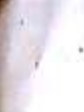

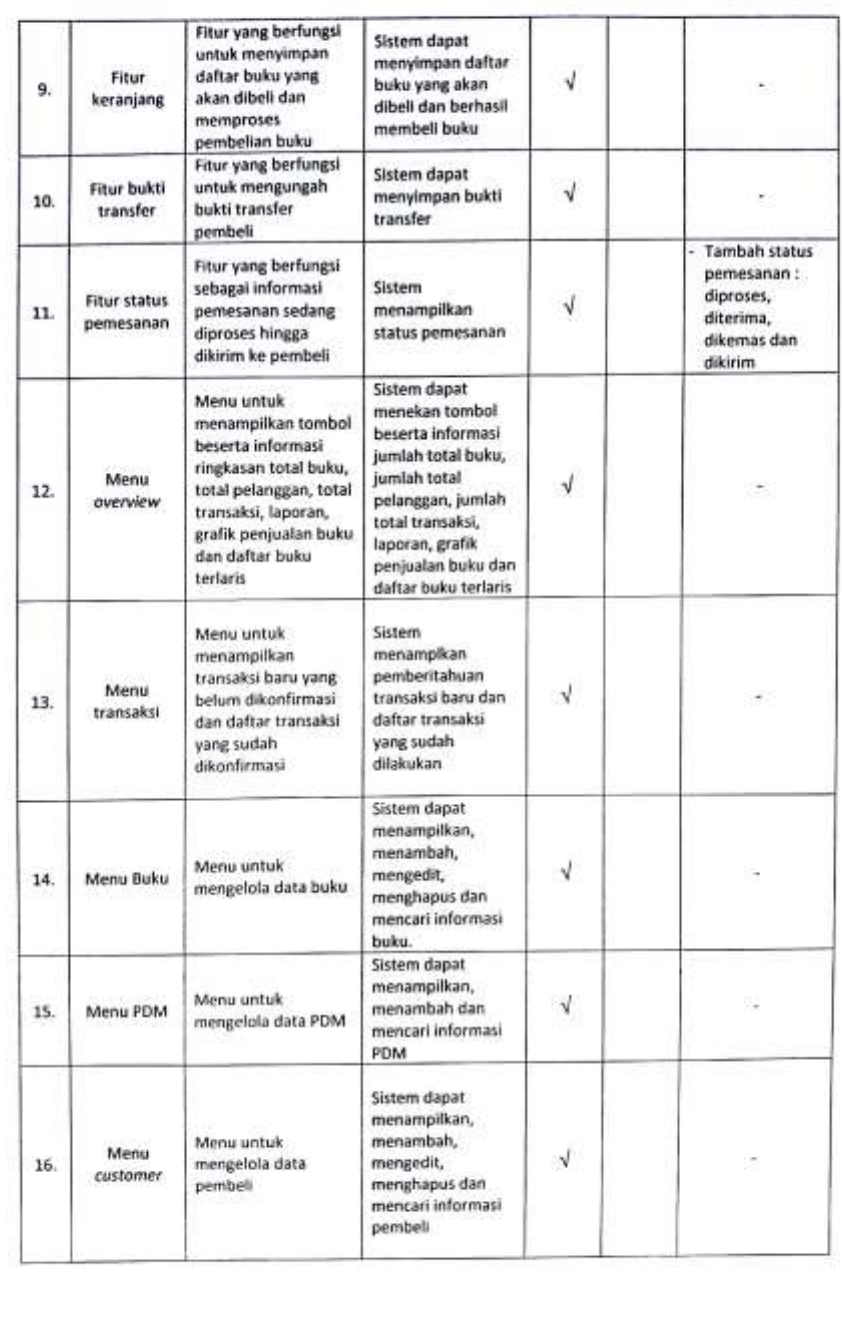

g.

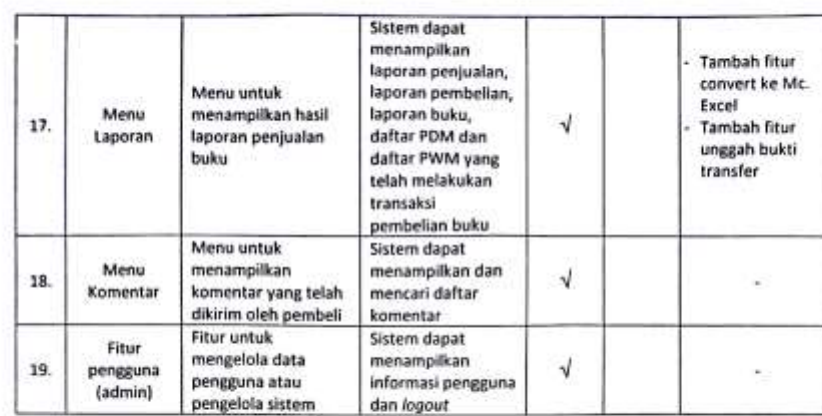

Catatan Penguji Sistem :

 $\overline{\phantom{a}}$ 

 $\sim$ 

 $\mathcal{L}_{\mathcal{P}}$ 

Yogyakarta, 22 April 2019 Mengetahui,

 $\cdots$ 

Av handri

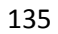

 $\overline{a}$ 

 $\sim 10$